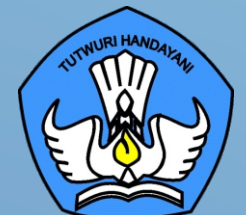

# **BUKU 2**

PANDUAN PROSEDUR PEMERIKSAAN DAN PELAPORAN BANTUAN PERALATAN TIK SMA TAHUN 2021

**DIREKTORAT SMA**

**BUKU 2**<br>
Prosedur<br>
Prosedur<br>
Pelaporan<br>
Pelaporan **Panduan Prosedur Pemeriksaan dan Pelaporan Bantuan Peralatan TIK SMA Tahun 2021**

#### **Copyright ©2021**

DIREKTORAT SEKOLAH MENENGAH ATAS Direktorat Jenderal Pendidikan Anak Usia Dini, Pendidikan Dasar dan Pendidikan Menengah, Kementerian Pendidikan, Kebudayaan, Riset, dan Teknologi Republik Indonesia

Hak Cipta Dilindungi Undang-undang

**Pengarah:** Suhartono Arham

**Penanggungjawab:** Dhany Hamiddan Khoir

**Penyusun:**

Solehkun Kodir Dadan Hamdani **Junaidi** Muhamad Ali Dela Chaerani Sari Narulita Firman Syah Sigit Dwi Prasojo Taufik Sugih Hendayana Prily Rizki Arisandi Mindit Eriyadi Nurdini Satria Ade Putra M. Haikal **Muhidin** Andhika Sapta Prabowo Ismunadi

**Editor:** Untung Wismono Windu Astuti Ayi Mustofa Sri Haristiani Yuniastuti Soripada Harahap Dyah Permatasari Dian Pangarso Firstyan Ariful Rizal Fitriana Suryaningrum Kukuh Pramono Reinaldo

# **KATA PENGANTAR**

Puji syukur dipanjatkan ke hadirat Tuhan Yang Maha Esa karena atas berkat rahmat dan hidayahNya Direktorat Sekolah Menengah Atas, Direktorat Jenderal Pendidikan Anak Usia Dini, Pendidikan Dasar, dan Pendidikan Menengah telah berhasil menyusun sejumlah Buku Panduan Peralatan TIK (Teknologi Informasi dan Komunikasi) SMA untuk menunjang penggunaan Bantuan Pemerintah Alat TIK SMA Tahun 2021.

Buku panduan yang telah disusun adalah Buku 1. Panduan Pengenalan Peralatan TIK SMA Tahun 2021, **Buku 2. Panduan Prosedur Pemeriksaan dan Pelaporan Bantuan Peralatan TIK SMA Tahun 2021**, Buku 3. Panduan Pengoperasian Chromebook Secara *Online* Tahun 2021, Buku 4. Panduan Instalasi dan Konfigurasi Peralatan TIK SMA Tahun 2021, Buku 5. Panduan Pemanfaatan Peralatan TIK SMA Tahun 2021, Buku 6. Panduan Perawatan dan Troubleshooting Peralatan TIK SMA Tahun 2021, dan Buku 7. Panduan Chromebook Secara Offline Tahun 2021.

Dengan adanya buku panduan tersebut di atas diharapkan akan dapat menjadi acuan umum bagi semua pemangku kepentingan agar bantuan peralatan TIK SMA tahun 2021 dapat dikelola secara efektif, efisien, dan dapat dilaksanakan dengan penuh tanggung jawab.

> Jakarta, September 2021 Direktur Sekolah Menengah Atas,

Suhartono Arham NIP 196610181992031003

# **DAFTAR ISI**

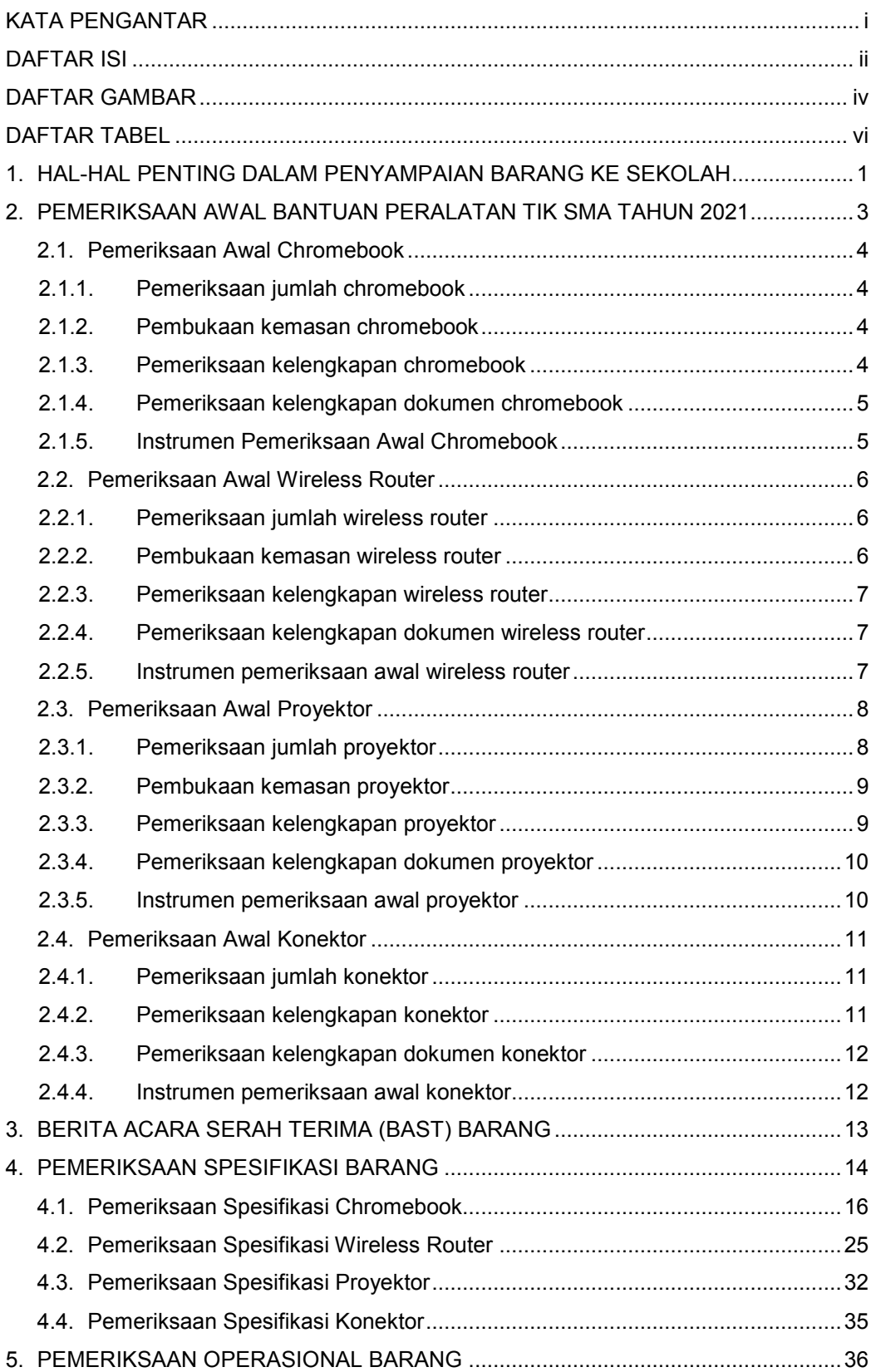

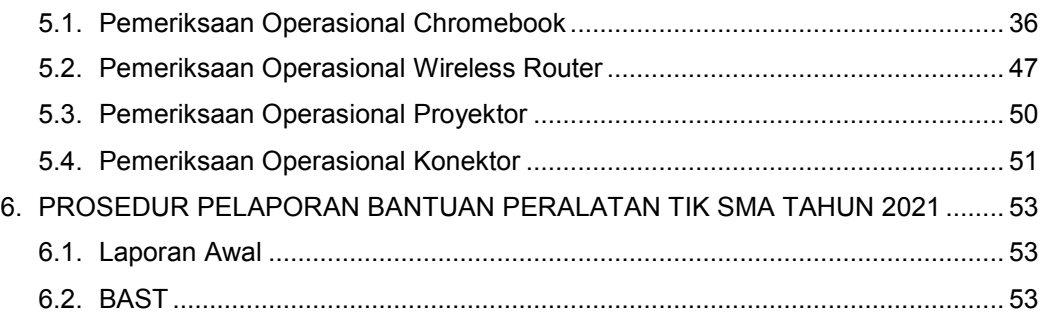

# **DAFTAR GAMBAR**

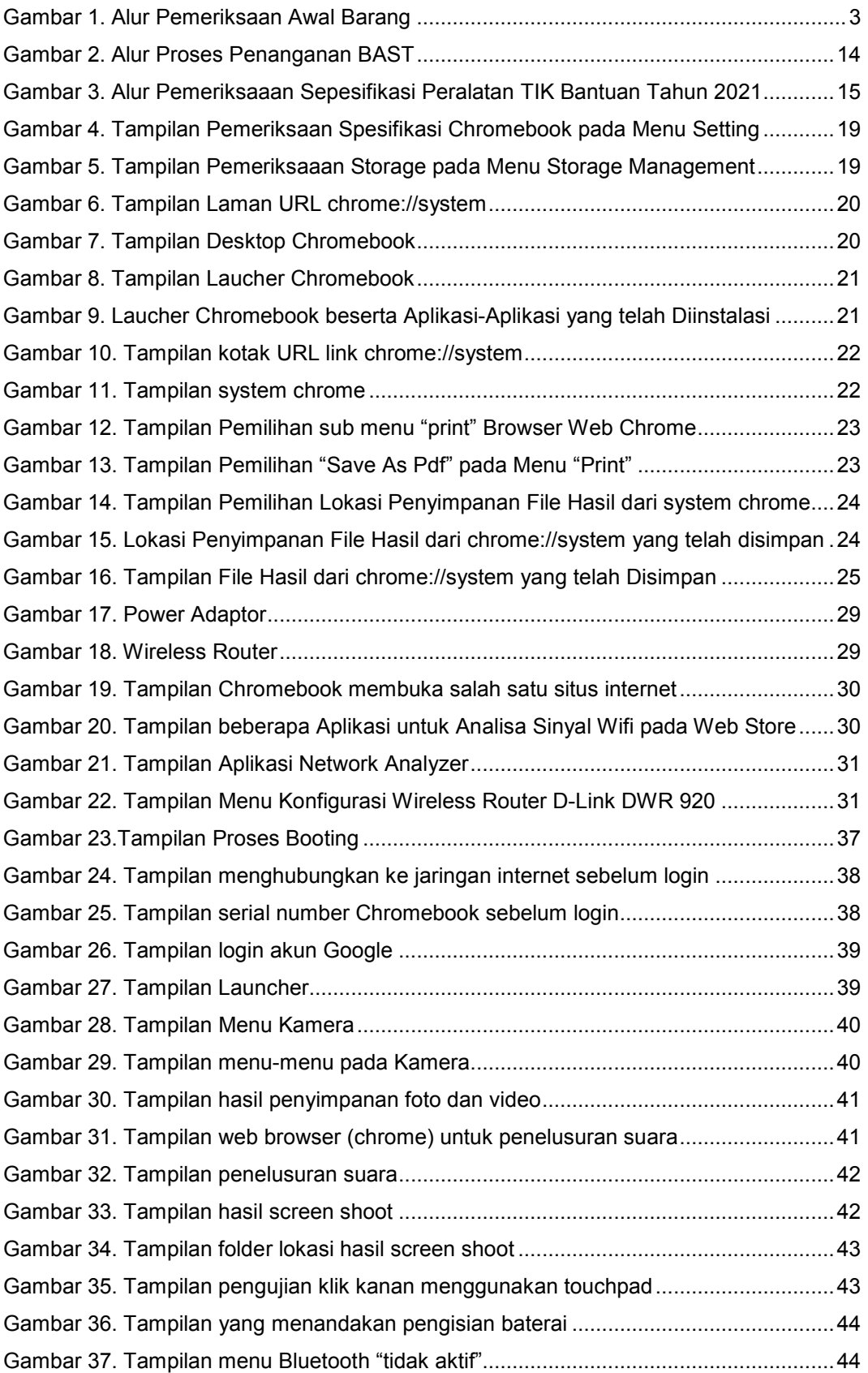

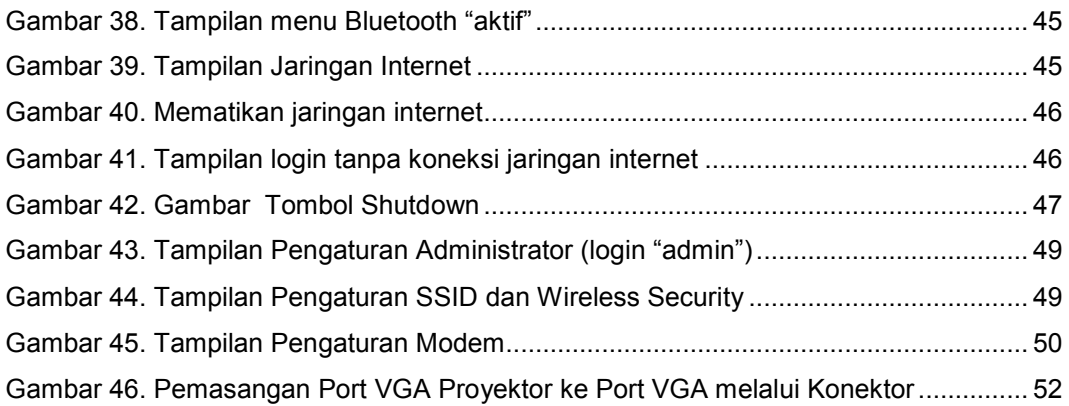

# **DAFTAR TABEL**

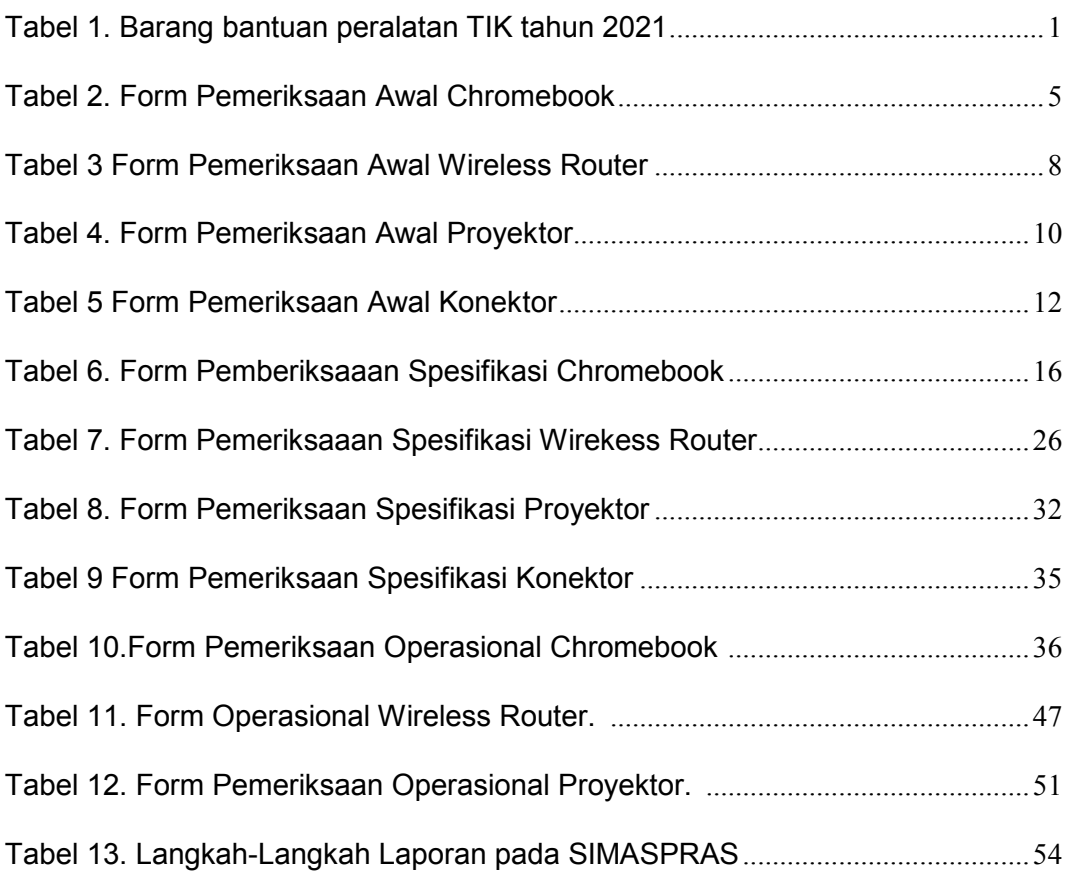

# **1. HAL-HAL PENTING DALAM PENYAMPAIAN BARANG KE SEKOLAH**

PENTING. Pemeriksaan Bantuan Peralatan TIK perlu dilakukan oleh setiap satuan pendidikan yang mendapatkan bantuan. Bantuan peralatan TIK SMA tahun 2021 yang diserahterimakan ke sekolah SMA pada tahun 2021 adalah sebagai berikut.

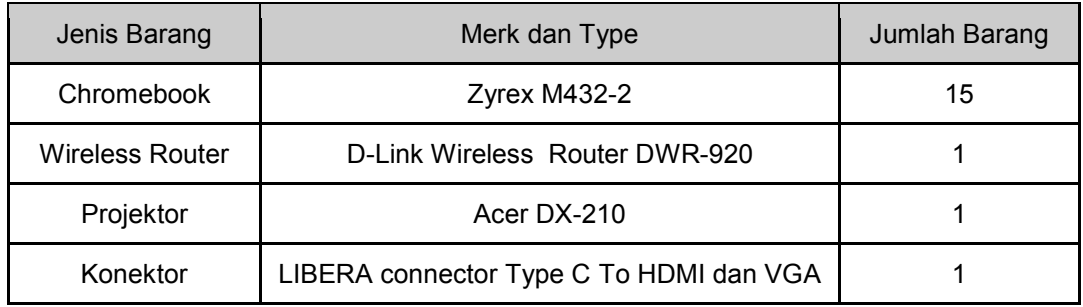

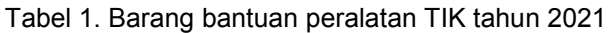

Barang di atas akan disampaikan oleh tim ekspedisi/kurir yang telah ditunjuk oleh vendor ke setiap sekolah penerima bantuan peralatan TIK SMA Tahun 2021. Barang akan dikirimkan secara langsung ke sekolah dan tidak dititipkan atau disampaikan ke pihak lainnya.

Beberapa waktu sebelum ketibaan Kurir akan memberi kabar kepada sekolah sebelum kedatangannya. Kurir akan memberitahukan kepada pihak sekolah bahwa mereka sedang dalam perjalanan dan telah berada dalam jarak yang dekat dengan sekolah. Hal ini bertujuan agar sekolah dapat mempersiapkan diri untuk menerima barang. Telah disepakati bahwa kurir akan mengirimkan barang di jam dan hari kerja. Namun demikian di dalam perjalanannya, kurir dapat mengalami beberapa kendala, sehingga mereka tiba di sekolah pada jam kerja dan hari kerja. Dalam hal ini dianjurkan agar pihak sekolah mengambil tindakan yang bijaksana.

#### **Harap diperhatikan:**

- 1. Sebelum barang tiba di sekolah agar dipersiapkan beberapa orang untuk menerima barang dan memeriksa barang, ruang pemeriksaan, instrumen (form) pemeriksaan awal barang, dan kamera/video recorder.
- 2. Pada saat barang tiba di sekolah mintalah kepada Kurir Barang untuk menyediakan waktu, agar pihak sekolah dapat melakukan pemeriksaan awal.
- 3. Pada saat barang tiba di sekolah, silakan dibuat foto bersama yang memuat Kurir Barang, pihak perwakilan sekolah, dan barang yang disampaikan, di tempat yang ada label nama sekolahnya.
- 4. Unggah foto ini ke Sistem Manajemen Sarpras Direktorat SMA dengan alamat https://sarpras-sma.kemdikbud.go.id/ sesegera mungkin, agar Direktorat SMA mengetahui bahwa barang telah tiba di sekolah tertuju.

## **Informasi Penting :**

- 1. Pemeriksaan Awal dilakukan pada saat barang tiba di sekolah dan disaksikan oleh Tim Penghantar Barang.
- 2. Tersedia waktu selama 14 hari kerja terhitung sejak barang diterima dan BAST ditandatangani untuk menjalankan pemeriksaan spesifikasi barang dan pemeriksaan operasional (keberfungsian) barang. Barang yang cacat fisik, tidak sesuai spesifikasinya, dan atau tidak berfungsi akan diganti dengan barang baru oleh Vendor.
- 3. Tim penghantar barang membawa 2 rangkap lembar BAST.
- 4. Satu rangkap BAST yang telah ditandatangani harus diserahkan ke Tim Penghantar Barang pada saat mereka meninggalkan sekolah dan satu rangkap lainnya disimpan oleh sekolah.
- 5. Scan BAST yang telah ditandatangani dan upload ke Sistem Manajemen Sarpras Direktorat SMA dengan alamat https://sarpras-sma.kemdikbud.go.id/
- 6. Jika pemeriksaan spesifikasi barang dan pemeriksaan operasional (keberfungsian) barang dilakukan setelah 14 hari kerja tersebut di atas, maka barang yang tidak berfungsi tidak akan diganti dengan barang baru. Karena, setelah 14 hari kerja tersebut di atas, barang sudah masuk ke dalam masa garansi.
- 7. Informasi mengenai barang yang cacat fisik, tidak sesuai spesifikasinya, dan atau tidak berfungsi silakan disampaikan ke Vendor dan ke Direktorat SMA untuk ditindaklanjuti.

# **2. PEMERIKSAAN AWAL BANTUAN PERALATAN TIK SMA TAHUN 2021**

Pemeriksaan awal dilaksanakan pada saat barang tiba di sekolah. Pemeriksaan ini bertujuan untuk memastikan kesesuaian jenis, merk, jumlah dan kondisi fisik barang yang dikirim. Pemeriksaan awal ini sebaiknya disaksikan oleh pengantar barang (kurir). Tahap ini sebagai acuan dalam pengisian berita acara serah terima barang (BAST) atau surat jalan. Tahap ini harus segera diselesaikan karena hanya tersedia waktu kurang lebih satu atau dua jam sedangkan barang yang harus diperiksa cukup banyak. Sebelum barang datang, harus dipersiapkan beberapa hal antara lain tim pemeriksa, ruang pemeriksaan, instrumen pemeriksaan barang dan kamera/video recorder. Adapun gambaran singkat mengenai alur pemeriksaan awal peralatan TIK bantuan 2021 sebagai berikut.

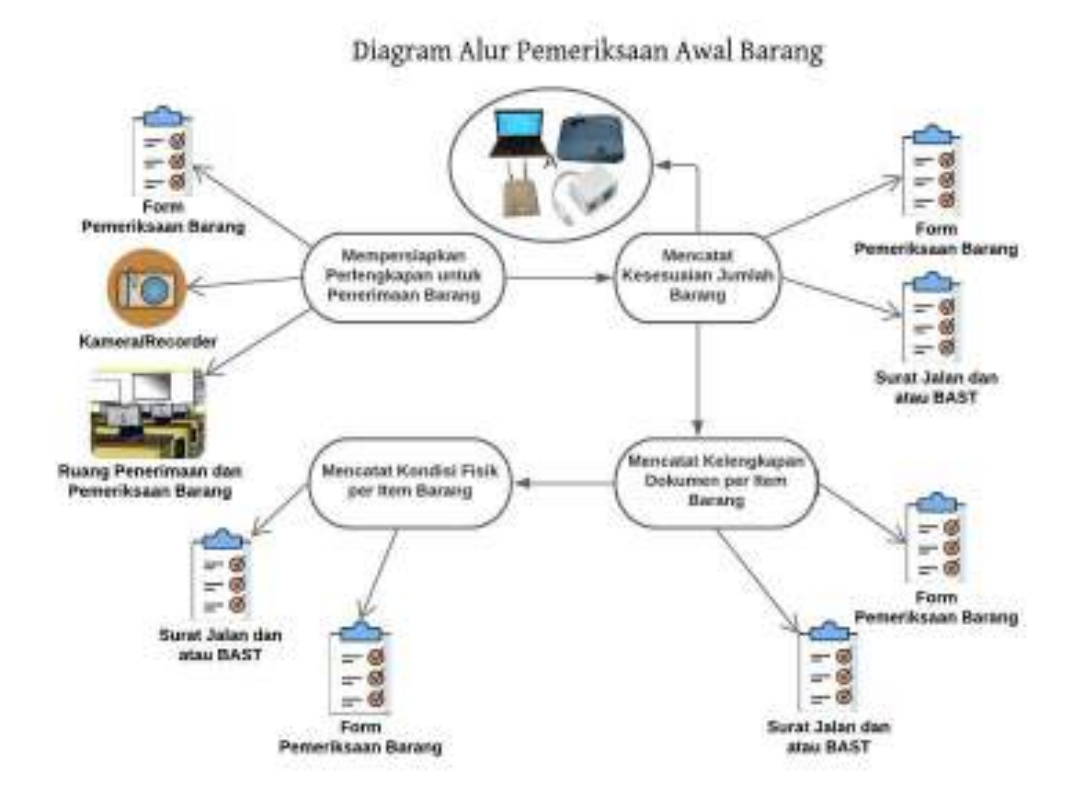

Gambar 1. Alur Pemeriksaan Awal Barang

# **2.1. Pemeriksaan Awal Chromebook**

Berikut adalah langkah-langkah pemeriksaan awal chromebook :

# **2.1.1. Pemeriksaan jumlah chromebook**

- a. Lihat surat pengantar pengiriman barang (berupa surat jalan) dan atau Form BAST.
- b. Periksa merk, tipe dan jumlah barang yang tercantum dalam surat pengantar pengiriman barang dan atau Form BAST tersebut lalu cocokkan dengan fisik barang.
- c. Jumlah Chromebook yang dikirim seharusnya adalah 15 (lima belas) unit.
- d. Jika merk, tipe dan jumlah yang tercantum dalam surat jalan tidak sama dengan jumlah chromebook yang diterima, catat ketidaksesuaian ini pada surat pengantar pengiriman barang dan atau Form BAST, serta pada Form Pemeriksaan Awal Barang.

# **2.1.2. Pembukaan kemasan chromebook**

- a. Sebelum dibuka, periksa terlebih dahulu kondisi kemasan/dus secara visual apakah kemasan/dus tersebut baik atau rusak/sobek.
- b. Catat dan dokumentasikan (foto/video) kondisi kemasan beserta identitas (serial number/type) yang tercantum di kemasan/dus.
- c. Siapkan cutter untuk membuka segel kemasan.
- d. Bukalah kemasan pada bagian segel/lakban menggunakan cutter. Proses ini perlu kehati-hatian sehingga tidak merusak isi kemasan.
- e. Keluarkan seluruh isi kemasan yaitu Chromebook, aksesoris dan dokumen pelengkap.
- f. Dokumentasikan isi kemasan tersebut (foto/video).

# **2.1.3. Pemeriksaan kelengkapan chromebook**

- a. Lakukan pengamatan secara visual kondisi fisik Chromebook lalu identifikasi jika ada kerusakan/cacat fisik.
- b. Amati dan cek merk yang tercantum pada body Chromebook (harus tercetak permanen).
- c. Catat dan dokumentasikan (foto/video) kondisi fisik Chromebook beserta identitas (serial number/type) yang tercantum pada bagian casing Chromebook.
- d. Lakukan pengamatan secara visual fisik seluruh aksesoris pendukung chromebook.
- e. Lihat dan cek bagian merk dari aksesoris Chromebook (jika ada).
- f. Catat dan dokumentasikan (foto/video) seluruh aksesoris pendukung chromebook seperti jenis, jumlah dan kondisinya. Adapun aksesoris yang harus tersedia dalam kemasan seperti adaptor, kabel power.

# **2.1.4. Pemeriksaan kelengkapan dokumen chromebook**

Kelengkapan dokumen yang harus ada dalam setiap kemasan chromebook adalah petunjuk instalasi dan operasi serta kartu garansi. Oleh karena itu langkahlangkah yang harus dilakukan adalah:

- a. Cek keberadaan petunjuk instalasi dan/atau operasi lalu cek kondisi fisiknya.
- b. Catat dan dokumentasikan (foto atau video) ketersediaan petunjuk instalasi dan/atau operasi tersebut.
- c. Cek keberadaan kartu garansi lalu cek kondisi fisiknya.
- d. Catat dan dokumentasikan (foto/video) ketersediaan kartu garansi tersebut.

# **2.1.5. Instrumen Pemeriksaan Awal Chromebook**

Sekolah mendapatkan 15 buah chromebook, maka Sekolah mempersiapkan 15 form pemeriksaan awal chromebook dengan format sebagai berikut :

| Nama Barang: Chromebook                                          |                                    |  |  |  |  |
|------------------------------------------------------------------|------------------------------------|--|--|--|--|
| Merk / Type : Zyrex M432-2                                       |                                    |  |  |  |  |
| No Seri                                                          |                                    |  |  |  |  |
| Pemeriksaan                                                      | Ya (v) / Tidak $(x)$<br>Keterangan |  |  |  |  |
| Kemasan tanpa cacat/rusak                                        |                                    |  |  |  |  |
| Chromebook tanpa kerusakan atau cacat fisik                      |                                    |  |  |  |  |
| Alat memiliki identitas permanen (lambang/merk)<br>dari produsen |                                    |  |  |  |  |
| <b>Kabel Power</b>                                               |                                    |  |  |  |  |

Tabel 2. Form Pemeriksaan Awal Chromebook

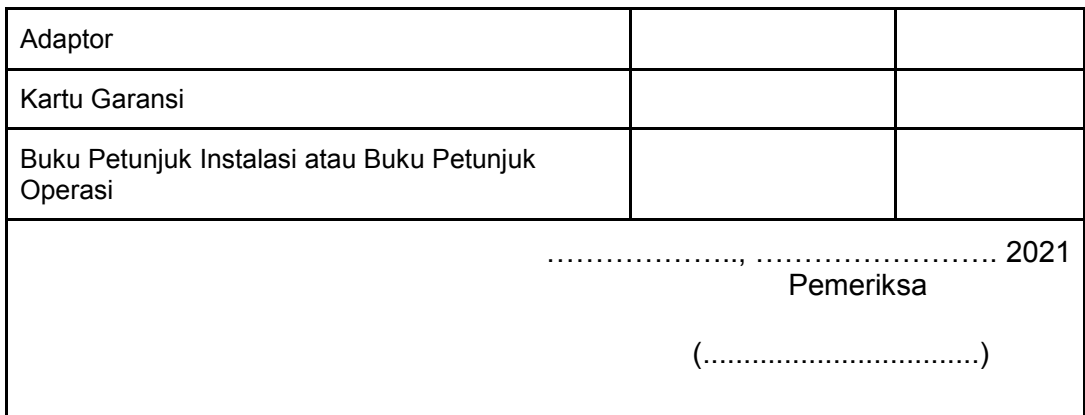

Data yang diinputkan disesuaikan dengan masing-masing chromebook.

# **2.2. Pemeriksaan Awal Wireless Router**

Berikut adalah langkah-langkah pemeriksaan awal wireless router.

# **2.2.1. Pemeriksaan jumlah wireless router**

- a. Lihat surat pengantar pengiriman barang (berupa surat jalan) dan atau Form **BAST.**
- b. Periksa merk, tipe dan jumlah barang yang tercantum dalam surat pengantar pengiriman barang dan atau Form BAST tersebut lalu cocokkan dengan fisik barang.
- c. Jumlah wireless router yang dikirim seharusnya adalah 1 unit.
- d. Jika merk, tipe dan jumlah wireless router yang tercantum dalam surat jalan tidak sama dengan jumlah wireless router yang diterima, catat ketidaksesuaian ini pada surat pengantar pengiriman barang dan atau Form BAST, serta pada Form Pemeriksaan Awal Barang.

# **2.2.2. Pembukaan kemasan wireless router**

- a. Sebelum dibuka, periksa terlebih dahulu kondisi kemasan/dus secara visual apakah kemasan/dus tersebut baik atau rusak/sobek.
- b. Catat dan dokumentasikan (foto/video) kondisi kemasan beserta identitas (serial number/type) yang tercantum di kemasan/dus.
- c. Siapkan cutter untuk membuka segel kemasan.
- d. Bukalah kemasan pada bagian segel/lakban menggunakan cutter. Proses ini perlu kehati-hatian sehingga tidak merusak isi kemasan.
- e. Keluarkan seluruh isi kemasan yaitu wireless router, aksesoris dan dokumen pelengkap.
- f. Dokumentasikan isi kemasan tersebut (foto/video).

# **2.2.3. Pemeriksaan kelengkapan wireless router**

- a. Lakukan pengamatan secara visual kondisi fisik wireless router lalu identifikasi jika ada kerusakan/cacat fisik.
- b. Amati dan cek merk yang tercantum pada body wireless router (harus tercetak permanen).
- c. Catat dan dokumentasikan (foto/video) kondisi fisik wireless router beserta identitas (serial number/type) yang tercantum pada bagian casing wireless router.
- d. Lakukan pengamatan secara visual fisik seluruh aksesoris pendukung wireless router.
- e. Lihat dan cek bagian merk dari aksesoris wireless router (jika ada).
- f. Catat dan dokumentasikan (foto/video) seluruh aksesoris pendukung wireless router seperti jenis, jumlah dan kondisinya. Adapun aksesoris yang harus tersedia dalam kemasan seperti adaptor, kabel power, antena.

# **2.2.4. Pemeriksaan kelengkapan dokumen wireless router**

Kelengkapan dokumen yang harus ada dalam setiap kemasan wireless router adalah petunjuk instalasi dan operasi serta kartu garansi. Oleh karena itu langkahlangkah yang harus dilakukan adalah:

- a. Cek keberadaan petunjuk instalasi dan/atau operasi lalu cek kondisi fisiknya.
- b. Catat dan dokumentasikan (foto atau video) ketersediaan petunjuk instalasi dan/atau operasi tersebut.
- c. Cek keberadaan kartu garansi lalu cek kondisi fisiknya.
- d. Catat dan dokumentasikan (foto/video) ketersediaan kartu garansi tersebut.

# **2.2.5. Instrumen pemeriksaan awal wireless router**

Sekolah mendapatkan 1 unit wireless router, maka Sekolah mempersiapkan 1 form pemeriksaan awal wireless router dengan format sebagai berikut :

Tabel 3 Form Pemeriksaan Awal Wireless Router

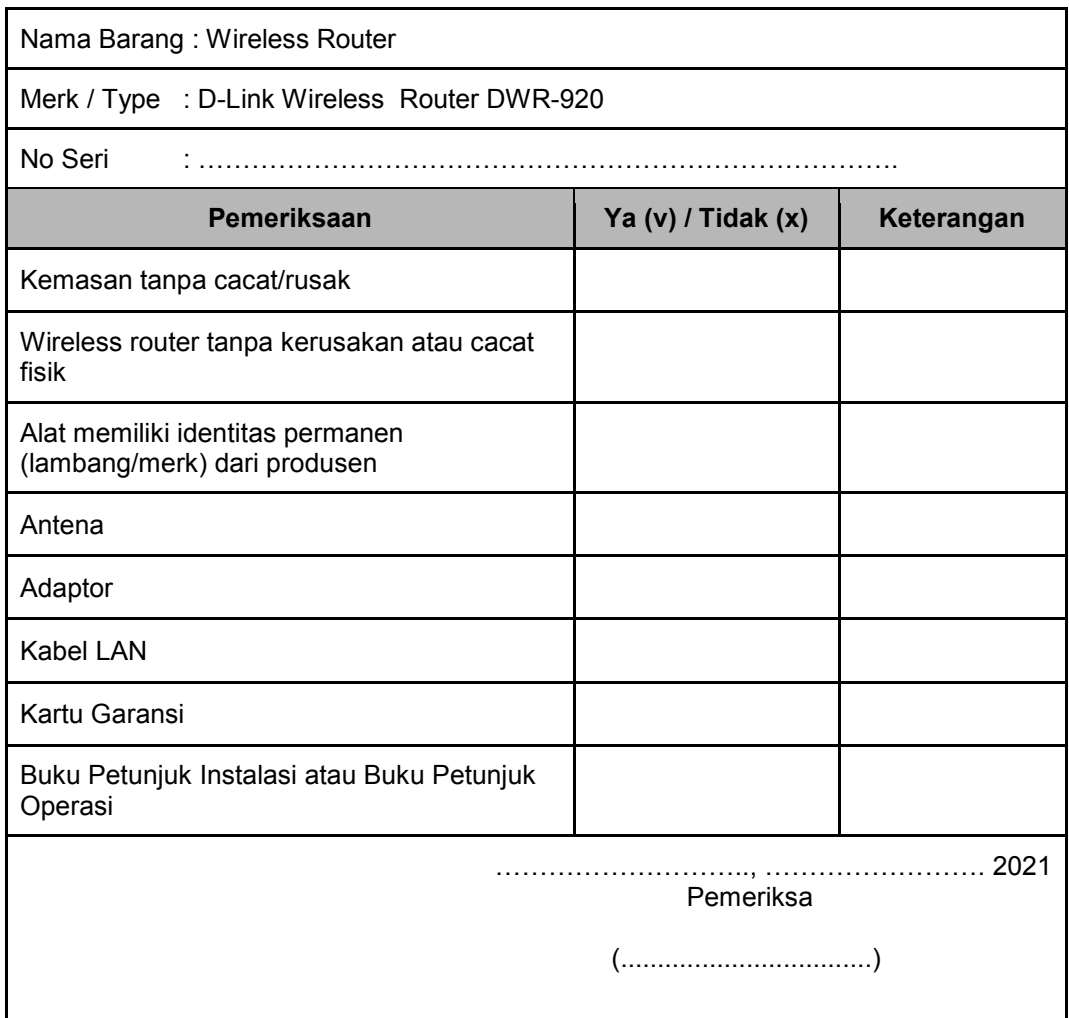

Data yang diinputkan disesuaikan dengan Wireless Router.

# **2.3. Pemeriksaan Awal Proyektor**

Berikut adalah langkah-langkah pemeriksaan awal Proyektor :

# **2.3.1. Pemeriksaan jumlah proyektor**

- a. Lihat surat pengantar pengiriman barang (berupa surat jalan) dan atau Form BAST.
- b. Periksa merk, tipe dan jumlah barang yang tercantum dalam surat pengantar pengiriman barang dan atau Form BAST tersebut lalu cocokkan dengan fisik barang.
- c. Jumlah Proyektor yang dikirim seharusnya adalah 1 (satu) unit.

d. Jika merk, tipe dan jumlah yang tercantum dalam surat jalan tidak sama dengan jumlah Proyektor yang diterima, catat ketidaksesuaian ini pada surat pengantar pengiriman barang dan atau Form BAST, serta pada Form Pemeriksaan Awal Barang.

# **2.3.2. Pembukaan kemasan proyektor**

- a. Sebelum dibuka, periksa terlebih dahulu kondisi kemasan/dus secara visual apakah kemasan/dus tersebut baik atau rusak/sobek.
- b. Catat dan dokumentasikan (foto/video) kondisi kemasan beserta identitas (serial number/type) yang tercantum di kemasan/dus.
- c. Siapkan cutter untuk membuka segel kemasan.
- d. Bukalah kemasan pada bagian segel/lakban menggunakan cutter. Proses ini perlu kehati-hatian sehingga tidak merusak isi kemasan.
- e. Keluarkan seluruh isi kemasan yaitu Proyektor, aksesoris dan dokumen pelengkap.
- f. Dokumentasikan isi kemasan tersebut (foto/video).

# **2.3.3. Pemeriksaan kelengkapan proyektor**

- a. Lakukan pengamatan secara visual kondisi fisik Proyektor lalu identifikasi jika ada kerusakan/cacat fisik.
- b. Amati dan cek merk yang tercantum pada body Proyektor (harus tercetak permanen).
- c. Catat dan dokumentasikan (foto/video) kondisi fisik Proyektor beserta identitas (serial number/type) yang tercantum pada bagian casing Proyektor.
- d. Lakukan pengamatan secara visual fisik seluruh aksesoris pendukung Proyektor.
- e. Lihat dan cek bagian merk dari aksesoris Provektor (jika ada).
- f. Catat dan dokumentasikan (foto/video) seluruh aksesoris pendukung Proyektor seperti jenis, jumlah dan kondisinya. Adapun aksesoris yang harus tersedia dalam kemasan seperti kabel VGA, kabel HDMI, kabel power, remote, baterai untuk remote (jika ada).

# **2.3.4. Pemeriksaan kelengkapan dokumen proyektor**

Kelengkapan dokumen yang harus ada dalam setiap kemasan Proyektor adalah petunjuk instalasi dan operasi serta kartu garansi. Oleh karena itu langkah-langkah yang harus dilakukan adalah:

- a. Cek keberadaan petunjuk instalasi dan/atau operasi lalu cek kondisi fisiknya.
- b. Catat dan dokumentasikan (foto atau video) ketersediaan petunjuk instalasi dan/atau operasi tersebut.
- c. Cek keberadaan kartu garansi lalu cek kondisi fisiknya.
- d. Catat dan dokumentasikan (foto/video) ketersediaan kartu garansi tersebut.

## **2.3.5. Instrumen pemeriksaan awal proyektor**

Sekolah mendapatkan 1 unit Proyektor, maka Sekolah mempersiapkan 1 form pemeriksaan awal Proyektor dengan format sebagai berikut :

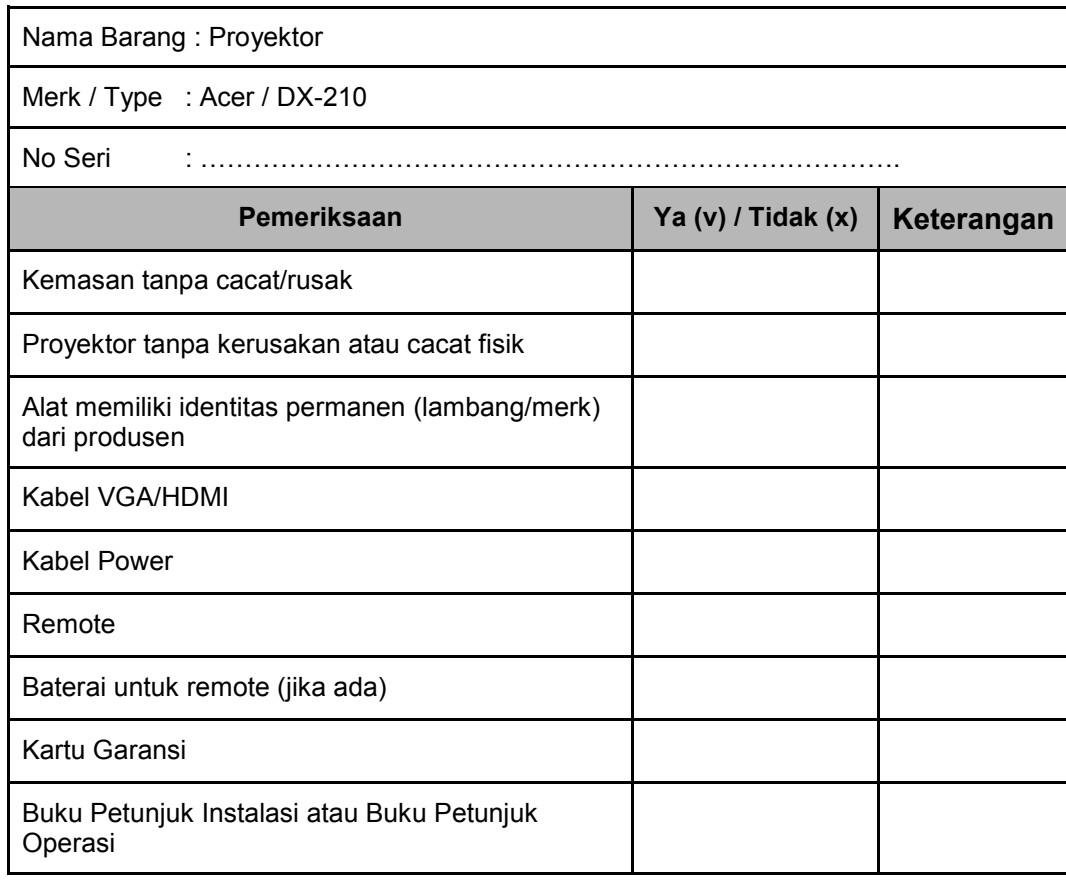

Tabel 4. Form Pemeriksaan Awal Proyektor

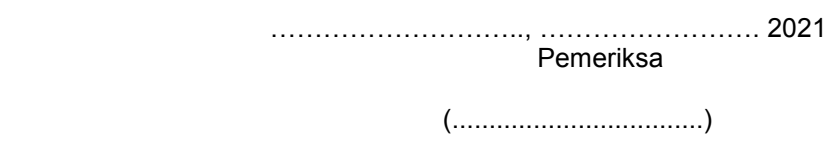

Data yang diinputkan disesuaikan dengan masing-masing Proyektor.

# **2.4. Pemeriksaan Awal Konektor**

Berikut adalah langkah-langkah pemeriksaan awal Konektor :

# **2.4.1. Pemeriksaan jumlah konektor**

- a. Lihat surat pengantar pengiriman barang (berupa surat jalan) dan atau Form BAST.
- b. Periksa merk, tipe dan jumlah barang yang tercantum dalam surat pengantar pengiriman barang dan atau Form BAST tersebut lalu cocokkan dengan fisik barang.
- c. Jumlah Konektor yang dikirim seharusnya adalah 1 (satu) unit.
- d. Jika merk, tipe dan jumlah yang tercantum dalam surat jalan tidak sama dengan jumlah Konektor yang diterima, catat ketidaksesuaian ini pada surat pengantar pengiriman barang dan atau Form BAST, serta pada Form Pemeriksaan Awal Barang.

# **2.4.2. Pemeriksaan kelengkapan konektor**

- a. Lakukan pengamatan secara visual kondisi fisik Konektor lalu identifikasi jika ada kerusakan/cacat fisik.
- b. Amati dan cek merk yang tercantum pada body Konektor (harus tercetak permanen).
- c. Catat dan dokumentasikan (foto/video) kondisi fisik Konektor yang tercantum pada bagian casing Konektor.
- d. Lakukan pengamatan secara visual fisik seluruh aksesoris pendukung Konektor.
- e. Lihat dan cek bagian merk dari aksesoris Konektor (jika ada).

f. Catat dan dokumentasikan (foto/video) seluruh aksesoris pendukung Konektor seperti jenis, jumlah dan kondisinya.

# **2.4.3. Pemeriksaan kelengkapan dokumen konektor**

Kelengkapan dokumen yang harus ada dalam setiap kemasan Konektor adalah kartu garansi. Oleh karena itu langkah-langkah yang harus dilakukan adalah:

- a. Cek keberadaan petunjuk instalasi dan/atau operasi lalu cek kondisi fisiknya.
- b. Cek keberadaan kartu garansi lalu cek kondisi fisiknya.
- c. Catat dan dokumentasikan (foto/video) ketersediaan kartu garansi tersebut.

# **2.4.4. Instrumen pemeriksaan awal konektor**

Sekolah mendapatkan 1 unit Konektor, maka Sekolah mempersiapkan 1 form pemeriksaan awal Konektor dengan format sebagai berikut :

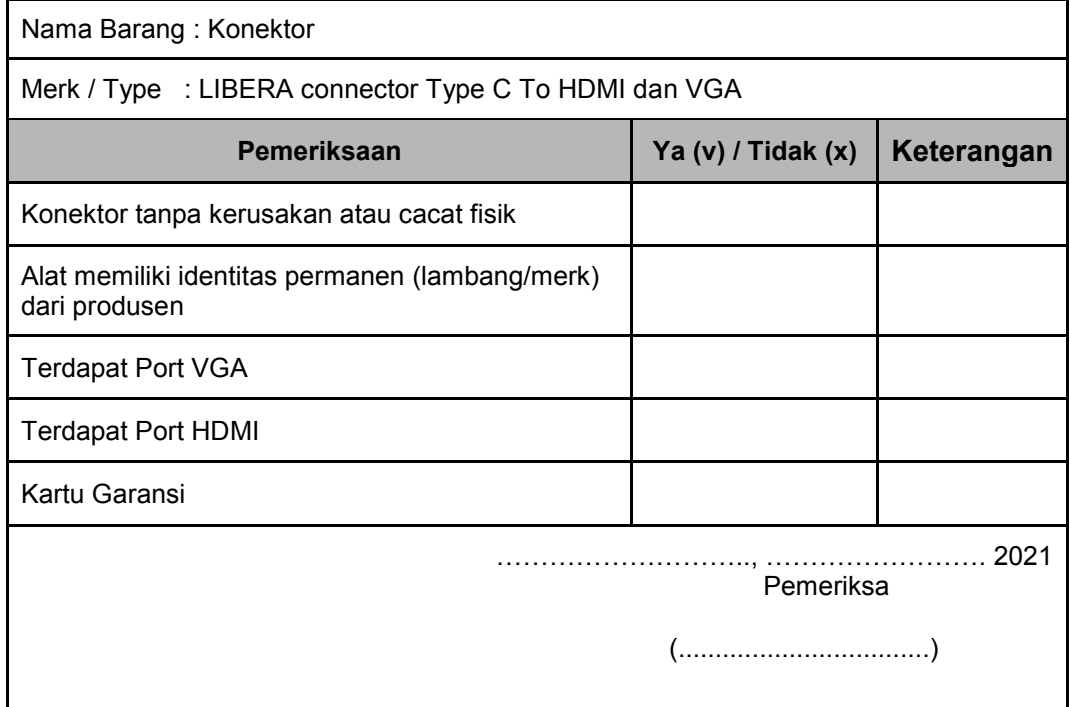

Tabel 5 Form Pemeriksaan Awal Konektor

Data yang diinputkan disesuaikan dengan masing-masing Konektor.

# **3. BERITA ACARA SERAH TERIMA (BAST) BARANG**

Pengantar barang selain membawa surat jalan, juga membawa Berita Acara Serah Terima (BAST) Barang. Kedua dokumen tersebut minimal terdiri dari 2 rangkap, 1 rangkap untuk pihak sekolah dan 1 rangkap dibawa kembali oleh pengantar barang setelah ditandatangani oleh Kepala Sekolah atau yang mewakili. Surat Jalan dan BAST tidak boleh ditandatangani sebelum barang yang diterima selesai diperiksa.

Hal-hal yang harus diperhatikan dalam pengisian BAST adalah sebagai berikut :

- 1. Periksa BAST dengan teliti.
- 2. Semua ketidaksesuaian, ketidaklengkapan dokumen, ketidaklengkapan asesoris, dan cacat fisik barang harus tercatat dalam BAST.
- 3. Kepala Sekolah atau yang mewakilinya harus menandatangani BAST jika telah diisi secara lengkap.
- 4. Tersedia waktu selama 14 hari kerja terhitung sejak barang diterima dan BAST ditandatangani untuk menjalankan pemeriksaan spesifikasi barang dan pemeriksaan operasional (keberfungsian) barang. Barang yang cacat fisik, tidak sesuai spesifikasinya, dan atau tidak berfungsi akan diganti dengan barang baru oleh Vendor.
- 5. 1 rangkap BAST yang telah ditandatangani harus diserahkan ke Tim Penghantar Barang pada saat mereka meninggalkan sekolah.
- 6. Scan BAST yang telah ditandatangani dan upload ke Sistem Manajemen Sarpras Direktorat SMA dengan alamat https://sarpras-sma.kemdikbud.go.id/
- 7. Setelah semua BAST ditandatangani, ambil dan simpan 1 rangkap BAST yang diperuntukkan bagi pihak sekolah, sebagai arsip.
- 8. Satu rangkap BAST lainnya diserahkan kepada pihak Pengantar Barang (Kurir). Yang satu rangkap diperuntukkan bagi Direktorat SMA, sebagai bukti bahwa barang telah diterimakan ke sekolah. Yang satu rangkap lagi diperuntukkan bagi Vendor. Berdasarkan catatan/keterangan pada BAST ini vendor akan mengganti barang, jika ada barang yang cacat fisik, dan melengkapi barang, jika ada barang yang kurang.

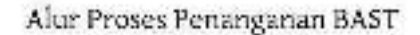

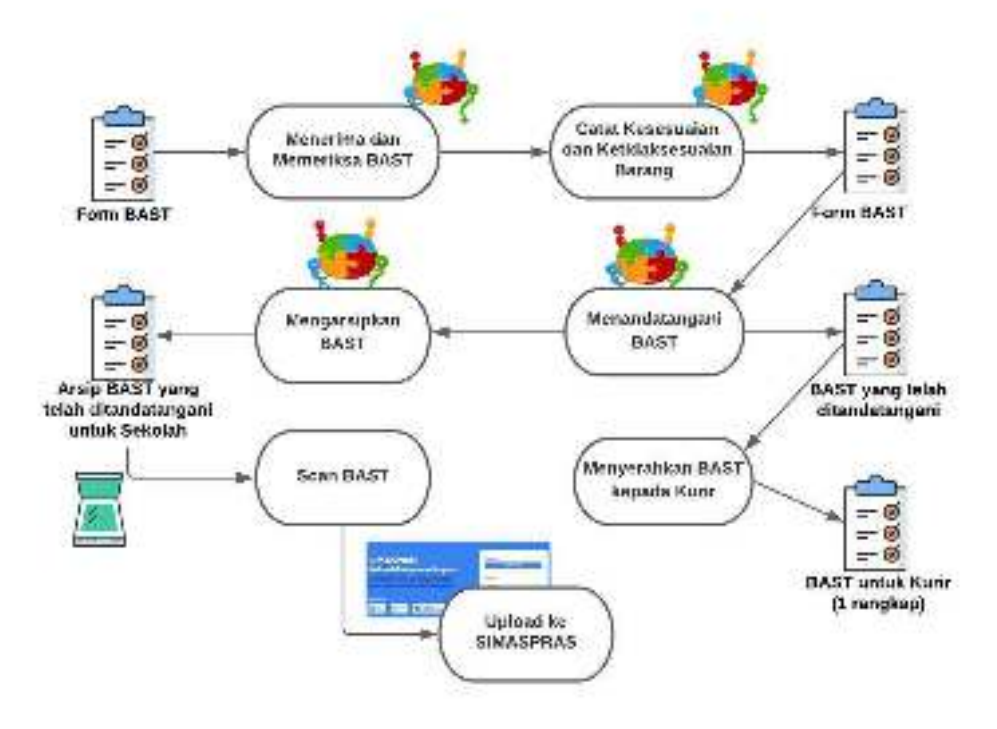

Gambar 2. Alur Proses Penanganan BAST

# **4. PEMERIKSAAN SPESIFIKASI BARANG**

Alur Pemeriksaan Peralatan TIK untuk Bantuan Tahun 2021, baik itu untuk Peralatan Chromebook, Wireless Router dan Proyektor secara umum dapat diuraikan dari mulai mempersiapkan Form Pemeriksaan Spesifikasi dan Berita Acara Pemeriksaan Spesifikasi Peralatan TIK sampai dengan mengirimkan Berita Acara Pemeriksaan ke Direktorat SMA, seperti terlihat pada Gambar Alur Pemeriksaan Spesifikasi Peralatan TIK Bantuan Tahun 2021 berikut.

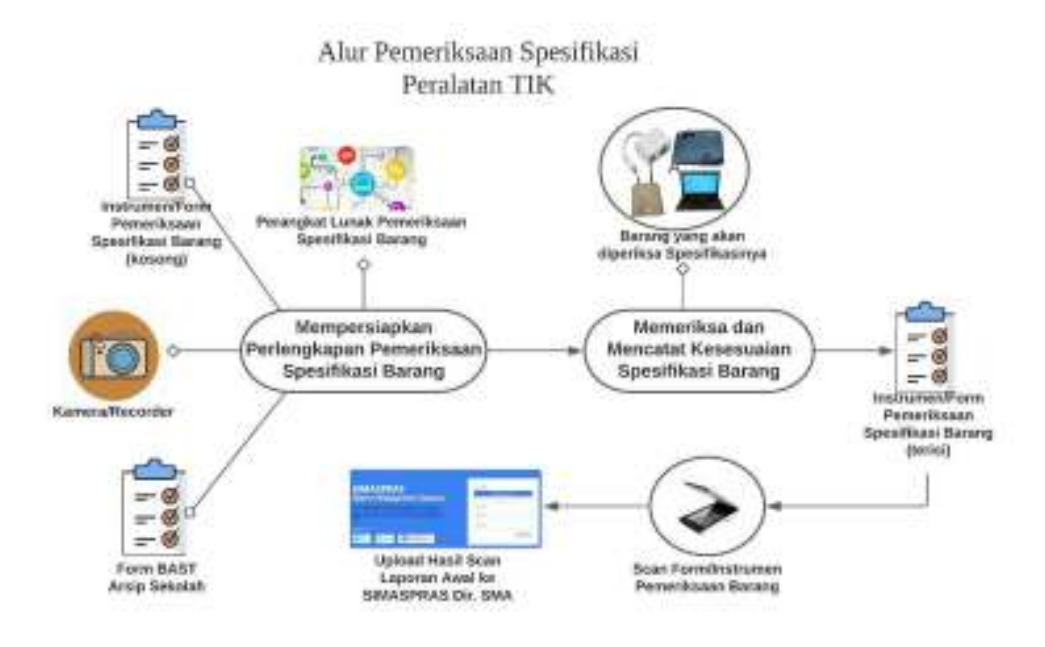

Gambar 3. Alur Pemeriksaaan Sepesifikasi Peralatan TIK Bantuan Tahun 2021

Sebelum dilakukan pemeriksaan Spesifikasi Peralatan TIK bantuan Tahun 2021 Direktorat SMA, sekolah penerima bantuan sebaiknya membentuk dan menyiapkan Tim Pemeriksa yang berjumlah sekurang-kurangnya 5 (lima) orang yang memiliki kompetensi dalam hal pemeriksaan Spesifikasi Peralatan TIK ini dan peserta Bimbingan Teknis (Bimtek) wajib menjadi koordinator atau menjadi bagian paling penting dalam Tim Pemeriksa ini. Kemudian sebaiknya Tim pemeriksa ini disahkan oleh Kepala Sekolah melalui SK (Surat Keputusan) Tim Pemeriksa Peralatan TIK.

Form Pemeriksaan dapat dibuat oleh Sekolah penerima bantuan (Tim Pemeriksa) dengan mengacu pada spesifikasi peralatan TIK sesuai dengan Spesifikasi Peralatan TIK yang telah diberikan oleh Direktorat SMA.

Berita Acara Pemeriksaan pun dapat dibuat oleh Sekolah Penerima bantuan (Tim Pemeriksa) dengan memperhatikan kondisi sebenarnya dari proses dan hasil Pemeriksaan spesifikasi Peralatan TIK dan kemudian ditandatangani oleh Tim Pemeriksa dan Kepala Sekolah Penerima Bantuan.

Link chrome://system merupakan link yang dapat digunakan Tim Pemeriksa untuk melakukan pemeriksaan spesifikasi Chromebook. Selain link tersebut Tim pemeriksa dapat melihat melalui menu setting yang lengkap dan terdokumentasi dengan baik. Tim Pemeriksa pun dapat melakukan pemeriksaan spesifikasi Chromebook melalui menu-menu Chrome OS yang tersedia dan sebagai bukti dokumentasinya dapat dilakukan screenshot untuk setiap spesifikasi yang ditemukan.

Perangkat kamera dan video recorder digunakan oleh tim pemeriksa untuk mendapatkan dokumentasi baik foto dan video keseluruhan proses dari pemeriksaan spesifikasi ini. Perangkat tersebut dapat juga menggunakan perangkat handphone/smartphone yang telah memiliki kamera dengan resolusi yang baik.

# **4.1. Pemeriksaan Spesifikasi Chromebook**

Chromebook merupakan Peralatan TIK bantuan tahun 2020 yang paling utama karena jumlahnya sebanyak 15 unit. Oleh karena itu, pada tahapan pemeriksaan spesifikasi peralatan ini harus diperiksa satu persatu (tidak boleh diperiksa hanya satu unit untuk mewakili jumlah semuanya).

Instrumen/Form untuk Pemeriksaan Spesifikasi Chromebook disajikan pada halaman berikutnya.

| Nama Barang: Chromebook<br>Merk / Tipe<br>:<br>No Seri |                           |                             |                                                                 |            |  |
|--------------------------------------------------------|---------------------------|-----------------------------|-----------------------------------------------------------------|------------|--|
| Komponen Utama                                         | <b>Detail</b><br>Komponen | Spesifikasi                 | Hasil<br>Pemeriksaan<br>Sesuai $(\sqrt)$<br><b>Tidak Sesuai</b> | Keterangan |  |
|                                                        | Merk                      | Intel N4500                 |                                                                 |            |  |
| <b>Processor</b>                                       | Jumlah Core               | $\overline{2}$              |                                                                 |            |  |
|                                                        | Frekuensi dasar           | $1,1$ GHz                   |                                                                 |            |  |
|                                                        | Cache                     | 4 MB L3                     |                                                                 |            |  |
| <b>Memory</b>                                          | Jenis                     | DDR <sub>4</sub><br>LPDDR4x |                                                                 |            |  |
|                                                        | Ukuran                    | 4 GB                        |                                                                 |            |  |
| <b>Storage</b>                                         | Jenis                     | eMMC                        |                                                                 |            |  |

Tabel 6. Form Pemberiksaaan Spesifikasi Chromebook

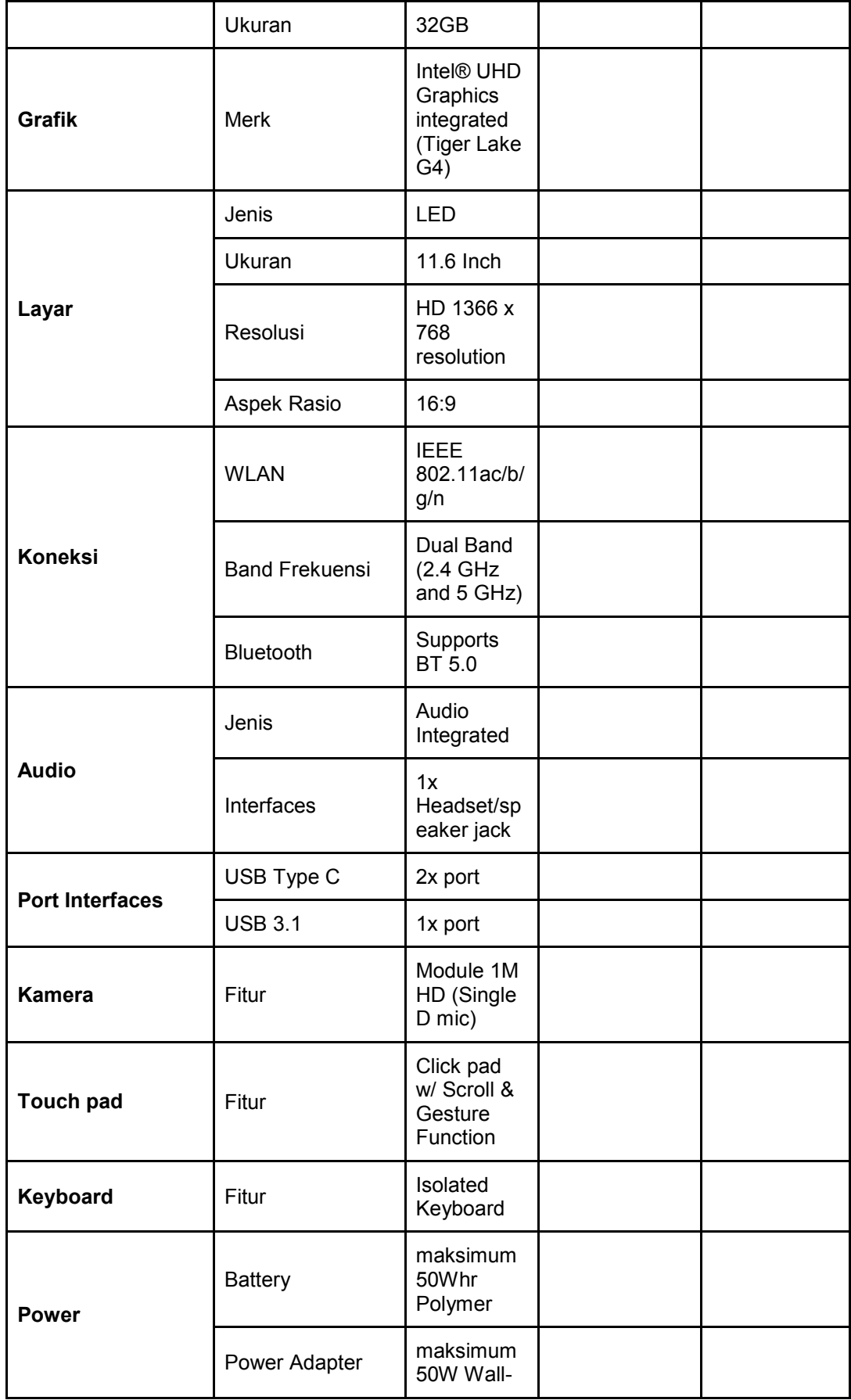

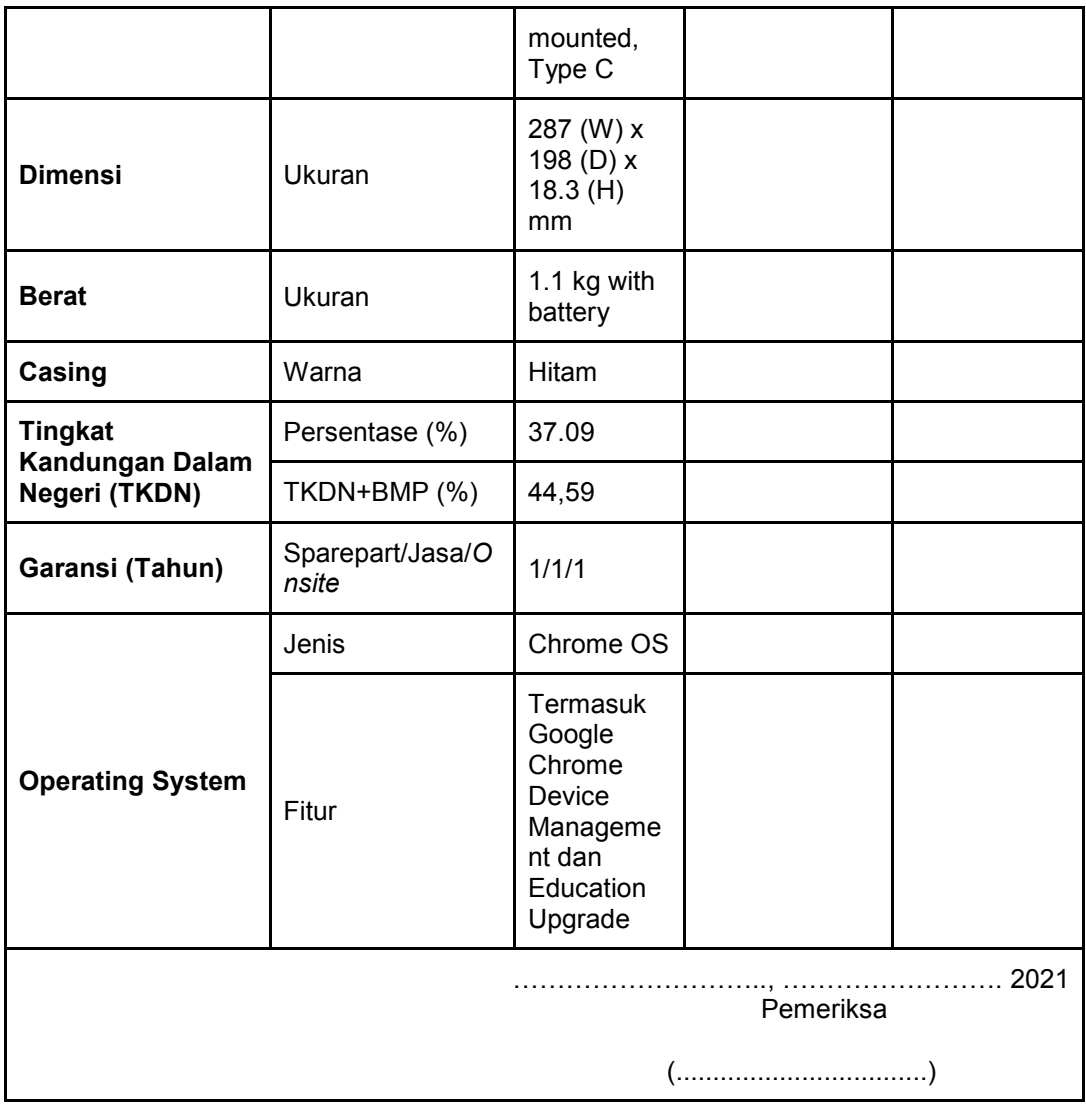

Contoh form pemeriksaan untuk spesifikasi dari Chromebook dapat dilihat pada tabel di atas, yakni dengan menggunakan daftar tabel ceklis. Untuk pengisian form pemeriksaan spesifikasi tersebut menyesuaikan dengan spesifikasi per unit yang didapatkan baik melalui menu pada Chromebook ataupun melalui link chrome://system, sehingga didapatkan bukti otentik dari setiap isian ceklis yang dimasukan. Pada kolom keterangan dapat dicatat hasil dari pemeriksaan spesifikasi Chromebook tersebut terutama jika terdapat ketidaksesuaian spesifikasi. Untuk garansi sendiri harus ditunjang oleh dokumen pendukung yang diterima sekolah penerima bantuan, biasanya berbentuk warranty card dari pihak penyedia.

Untuk memudahkan pemeriksaan spesifikasi Chromebook dengan tidak membongkar daleman Chromebook tersebut bisa menggunakan fitur "Setting"

yang ada pada Chrome OS tersebut, hanya saja hasilnya harus kita screenshoot untuk bukti dokumentasi dan akan panjang Langkah-langkah pengecekannya. Selain itu juga penggunaan fitur "Setting" pada default Chrome OS pada pengecekan spesifikasi Chromebook sangatlah terbatas, sehingga ada spesifikasi-spesifikasi dari Chromebook yang tidak terlihat (processor, power/battery, dan lain-lain). Berikut adalah tampilan pemeriksaan spesifikasi Chromebook pada menu *setting* yang berada di launcher.

|                     |                                                                                                    |               | $-81$    |
|---------------------|----------------------------------------------------------------------------------------------------|---------------|----------|
| $Q_2$ (in (in       | $\label{eq:2.1} \mathcal{N}_{\mathcal{N}} \left[ \mathcal{N}_{\mathcal{N}} \right] = \mathcal{N}_{\mathcal{N}} \left[ \mathcal{N}_{\mathcal{N}} \right]$ |               |          |
| <b>Q - MANY</b>     |                                                                                                    |               |          |
| <b>Burnett</b>      | <b>Torate</b>                                                                                                    |               |          |
| Ö<br>account due of | Teachers'                                                                                                    |               |          |
|                     | Period i                                                                                                    | š             |          |
| $2 - 906$ m         | States.                                                                                                    |               |          |
| $\overline{a}$      | construction                                                                                                    | ğ             |          |
| t man               |                                                                                                    |               |          |
| G. Bookington       | State 11                                                                                                    | 13            |          |
| Z second rwy        | Person tap to:                                                                                                    |               |          |
| 8.54                | developmenters.                                                                                                    | $\lambda$     |          |
| shken:<br>55        | Salesman and Contract                                                                                                    | Ð,            |          |
| 0.99449m            | Gentle adhabitable                                                                                                    |               |          |
| @ Lisson allies     | <b>Via 2 model</b>                                                                                                    |               |          |
| CON-                | Antoniology of traject<br>Graph Links                                                                                                    | <b>Britis</b> |          |
|                     |                                                                                                    |               |          |
| o                   | $\bullet$ $\bullet$<br>٠                                                                                                    | $ -$          | 0.072100 |

Gambar 4. Tampilan Pemeriksaan Spesifikasi Chromebook pada Menu Setting

Berdasarkan Gambar di atas bisa memilih pemeriksaan spesifikasi Chromebook, misalkan untuk storage maka kita klik "storage management", maka akan terlihat seperti tampilan pada Gambar dibawah ini.

| <b>Istinge</b>                    | My constantine contract of           |                                                                                                    |  |
|-----------------------------------|--------------------------------------|----------------------------------------------------------------------------------------------------|--|
| $+ -$                             | + Songs exergence<br>an water and so |                                                                                                    |  |
| ×<br><b>Piance</b>                |                                      |                                                                                                    |  |
| ٥<br>tomonimum.                   |                                      |                                                                                                    |  |
| $\Sigma$ . Immates                | mon<br>News:                         | Antable<br>$-1.48$                                                                                                    |  |
| $\Box$ =                          |                                      |                                                                                                    |  |
| <b>Transport of the </b>          | ity lim<br><b>WTLOW</b>              | U                                                                                                    |  |
| Statistician                      | che pp.<br>Brewrighter.              | 廿                                                                                                    |  |
| packing down 15                   | 140.06                               | ×                                                                                                    |  |
| <b>BL</b> Heat<br>10 <sup>2</sup> | figure and compositions:<br>ing kip) | ii.                                                                                                    |  |
| W.<br><b>League</b>               | <b>USA allow</b>                     | 8                                                                                                    |  |
| G. Janualism                      | 1.416<br>$1 - 1 - 1$                 |                                                                                                    |  |
| Linjings criticals                | <b>Sydney</b><br><b>ISSUE</b>        |                                                                                                    |  |
| 0.74                              |                                      |                                                                                                    |  |
|                                   |                                      | $\begin{array}{lll} \circ\hspace{-0.75mm}&\circ\hspace{-0.75mm}&\circ\hspace{-0.75mm}&\circ\hspace{-0.75mm}\end{array}$ |  |

Gambar 5. Tampilan Pemeriksaaan Storage pada Menu Storage Management

14.14

Catatan: Selain menggunakan cara di atas, informasi spesifikasi hardware bisa dilihat melalui browser dengan mengakses URL: chrome://system.

Berikut adalah Langkah-langkah pengunduhan file di chrome://system, beserta cara penyimpanan dan penggunaannya untuk pemeriksaan Spesifikasi Chromebook.

1. Buka link chrome://system pada kotak url di chrome web browser

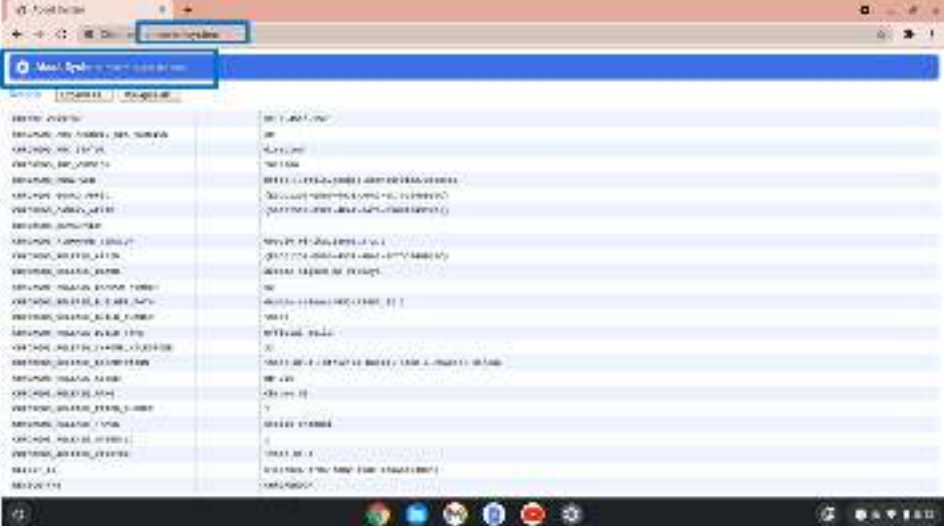

Gambar 6. Tampilan Laman URL chrome://system

- 2. Kemudian lakukan expand atau collapse pada laman tersebut untuk melihat informasi mengenai system secara lebih detail. Dapat dilihat pada gambar di atas untuk proses pencariannya.
- 3. Setelah proses instalasi selesai, kemudian klik "open" atau jika tidak muncul buka jendela launcher pada Chromebook.

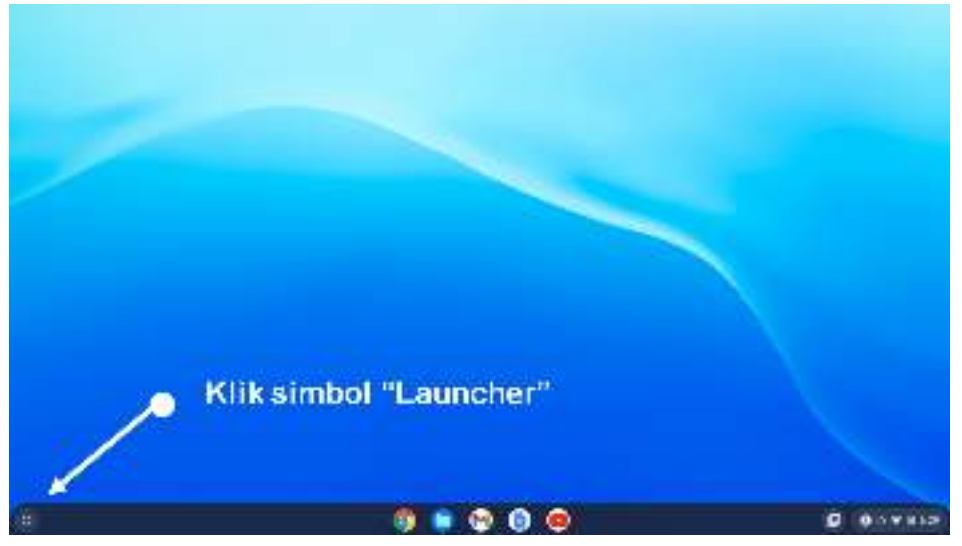

Gambar 7. Tampilan Desktop Chromebook

4. Setelah di-klik "Launcher" maka akan terbuka beberapa Aplikasi yang telah diinstalasi pada Chromebook.

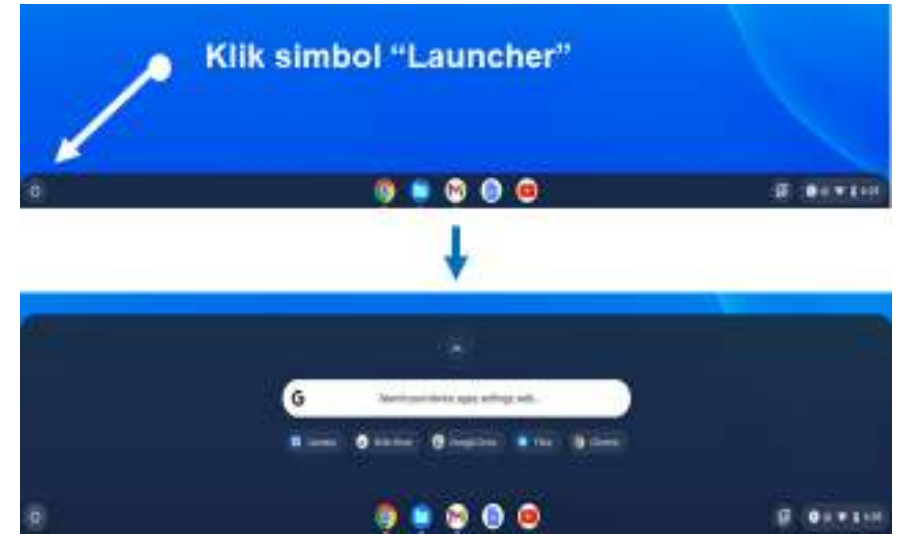

Gambar 8. Tampilan Laucher Chromebook

5. Pada Launcher yang terbuka terlihat aplikasi baru yang telah diinstalasi atau kita dapat mengklik tanda panah di atas untuk melihat tampilan penuhnya dari aplikasi-aplikasi yang telah diinstalasi pada Chromebook.

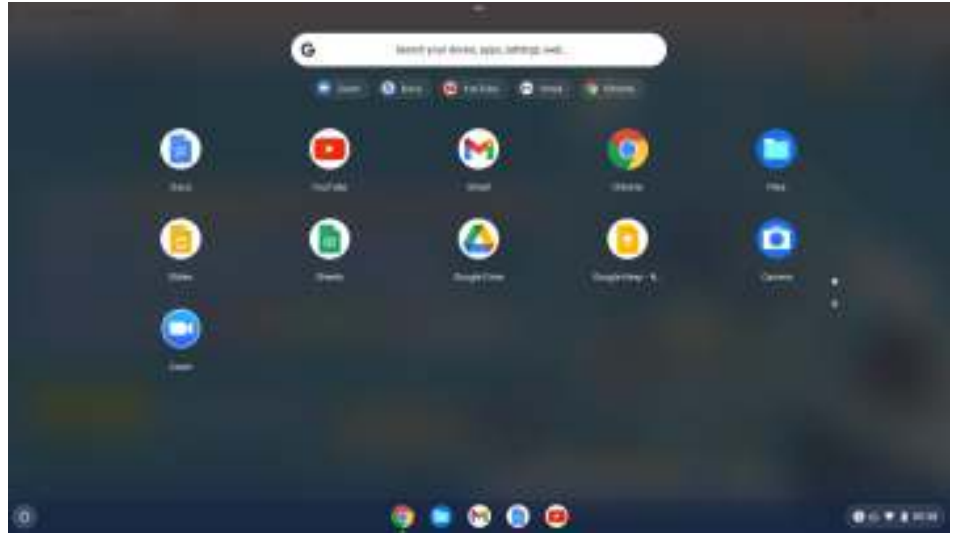

Gambar 9. Laucher Chromebook beserta Aplikasi-Aplikasi yang telah Diinstalasi

6. Setelah menuliskan URL chrome://system, maka akan muncul tampilan seperti di bawah ini

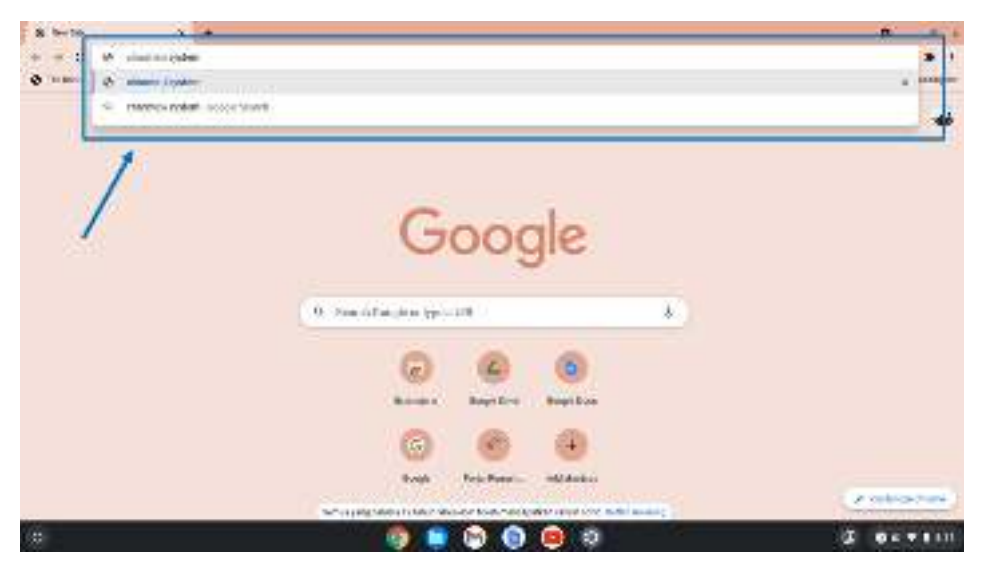

Gambar 10. Tampilan kotak URL link chrome://system

7. Setelah klik enter, dapat dilihat dan dilakukan pemeriksaan per komponen dari Chromebook tersebut, seperti Processor (CPU), Memory, Display, Battery, dan lain-lain sesuai dengan komponen-komponen spesifikasi yang akan kita periksa, caranya dengan mengklik expand all yang ada pada Tampilan Dashboard dari system chrome.

| all-Modified<br>$\times$ $\sim$                |                                              | o                  |
|------------------------------------------------|----------------------------------------------|--------------------|
| + C. 语田m . im.mhoda)                           |                                              |                    |
| <b>Q. Cami System (1)</b> Secretary Lines      |                                              |                    |
| to sales<br><b>LINOM COMPASS</b>               |                                              |                    |
| <b>Editment, curried rate</b>                  | SP-6-14811089                                |                    |
| <b>EMERGINAL CONTROLL INC. IN AN ARTISTS</b>   | $\frac{1}{2}$                                |                    |
| AND RESIDENCE.                                 | double.                                      |                    |
| <b>CARDIO 11, 2007 FRESH 10</b>                | <b>NUMBER</b>                                |                    |
| <b><i>EXECUTIVE CONSIDERS</i></b>              | <b>BUTTLET CLUB MODEL LEASERED UP LUX WA</b> |                    |
| KW2H30E.00Mb.AA430C                            | 2010/01/01 Hitter =000/ACA1 +4C380-003 601   |                    |
| WINNERS CONSUMPLAYERS                          | CONTRACTORS AND LEFT PRODUCTS.               |                    |
| <b>EXPAINS LL JAPONARDS !!</b>                 |                                              |                    |
| GROWLY, CORNWRE, 1873100.                      | Arrest File Links                            |                    |
| EMPLETT, SO PUMP LETTER                        | UNIVERSIDADE ANGLESI APPROXIMAS,             |                    |
| <b>SURRALLY SECONDAL SURFACE</b>               | <b>BORTH TAURIS IN VALLEYS</b>               |                    |
| SENING FOUND ENDING: CAMPAIG                   |                                              |                    |
| <b>DENTILES SALLA TRUNG</b>                    | dealers and beginning that a basis are in    |                    |
| AMERICA'S PELAWAY, S.N.I. MANAGER              | APR 2                                        |                    |
| CHEMEL (HOUGHE EVEL) THAT                      | written must                                 |                    |
| VARIATIO, ROSANE, FULSAL RISERFAIL             | v<br>.                                       |                    |
| <b>DRIVELL: NELSON SLUG B'TIRY</b>             | THREE IVE CRYSTER COLLEGE IN LAP ANDRE MOTOR |                    |
| MINI-SULTANING, MELLE                          | <b>METER</b>                                 |                    |
| FRESHELL (80 SHOE, 10-2)                       | Whether 24                                   |                    |
| EMPRESS T.C., 2011 EVANS, 79.8 T.L. LANSING IT | <b>Billian Scott</b>                         |                    |
| <b>STATUS INAME 1757</b>                       | <b>HURLY ELERTIN</b>                         |                    |
| 4904371-903049-1403-0                          |                                              |                    |
| EMPLOYER, MO BANK, 2011 ENL.                   | 170503-0120-0                                |                    |
| こうしん しんりょう<br><b>BAARS BK</b>                  | NAME PER STREET WAS CITED FOR DESCRIPTION    |                    |
| <b>Port Inch</b>                               | WHEN (2001)                                  |                    |
|                                                |                                              |                    |
| $\times$                                       | œ<br><b>Charl</b>                            | DО<br><b>DETII</b> |

Gambar 11. Tampilan system chrome

8. Selanjutnya kita cari menu "print" dan "save as pdf", pada bagian kanan atas dari web browser chrome tersebut (symbol tiga titik).

| 1.11<br><b>IF TOOP SHOW</b><br>٠          |                                                   | o                                |                   |
|-------------------------------------------|---------------------------------------------------|----------------------------------|-------------------|
| + С 120mm300/ко (укл. N).                 |                                                   |                                  |                   |
| Mosco Real of the information of the<br>۰ |                                                   | <b>Brita last</b>                |                   |
| Theorem mages are<br><b>Division</b>      |                                                   | <b>Box edictric</b>              |                   |
| <b>SPGP HIPSU</b>                         | Business Part                                     | <b>Black</b><br><b>Brunt 481</b> | $\cdots$<br>110.1 |
| manurery Ave. Animals - says committee    |                                                   |                                  |                   |
| ORD-DELIVELY PLYM                         | divident.                                         | <b>Bolivain</b>                  | ٠                 |
| Addution for Visions                      | <b>PERPER</b>                                     |                                  |                   |
| <b>HERITAGE AND SCIENTIST</b>             | OLD LITTERED WAS BEING A REPORTED TO AND RESEARCH | + 205 +<br>Down.                 | 42                |
| ORPORT PUBLICATES                         | (Talakuli 4 Mahindad ing katalakuli sawan)        |                                  |                   |
| <b>ARTWORK TIMES LATER</b>                | THE REPORT OF THE REPORT OF A STREET              | m                                | $\frac{1}{2}$     |
| <b>MARINE ATELIAN</b>                     |                                                   | Date:                            |                   |
| UNIVERS FIREFIRE 2016-21                  | Indian Abula Lawrence and                         | 111                              | $-1000$<br>113 1  |
| <b>CARDWOOD, AIR EXIT LART THI</b>        | (1500) 111-2330 wilds and a sentencement          |                                  | <b>Contract</b>   |
| <b>NEWTON CASES: MINOR</b>                | WIND LOAD THE VEHICLE.                            | <b>Bonivin</b>                   |                   |
| GROVIN, MANUS BIFON HORS.                 | $\sim$                                            |                                  |                   |
| GES-26, 15, 1513, 8-3, 141, 147,          | detector relaxate \$55.1 (1814-18). A             | Ł.<br><b>M</b>                   | Cost<br>17.5 mm   |
| NEVER PLUS AT A SAFE                      | <b>TRAIN</b>                                      |                                  |                   |
| concrete, searchy actual little.          | <b>INCREAS DEALER</b>                             | turned i                         |                   |
| ORD-D47, 45:8712, J +4:06, +11221-080     |                                                   | ы.                               |                   |
| <b>NEW YORK AND RESIDENTS</b>             | THAN 14 / GAMESALL RICHARD AND CONSULTANTS        |                                  |                   |
| <b>UNITED ANALYSIS</b>                    | <b>RETURN</b>                                     |                                  |                   |
| ORIGINE READER BOYS                       | 11100131                                          |                                  |                   |
| ARSAN IN BUILDING CORP.                   |                                                   |                                  |                   |
| WESTERN TEACHER TOTAL                     | <b>SETTIM TRACTIC</b>                             |                                  |                   |
| ORIGINAL RESOLUTIONS IN                   |                                                   |                                  |                   |
| <b>NEWS REPORT PERMIT</b>                 | FREER REIN LINE                                   |                                  |                   |
| <b>BARYLIE</b>                            | Gritzman send delivated connections               |                                  |                   |
| <b>SPEAKING</b>                           | <b>LENGTHER</b>                                   |                                  |                   |
| 瞴                                         | .<br>œ<br>٠                                       | Ð                                |                   |
|                                           |                                                   |                                  |                   |

Gambar 12. Tampilan Pemilihan sub menu "print" Browser Web Chrome

- 9. Setelah kita klik menu print, maka kita bisa lakukan pencetakan dokumen sesuai dengan perangkat printer yang telah tersedia (telah diinstalasi).
- 10. Tetapi jika kita akan lakukan pencetakannya dikemudian hari, untuk kemudian kita simpan dahulu dokumen dengan tipe pdf dari hasil pemeriksaan menggunakan chrome://system maka kita bisa memilih "save as pdf" pada menu pilihan "destination" nya kemudian klik "save", seperti terlihat pada Gambar di bawah ini.

| <b>B</b> toothing                       |                                                                    |                                                                                                    |                      |                 |               |  |
|-----------------------------------------|--------------------------------------------------------------------|----------------------------------------------------------------------------------------------------|----------------------|-----------------|---------------|--|
| 4 Grow planningship<br>42               |                                                                    |                                                                                                    |                      |                 |               |  |
| <b>Monda Bendict Intern</b>             | press.<br>$\sim$                                                   | $\frac{1}{2} \left( \frac{1}{2} \right) \left( \frac{1}{2} \right) \left( \frac$                                  | No. of               |                 | <b>Langes</b> |  |
|                                         | <b>BELLEVILLE CONSULTANTS</b><br>-                                 |                                                                                                    |                      |                 |               |  |
| 1001011<br>Limba -                      | FUEL THANK THROUGH<br><b>Indicate additional</b>                   | Act in Audio                                                                                                    | 10 HORACA            | <b>THE MICH</b> |               |  |
| <b>MARINE IN 17 RMS</b>                 | classic to cause in close.<br>commercial control and               | the Child<br>And in case of                                                                                                    |                      |                 |               |  |
| UNIVERSITY AND ADDRESS COMP.            | PRODUCTS AND PURSES<br>content, excellent                          | THE ATTRACTED TO STREAM IT                                                                                                    |                      |                 |               |  |
| <b>GRAND ROLLERS</b>                    | behind a state of \$1.50.                                          | Sales and Call and Anti-Afrikaans-                                                                                                    | 19 pm                |                 |               |  |
|                                         | senior vehicle and                                                 | the control develop three seconds.                                                                                                    |                      |                 |               |  |
| Adducted for internal                   | <b>MORE MORENT</b><br><b>PARKELL FLARING, SPRINT</b>               | May 1100 tons seem that a                                                                                                    |                      |                 |               |  |
| <b>HAPLING ANALYSE</b>                  | <b>EVENT IN LINE PRO</b>                                           | UNITED AND THE JULY PERMIT                                                                                                    |                      | <b>JA/1931</b>  |               |  |
| ORPORT FORD PRIZE                       | Window Concession Analysis<br>dealers the two states land is       | dentals colour designation in<br>$\frac{1}{2} \left( \frac{1}{2} \right) \left( \frac{1}{2} \right) \left( \frac$ |                      |                 |               |  |
| <b>NEWS ONLY ATT!</b>                   | second contract and an a                                           | and in column to the dist.                                                                                                    |                      |                 |               |  |
|                                         | presidents you could dealer present it.                            | ALC: U                                                                                                    |                      |                 | - 11<br>÷     |  |
| <b>HARLOW LONG HALL</b>                 | <b>STRING IS LESS AND FRE-</b><br>shake through below it and side. | <b>With a country</b><br>W. Link                                                                                                    | <b>PLOGE RIFLING</b> |                 | $-$           |  |
| OBD-Dec Talentic (2122)                 | strates the last antiquity of                                      | THE CITY CONTROL CO-REPORT COMMITTEE                                                                                                    |                      |                 |               |  |
| ARRANE EN FLY AFTS                      | months the total work.<br>dealers can copy and                     | <b>Bancher L.</b><br>a wurki z<br><b>BRIDGER CO.</b>                                                                                                    |                      |                 |               |  |
|                                         | <b>I should call a trail collect</b>                               | $1 - 7 - 1$                                                                                                    |                      |                 |               |  |
| <b>HENVILL PERAIS BEAM</b>              | sense decide their                                                 | and contact the                                                                                                    |                      |                 |               |  |
| URU-25, TEAM FROMA                      | strates the last rations.<br>space the two states.                 | ٠<br><b>COMPANY</b>                                                                                                    |                      |                 |               |  |
| <b>CATAINS EXPECT BOX 1995</b>          | GMM                                                                | FOLLOWING AND ALL ANGERS IT                                                                                                    |                      |                 |               |  |
| <b>MERCINE CARSO BREAD</b>              | <b>Jugarita</b><br><b>LINESE LEELER</b>                            | <b>Lottester</b><br>inna?                                                                                                    |                      |                 |               |  |
|                                         | <b>Berlink Morrows</b>                                             | Commercial car is the control of                                                                                                    |                      |                 |               |  |
| <b>URUNDED TO STATE BEEN</b>            | mi i                                                               | you is need dealer about \$1.                                                                                                    |                      |                 |               |  |
| <b>SRIvINX PERMIT AROSE</b>             | ant.<br><b>Service State</b>                                       | 25.44 2 8 8 8 75 28<br>day and of the state last time.                                                                                                    |                      |                 |               |  |
| <b>OWNERS FREMA MEMORIE</b>             | and the country                                                    |                                                                                                    |                      |                 |               |  |
|                                         | producer tel: 1977<br>NORTH-THURSDAY                               | cars also also                                                                                                    |                      |                 |               |  |
| USEFUM: TEAM 2 SETIE                    | a policie con un son concerno                                      | and configura-                                                                                                    |                      |                 |               |  |
| OWNERS REALER HAS                       | industry consisted cars on                                         | dark technique                                                                                                    |                      |                 |               |  |
| <b>NESTURE FRESH! PLENE S</b>           | Futurer  car fatts<br>colorador. Transit from                      |                                                                                                    |                      |                 |               |  |
| VINCORE SAENY TOUR                      | School Said                                                        |                                                                                                    |                      |                 |               |  |
|                                         | a sound rate                                                       |                                                                                                    |                      |                 |               |  |
| 0814001483031-0043-0                    | of advances without                                                |                                                                                                    |                      |                 |               |  |
| <b><i>INFIGURE 2115311, FEEDING</i></b> | <b>JEANS INT</b>                                                   |                                                                                                    |                      |                 |               |  |
| She \$71.147                            | <b>Latin factor</b>                                                | $-$                                                                                                    |                      |                 |               |  |
| 89120794                                | <b>CROSSIC</b>                                                     |                                                                                                    |                      |                 |               |  |
|                                         |                                                                    |                                                                                                    |                      |                 |               |  |
|                                         |                                                                    |                                                                                                    | <b>Co</b> 60         |                 |               |  |
|                                         |                                                                    |                                                                                                    |                      |                 |               |  |

Gambar 13. Tampilan Pemilihan "Save As Pdf" pada Menu "Print"

11. Setelah itu maka kita dihadapkan pada lokasi penyimpanan pada drive dengan folder baru yang bisa kita buat terlebih dahulu, kemudian beri nama "About System".

| IF hosts and                                                            | <b>S</b><br><b>Them</b>        |                                      |   |               |                |                       | Ð                   |     |
|-------------------------------------------------------------------------|--------------------------------|--------------------------------------|---|---------------|----------------|-----------------------|---------------------|-----|
| 42<br>$-6$ C room                                                       | <b>Hartford</b>                |                                      |   |               |                | w.                    |                     | . . |
| Model Byg (mm)<br>۰                                                     | ᄆ<br>Ally Min's<br>$\sim$      | 94:541 X: 0040001<br>Section.        |   |               | G.             | $\mathbf{H}$          |                     |     |
| L. Search M.<br>E risilis<br><b>HOLLY TELL BA</b>                       | Cardia.                        | <b>HELM</b>                          | × | The T. Than   |                | - John Cuilford, 41   |                     |     |
| IREPORTED AND ARRANGEMENT<br>ORD-DELTACURATED                           | <b>Supplier F&amp;</b>         | santanaksa 224, 221 ft b. 14 tillah. |   | sid car       | Pas Immax      | <b>Important</b>      |                     |     |
| <b><i>DISTURNED BAY, 2012/08</i></b><br>INVESTIGATION CONTINUES.        | $\circ$<br>design for the<br>٠ | WAS GRANT OWNER TO A                 |   | 119.188       | FW FIAM        | Abbiy III (called     |                     |     |
| Desimble Vorsin ANC2                                                    |                                | the Critical                         |   | 111 (8)       | FOR ANNUAL     | Total STTyRE          |                     |     |
| <b>SENIOR FRAU ARE!</b><br><b>MARINE AND VIEW</b>                       |                                | between the air to an international  |   | 11818         | The Electric   | 110s E1742            |                     |     |
| UNDROW: TERMING HELDER<br><b>NEWMAN ES PASS ARES</b>                    |                                | <b>RIGHTER REPORTED HTML.</b>        |   | 44.18         | TWO FEAST      | <b>410x411 mM</b>     |                     |     |
| MARCHINE, FORMAL MARCH<br>DRIVING TOWALL BRUGS                          |                                | Brew (860107-00-178312) (J.).        |   | (1/3)         | <b>Fishing</b> | <b>Web 611/66</b>     |                     |     |
| <b>NEWSFILM REPORT AND LOOK</b><br><b>PARTICULAR FOLD BAY AND LE BE</b> |                                | and coded line of (110 b) (14).      |   | 19118         | mail bandy.    | Indian Engin          |                     |     |
| INVENTOR TAXABLE BREES                                                  |                                | Note and term distribution in        |   |               | FW Inside      | Folly & Is 458        |                     |     |
| 301-003.00001-000301<br><b>NEWSLETT VILAGES BEFORE</b>                  |                                | lines shouldn't by the RSVA.         |   | 10418         | THE ENGIN      | <b>Bake A CVM</b>     |                     |     |
| INVENTORIA COMPANYA BRATILI<br>2804007-T0-0012                          |                                | summitted and call (19.7) shall.     |   | <b>EVE LB</b> | TAL AVE 27     | <b>ERRY E. SUMM.</b>  |                     |     |
| Network on the chance.<br>unarios trais: shirt                          |                                | Woolcome service research            |   | <b>STTIB</b>  | 1799-11-5-04   | <b>Antique proble</b> |                     |     |
| 060-041-16000 L-HEFLS<br><b>NEGARE IN ISA (RETAIL)</b>                  | Jil low<br><b>Washfield</b>    | 4504 % William Str.                  |   |               | <b>BMM</b>     | $\sim$                |                     |     |
| 941111-4<br>497196                                                      | <b>TEL: HERE</b>               |                                      |   |               |                |                       |                     |     |
| 192                                                                     |                                |                                      |   | -60           |                |                       | o<br><b>0001122</b> |     |

Gambar 14. Tampilan Pemilihan Lokasi Penyimpanan File Hasil dari system chrome

12. Selanjutnya kita dapat membuka kembali file hasil dari system chrome yang telah tadi kita simpan dengan membuka drive pada folder yang telah kita buat sebelumnya, seperti terlihat pada Gambar di bawah ini.

| 322, 225                          | Menden en andere                                 |                                |                          | ٠<br>$\blacksquare$                  |
|-----------------------------------|--------------------------------------------------|--------------------------------|--------------------------|--------------------------------------|
| ø<br><b>TARRIE</b>                | Linking or Chamberly                             |                                |                          | $\frac{1}{2}$                        |
| GC Ave-                           | i<br><b>Base</b>                                 | TA 2116/4/2011<br>the influent |                          | 1. Adm and had 14                    |
| <b>Inquir</b>                     | <b>Sout Lymes (e)</b><br>e                       | 47.65                          | TV Toke cross            | Tekey Adduled                        |
| ь<br><b>Udara</b>                 | University of the first and the case of          | œ<br><b>STARTS</b>             | 10161146                 | 100mm/cfs4                           |
| $-1.3$ in the                     | Lower 12003-0411021-88166use<br>$\sim$           | 473<br>$18 - 1$                | <b>PER Line</b>          | Tvie-12/74                           |
| E. West                           | Contents not 2003-09 - a tradinity braying<br>×  | First.                         | This map.                | Triansverse                          |
| 7 For Feel                        | CHARACTERS MESS LIST COARDING                    | 7.911                          | HISTORY.                 | 1094171-014                          |
| · B. Louis Cast                   | Lower (J.2013-04-1321.F.Mo.rg)                   | $18 - 3$                       | <b>PERSON</b>            | T144 817/6F                          |
| - 02 14 E in                      | COMPARTED AS \$1.89 (2.0) 11 San May 881.        | <b>SOFT</b>                    | <b>TV L-TVIP</b>         | <b>TELEVISIA</b><br><b>Maple Add</b> |
| 65.<br>listed trick late.         | DIRECTORMENTAL FIEMANIE                          | THE CO.                        | <b>Highland</b>          | 100405084                            |
| - 12<br>INVSNMME                  | Juneer of 2013-01-14-2.04 Millaux                | 'M-L                           | <b>Richman</b>           | Tuke 8/0/24                          |
| ħ<br>line in starters             | Amendo not 2001 the 12 distinct falsened<br>÷    | <b>Section</b>                 | <b>FEST YEAR</b>         | The fricant                          |
| ▫<br>tively be a to show.         | CONNECTED VALUES OF SHIP MAYBE<br>ı.<br>×        |                                | 14-14-1403               | 1154126-018                          |
| n<br>terbet i i koacci            | Funera 1/2011-0111420-04-Milliona<br>1<br>$\sim$ | $\leq$                         | <b>COLLE</b><br>ROCK MIN | Four-\$20 Art                        |
| . .<br>fu<br>Finishi birglandi.k. | commercial 2021-09: 12:36: 17 May 98             | $+1.001$<br><b>ITL-</b>        | This top.                | rearchises                           |
| а<br>I be region buyer            | VISAN STRUMM IN THE MOVE                         | AP<br><b>Service</b>           | <b>NOT THE</b>           | <b>Aldworth</b>                      |
| 15 <sub>1</sub>                   |                                                  |                                |                          | <b>DAY 1135</b>                      |

Gambar 15. Lokasi Penyimpanan File Hasil dari chrome://system yang telah disimpan

13. Berikut adalah tampilan file hasil dari chrome://system, yang dapat dibuka Kembali dengan web browser chrome, seperti terlihat pada Gambar di bawah ini.

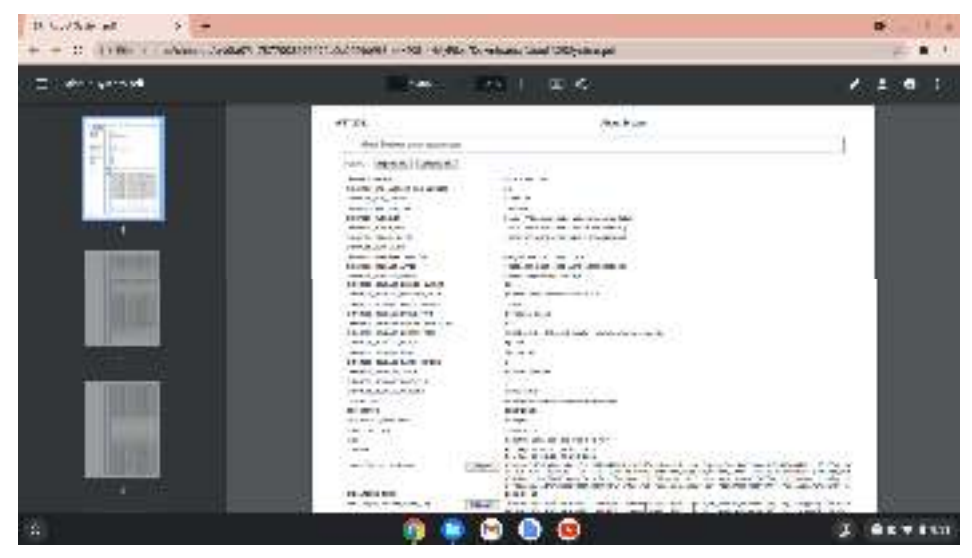

Gambar 16. Tampilan File Hasil dari chrome://system yang telah Disimpan

- 14. Untuk pemeriksaan Garansi unit Chromebook bisa dilihat dari Warranty Card (Kartu Garansi) yang terdapat dalam dus/kemasan yang telah disediakan oleh Penyedia.
- 15. Ingat, catat setiap ketidaksesuaian spesifikasi pada kolom keterangan Form Pemeriksaan Spesifikasi dan tuliskan juga pada Berita Acara Pemeriksaan Spesifikasi sebelum ditandatangani.

# **4.2. Pemeriksaan Spesifikasi Wireless Router**

Wireless router yang diberikan dalam Peralatan TIK bantuan Tahun 2020 ini yakni Wireless Router Modem D-Link DWR 920. Wireless router ini selain bisa digunakan untuk penyebar sinyal (wifi) juga sekaligus menjadi sumber koneksi jaringan internet dengan menggunakan modem GSM (4G LTE). Sebelum dilakukan pemeriksaan spesifikasi Wireless Router tersebut maka siapkan Form pemeriksaan yang telah dibuat sebelumnya oleh Tim Pemeriksa beserta perangkat perangkat pendukung untuk dokumentasi dari proses pemeriksaan ini (Kamera dan Video Recorder atau Handphone/Smartphone). Sebagai contoh bisa dilihat pada Form Pemeriksaan Spesifikasi di bawah ini.

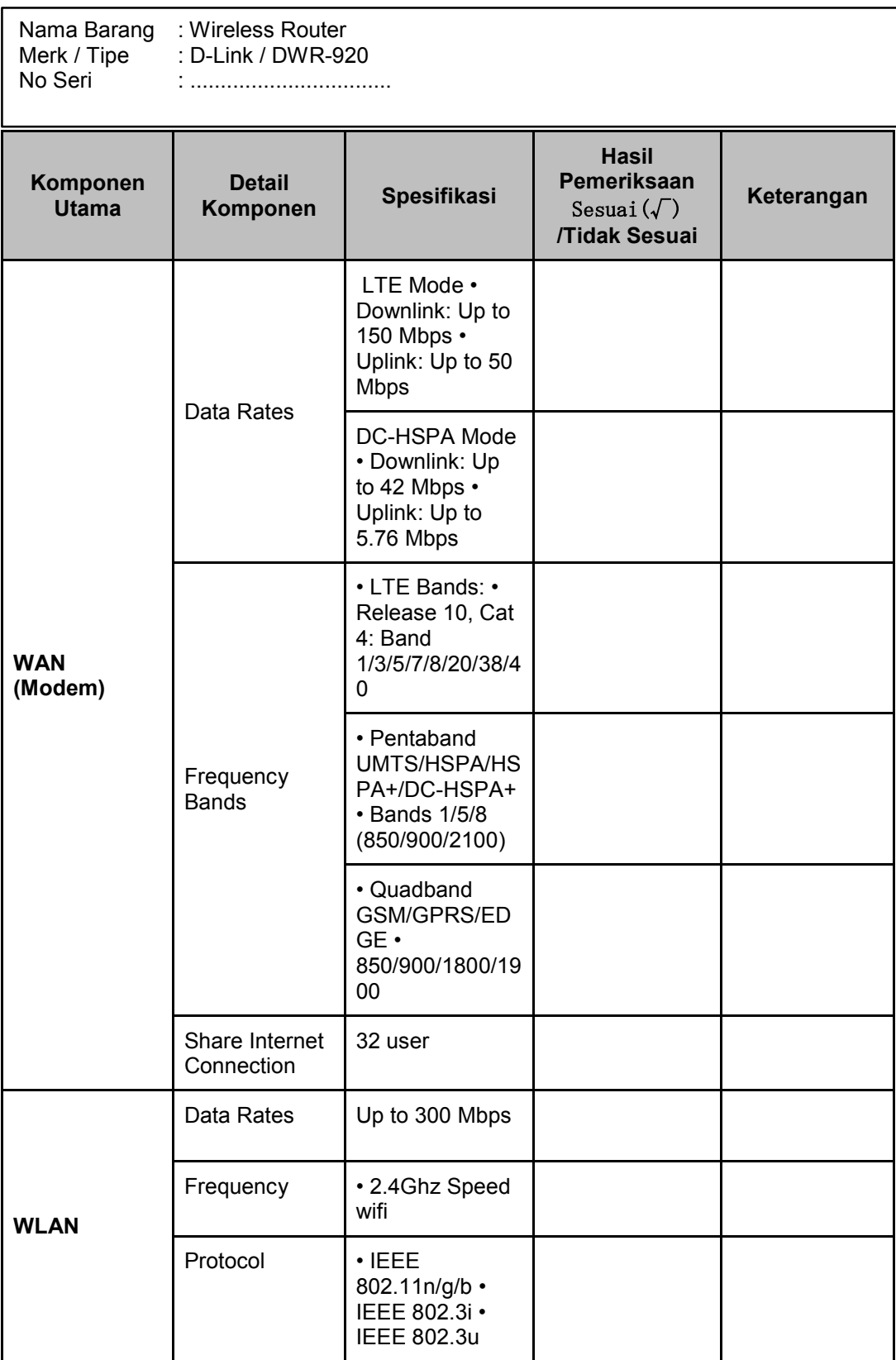

#### Tabel 7. Form Pemeriksaaan Spesifikasi Wirekess Router

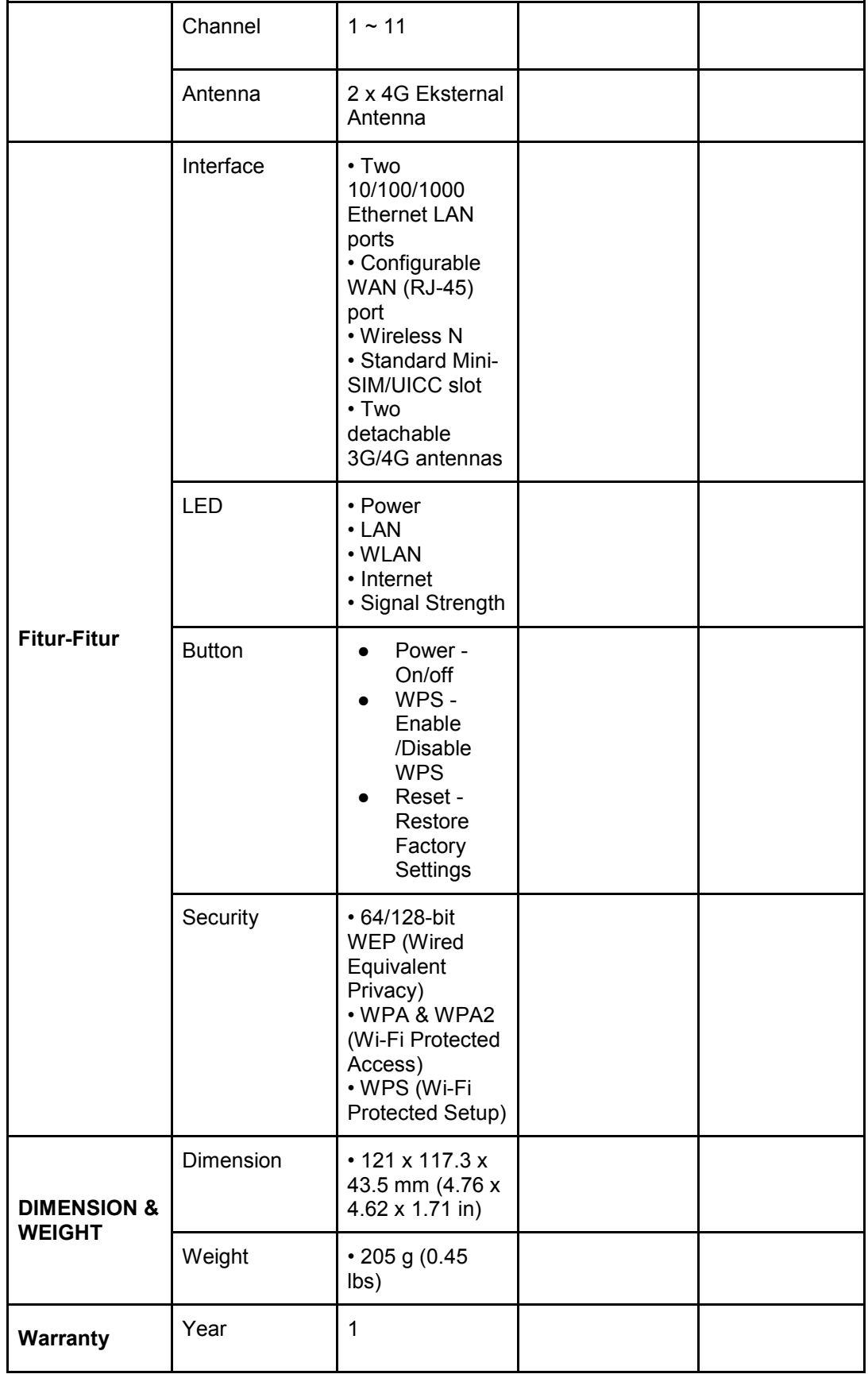

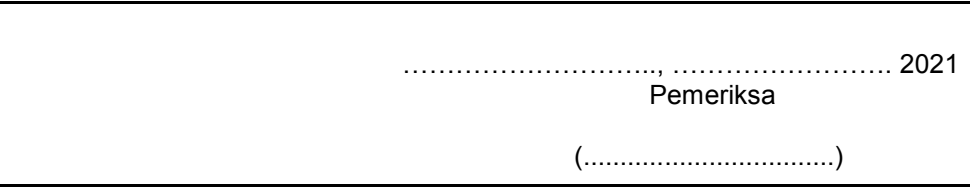

Untuk memeriksa kesesuaian spesifikasi wireless router ini maka harus dilakukan pemasangan dan instalasi wireless router, kemudian dilakukan koneksi juga terhadap Chromebook agar didapatkan spesifikasi dari wireless router ini. Hal ini bisa dilihat dan dipelajari pada bagian Instalasi dan konfigurasi Wireless Router.

Sebelum melakukan pemeriksaan Wireless Router Modem D-Link DWR 920 ini maka kita harus mengetahui keterangan-keterangan dari Led indicator jika sudah dinyalakan perangkatnya, yakni terdapat 5 (lima) keterangan Led indikator pada D-Link DWR 920:

- 1. Led indikator Power (menampilkan daya listrik yang sudah terhubung ke perangkat Wireless Router Modem)
- 2. Led Indikator 2,4 GHz (menampilkan perangkat telah menyebarkan frekuensi)
- 3. Led indikator Interface Card (menampilkan perangkat telah terhubung ke kabel jaringan)
- 4. Led Indikator Internet (menampilkan bahwa jaringan internet telah terhubung), dimana terdapat dua warna pada Led indikatornya yakni warna merah (koneksi internet belum terhubung) dan warna biru (koneksi internet sudah terhubung)
- 5. Led indicator Bar Sinyal (menampilkan kualitas sinyal dari jaringan internet yang sudah terhubung), dimana lampu indikator ini akan menyala setelah Led indicator Internet berwarna biru.

Adapun Langkah-langkah pemeriksaan Wireless Router ini yaitu sebagai berikut:

1. Untuk spesifikasi Power Adaptor bisa dilihat pada bagian fisik Adaptornya, seperti terlihat pada gambar dibawah ini.

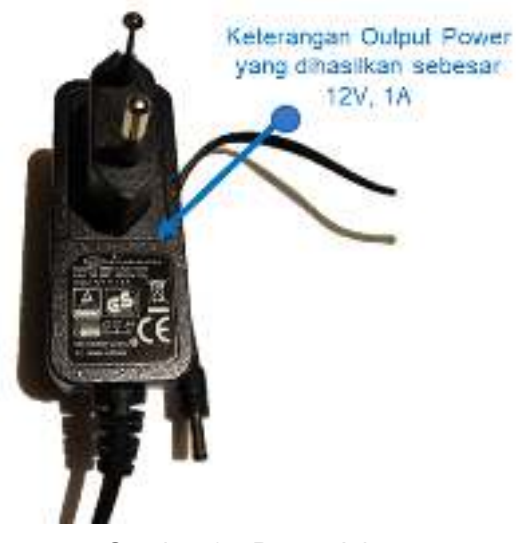

Gambar 17. Power Adaptor

2. Sesuaikan spesifikasi Power Adaptor dengan Power yang dibutuhkan oleh Wireless Router tersebut, yang bisa dilihat pada bagian fisik dari wireless router modem D-Link DWR 920 seperti terlihat pada gambar di bawah ini

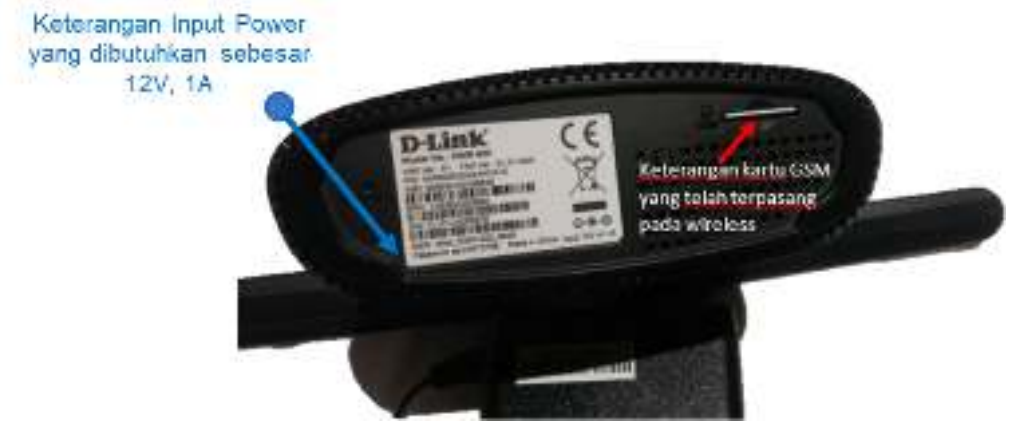

Gambar 18. Wireless Router

- 3. Hubungkan Power Adaptor dengan sumber listrik PLN, kemudian hubungkan dengan wireless router tersebut. Setelah menekan tombol Power pada Wireless Router pastikan Led indikator Power menyala, hal ini menunjukkan bahwa Power Adaptor berfungsi dengan baik dan memiliki spesifikasi yang sesuai dengan kebutuhan Power untuk Wireless router tersebut.
- 4. Langkah selanjutnya adalah instalasi dan konfigurasi Wireless Router Modem.
- 5. Setelah jaringan internet terhubung dan bisa disebarluaskan (fungsi Access Point pada Wireless Router), kemudian buka salah satu situs internet pada salah satu Chromebook

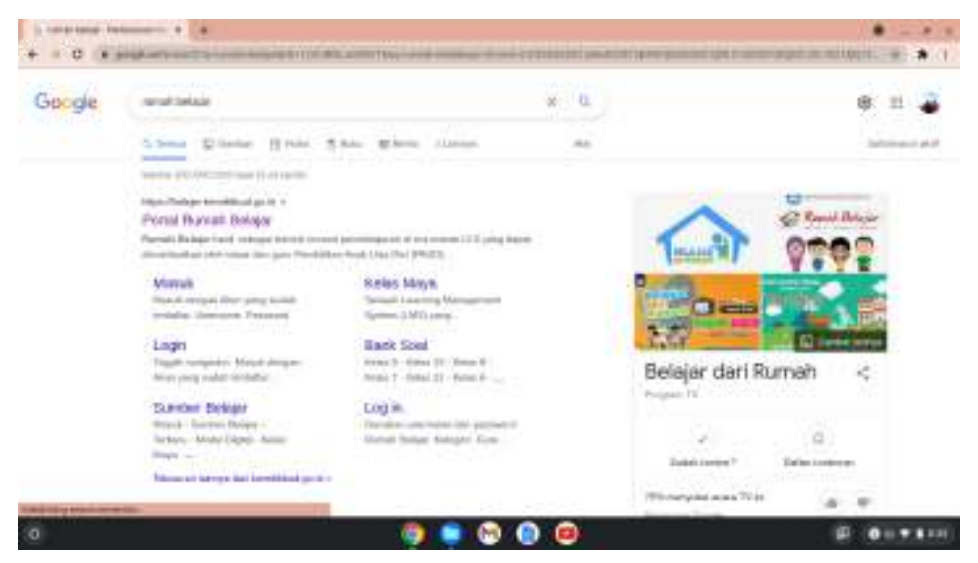

Gambar 19. Tampilan Chromebook membuka salah satu situs internet

6. Untuk memastikan sinyal wifi yang keluar dari wireless router berfungsi dan sesuai dengan spesifikasi, maka bisa menggunakan Aplikasi tambahan diantaranya Network Analyzer, Wifi analyzer, Spectrum Analyzer, dan lain-lain. Aplikasi tambahan tersebut bisa didapatkan di Google Web Store.

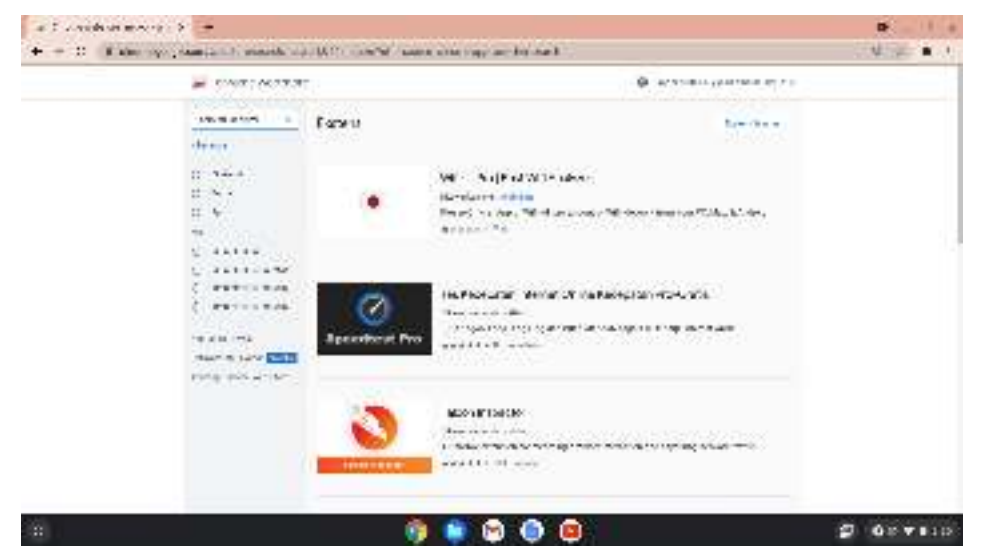

Gambar 20. Tampilan beberapa Aplikasi untuk Analisa Sinyal Wifi pada Web Store

7. Untuk Aplikasi Network Analyzer, perlu mengunduh dan menginstal dahulu dari Google Web Store.

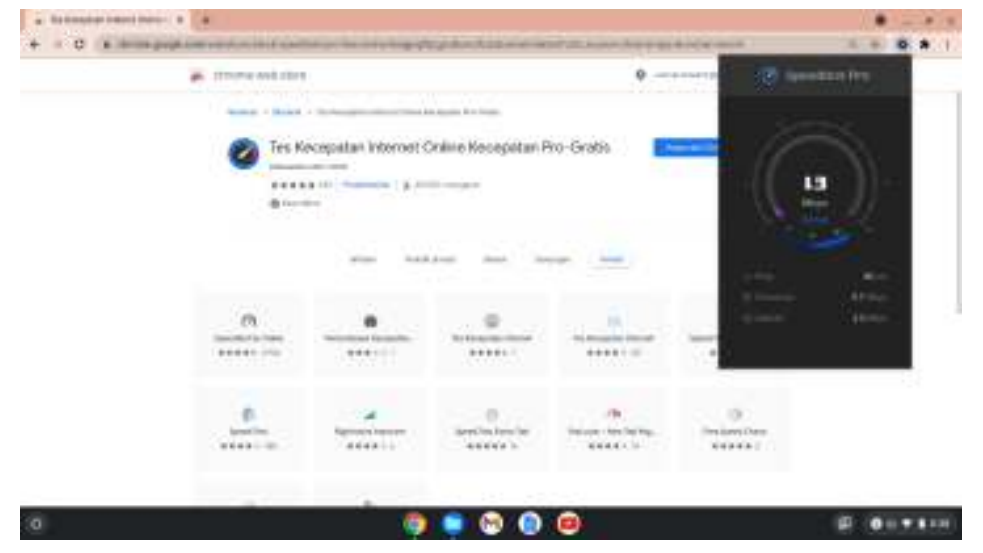

Gambar 21. Tampilan Aplikasi Network Analyzer

8. Untuk pengecekan spesifikasi security dari Wireless Router, maka langkahlangkah pada konfigurasi Wireless Router harus dilakukan terlebih dahulu. Berikut adalah tampilan dari menu konfigurasi security pada Wireless Router, seperti terlihat pada gambar di bawah ini.

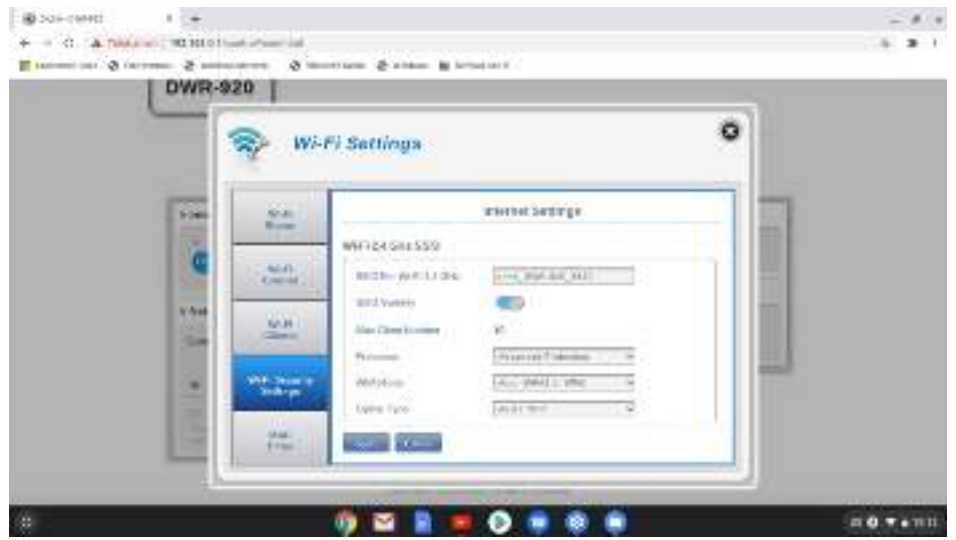

Gambar 22. Tampilan Menu Konfigurasi Wireless Router D-Link DWR 920

- 9. Untuk pemeriksaan garansi unit Wireless Router bisa dilihat dari Warranty Card (Kartu Garansi) yang terdapat dalam dus/kemasan yang telah disediakan oleh Penyedia.
- 10. Ingat, catat setiap ketidaksesuaian spesifikasi pada kolom keterangan Form Pemeriksaan Spesifikasi dan tuliskan juga pada Berita Acara Pemeriksaan Spesifikasi sebelum ditandatangani.

11. Jika koneksi internet pada keseluruhan unit Chromebook bisa terhubung dengan baik maka dipastikan bahwa Wireless Router Modem D-Link DWR 920 memiliki spesifikasi yang sesuai dengan kebutuhan Peralatan TIK bantuan Tahun 2021.

# **4.3. Pemeriksaan Spesifikasi Proyektor**

Proyektor merupakan perangkat optik yang umumnya untuk menghadirkan / memproyeksikan gambar menjadi lebih besar pada sebuah layer proyeksi atau permukaan serupa. Proyektor yang akan diterima oleh Sekolah penerima bantuan (SMA) tahun 2020 digunakan untuk memproyeksikan tampilan pada Chromebook yang akan diterima, yakni ACER PROJECTOR DX-210.

Untuk itulah pemeriksaan spesifikasi dari Proyektor tersebut, haruslah dapat digunakan dan dihubungkan ke unit Chromebook yang akan diterima. Sebelum pemeriksaan spesifikasi Proyektor dilakukan maka Tim Pemeriksa perlu mempersiapkan Form Pemeriksaan Spesifikasi Proyektor dan perangkatperangkat pendukung untuk dokumentasi dari proses pemeriksaan ini (Kamera dan Video Recorder atau Handphone / Smartphone).

Berikut adalah contoh Form Pemeriksaan Spesifikasi Proyektor, seperti terlihat pada form di bawah ini.

| <b>Tabel 0: I Office in Christmography</b> Opeoningon Froyenton |                                 |             |                                                                  |            |
|-----------------------------------------------------------------|---------------------------------|-------------|------------------------------------------------------------------|------------|
| Nama Barang<br>Merk / Tipe<br>No Seri                           | : Proyektor<br>: Acer / DX-210  |             |                                                                  |            |
| Komponen<br><b>Utama</b>                                        | <b>Detail</b><br>Komponen       | Spesifikasi | Hasil<br>Pemeriksaan<br>Sesuai $(\sqrt)$<br>/Tidak Sesuai<br>(x) | Keterangan |
|                                                                 | <b>Type</b>                     |             |                                                                  |            |
|                                                                 | <b>Resolution Type</b>          |             |                                                                  |            |
| Display                                                         | <b>Brightness</b><br>(Lumens)   |             |                                                                  |            |
|                                                                 | <b>Aspect Ratio</b><br>(Native) |             |                                                                  |            |

Tabel 8. Form Pemeriksaan Spesifikasi Proyektor

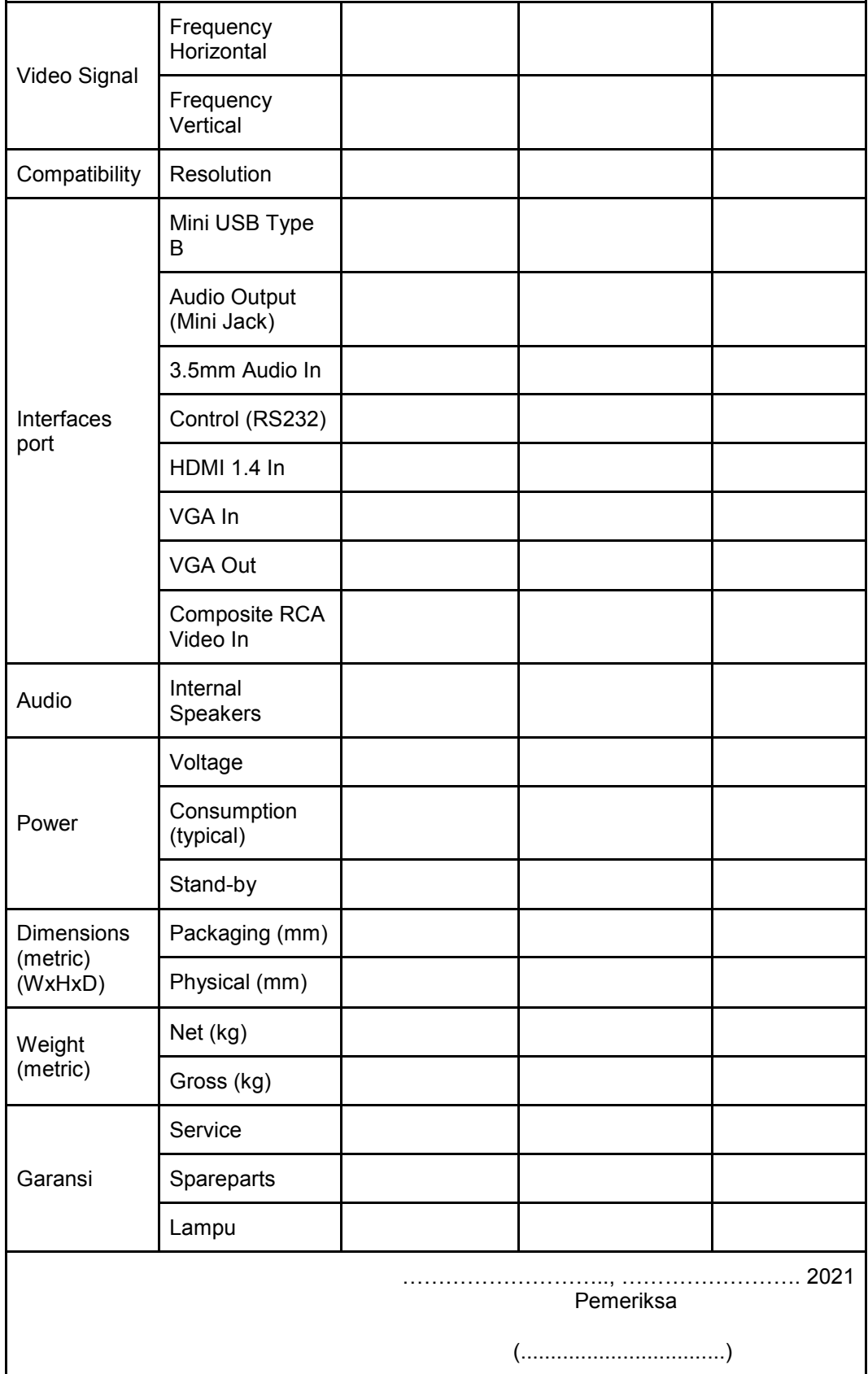

Adapun langkah-langkah untuk melakukan pemeriksaan spesifikasi dari Proyektor adalah sebagai berikut:

- 1. Pastikan unit Proyektor di dalam kemasan lengkap dengan aksesoris tambahan nya (Kabel Power, Kabel VGA, dan Remote Proyektor beserta baterainya). Hal ini dapat dilihat pada Langkah-langkah bagian Pemeriksaan awal Proyektor.
- 2. Lakukan pemeriksaan spesifikasi jumlah port input dan output secara fisik dapat terlihat pada bagian belakang dari Proyektor tersebut.
- 3. Lakukan instalasi dan hubungkan proyektor dengan Chromebook.
- 4. Setelah Proyektor menyala (ditandai dengan Power Led Indicator menyala dan cahaya dari lensa proyektor keluar), maka aturlah cahaya yang keluar pada lensa proyektor agar terlihat jelas (focus) pada permukaan layar proyeksi atau bidang permukaan serupa dengan luas proyeksi yang disesuaikan kebutuhan.
- 5. Lakukan pengaturan-pengaturan pada Menu Proyektor yang bisa dilakukan dengan dua acara, yakni secara manual menggunakan tombol-tombol yang terdapat pada Proyektor dan dengan menggunakan remote proyektor yang telah disediakan (sebaiknya keduanya dilakukan).
- 6. Untuk pemeriksaan spesifikasi Rasio Aspek, lakukan pengaturan pada Menu
- 7. Untuk pemeriksaan spesifikasi Resolusi Native, lakukan pengaturan pada Menu
- 8. Untuk pemeriksaan spesifikasi Brightness dari Proyektor tersebut, setelah dilakukan pengaturan Rasio Aspek dan Resolusi Native pada pengaturan yang optimum maka kita dapat melihat langsung tampilan pada Layar proyeksi atau bidang permukaan serupa. Untuk Brightness sebesar 3000 ANSI Lumens maka tampilan pada layar proyeksi masih dapat terlihat dengan jelas pada ruangan yang banyak cahaya/banyak jendela
- 9. Untuk pemeriksaan spesifikasi Proyektor terutama Brightness dapat menggunakan Smartphone, dengan menginstalasi terlebih dahulu Aplikasi tambahan pada Google Web Store, yakni Aplikasi Lux Light Meter (https://play.google.com/store/apps/details?

id=com.doggoapps.luxlight&hl=en) atau aplikasi lain yang sejenis, namun tidak menjamin keakuratannya

- 10. Untuk pemeriksaan garansi unit Proyektor bisa dilihat dari Warranty Card (Kartu Garansi) yang terdapat dalam dus/kemasan yang telah disediakan oleh Penyedia.
- 11. Ingat, catat setiap ketidaksesuaian spesifikasi pada kolom keterangan Form Pemeriksaan Spesifikasi dan tuliskan juga pada Berita Acara Pemeriksaan Spesifikasi sebelum ditandatangani.

# **4.4. Pemeriksaan Spesifikasi Konektor**

Konektor adalah alat yang dapat menguhubungkan perangkat-perangkat jaringan ke kabel fiber optik sehingga transmisi data dapat berjalan dengan baik. Untuk melakukan pemeriksaan spesifikasi konektor, contoh form pemeriksaan spesifikasi konektor ditunjukkan pada tabel di bawah.

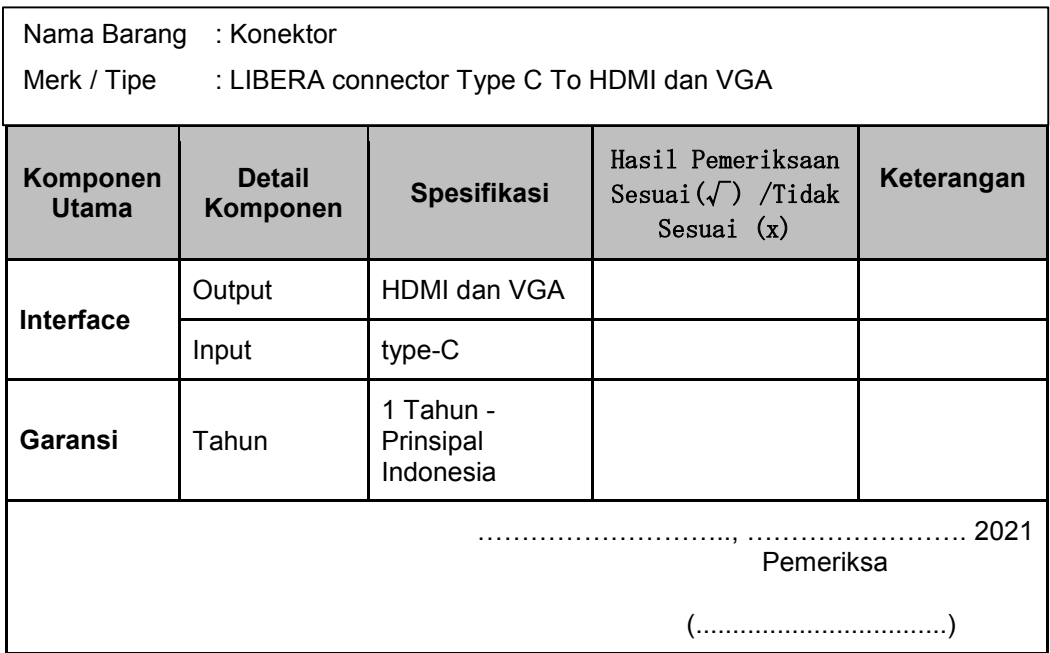

#### Tabel 9 Form Pemeriksaan Spesifikasi Konektor

# **5. PEMERIKSAAN OPERASIONAL BARANG**

# **5.1. Pemeriksaan Operasional Chromebook**

Chromebook merupakan Peralatan TIK bantuan tahun 2020 yang paling utama karena jumlahnya sebanyak 15 unit. Oleh karena itu, pada tahapan pemeriksaan spesifikasi peralatan ini harus diperiksa satu persatu (tidak boleh diperiksa hanya satu unit untuk mewakili jumlah semuanya)

Sebelum dilakukan pemeriksaan operasional Chromebook tersebut maka harus disiapkan Form pemeriksaan yang telah dibuat sebelumnya oleh Tim Pemeriksa beserta perangkat-perangkat pendukung untuk dokumentasi dari proses pemeriksaan ini (Kamera dan Video Recorder atau Handphone/Smartphone). Sebagai contoh dari Form.

Pemeriksaan operasional Chromebook dapat dilihat pada form di halaman selanjutnya.

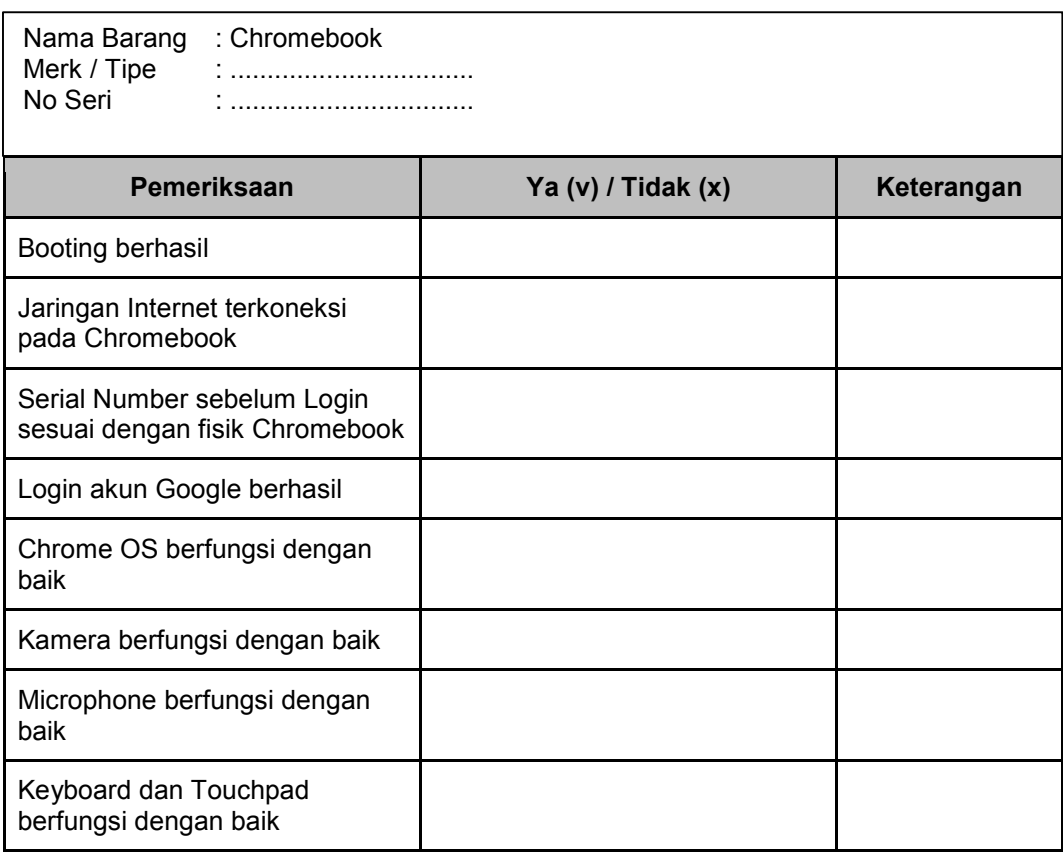

Tabel 10.Form Pemeriksaan Operasional Chromebook

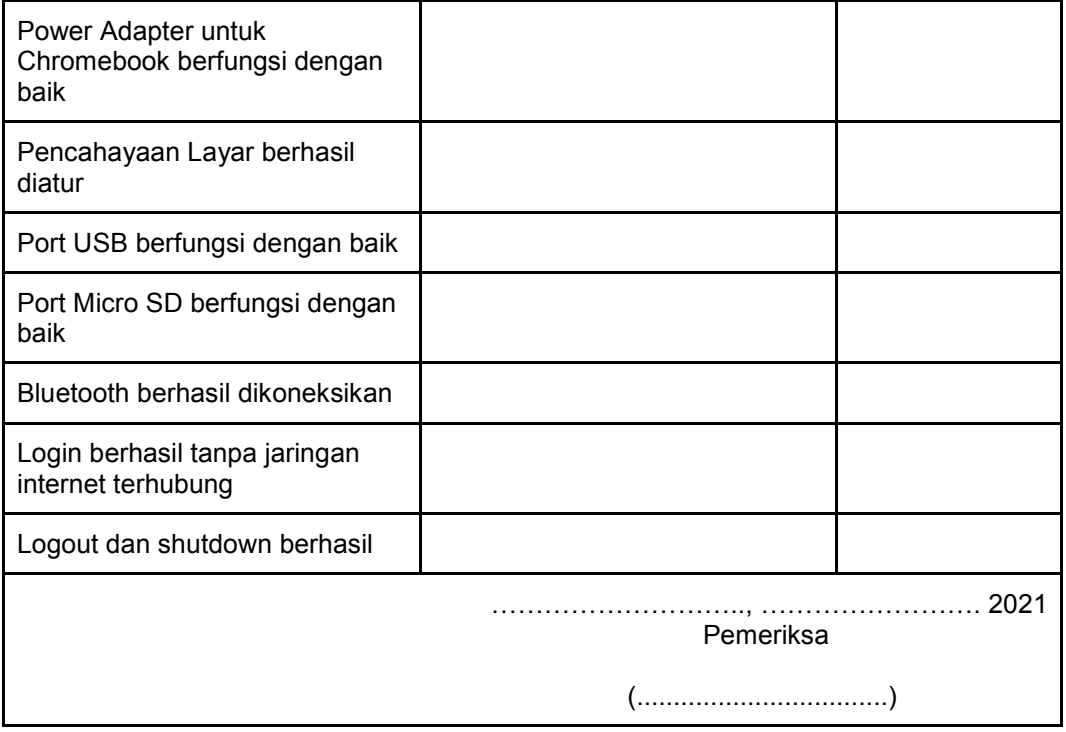

Untuk melakukan pemeriksaan operasional chromebook, terlebih dahulu harus memiliki akun google. Adapun pemeriksaan operasional Chromebook, dapat mengikuti langkah-langkah di bawah ini.

1. Tekan tombol Power dan hidupkan Chromebook, untuk melihat proses booting awal.

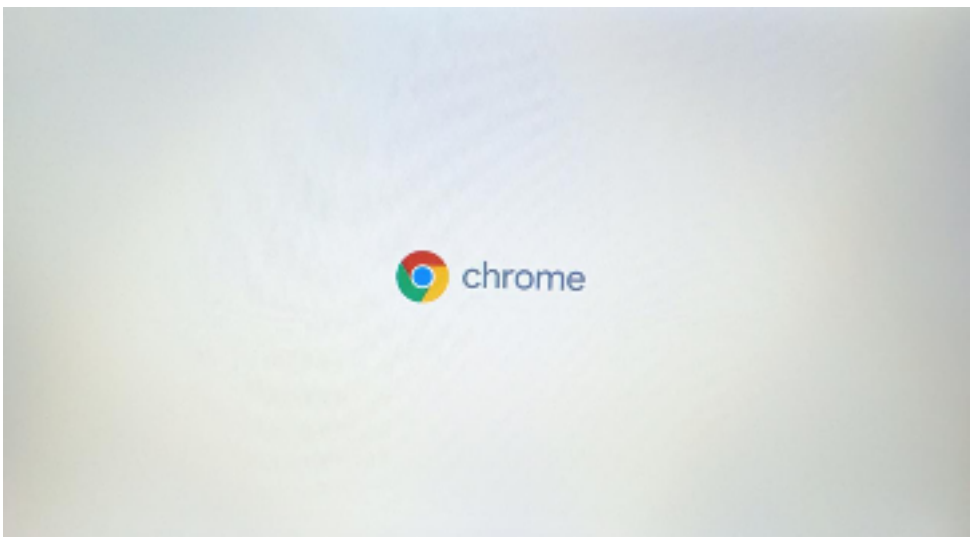

Gambar 23.Tampilan Proses Booting

2. Koneksikan Chromebook ke jaringan internet yang tersedia

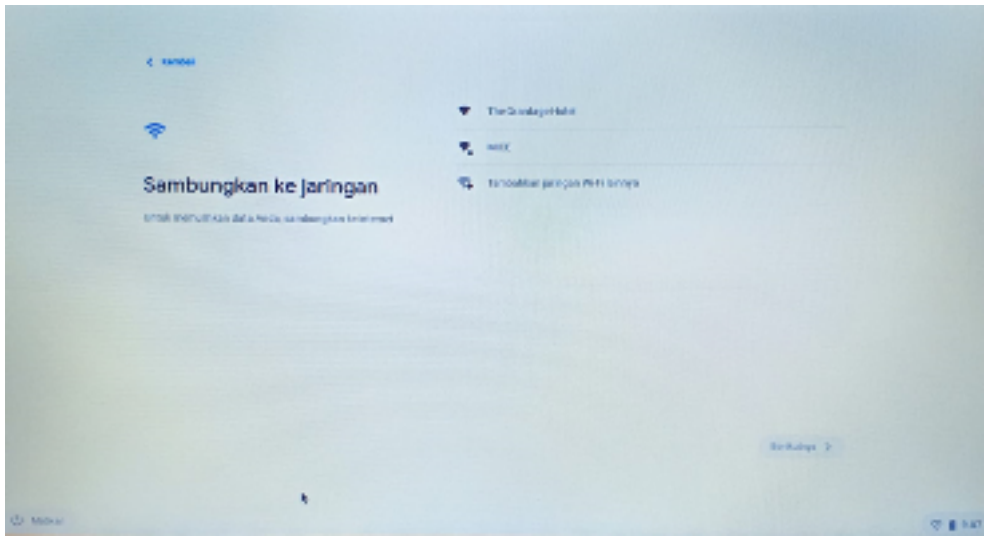

Gambar 24. Tampilan menghubungkan ke jaringan internet sebelum login

3. Ketika muncul tampilan login, tekan pada keyboard "ALT+v" (untuk memeriksa kesesuaian Serial Number antara yang tercantum pada body bagian bawah dengan yang tercantum pada system di Chromebook).

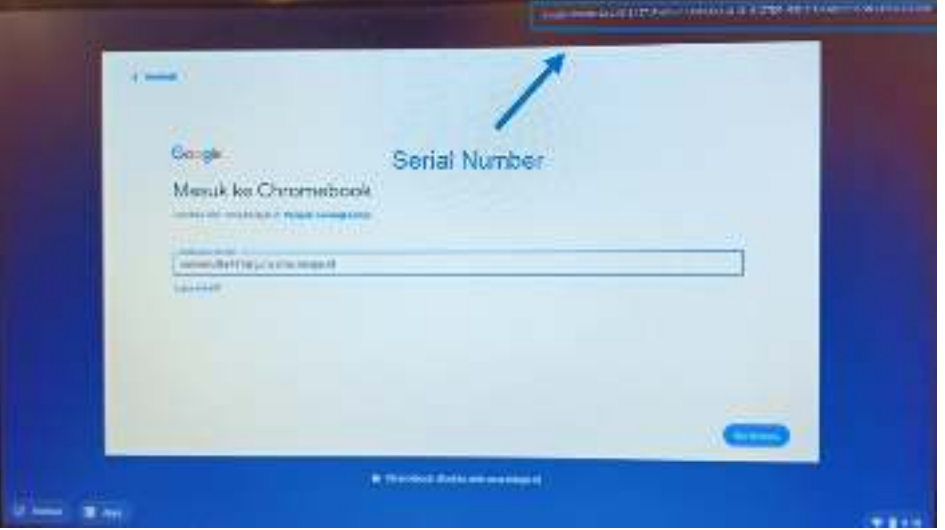

Gambar 25. Tampilan serial number Chromebook sebelum login

4. Masukan akun Google untuk Login ke dalam tampilan login tersebut.

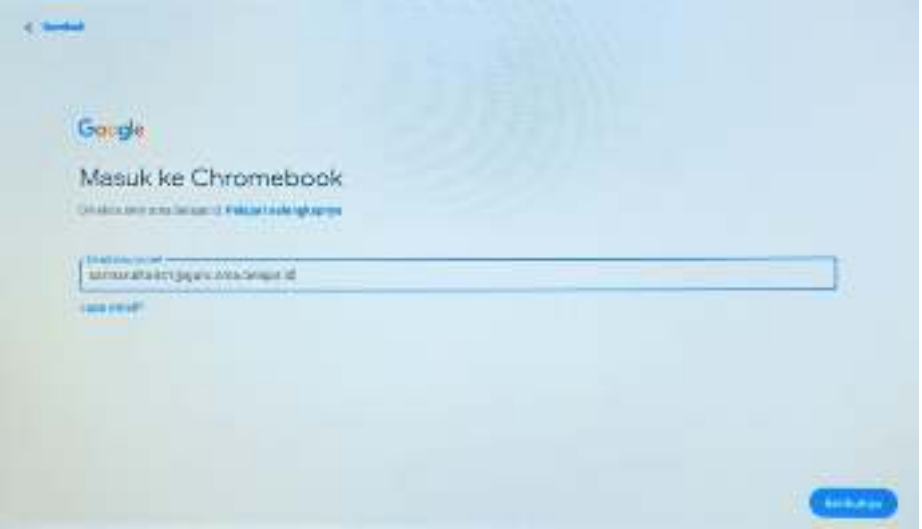

Gambar 26. Tampilan login akun Google

5. Buka Launcher dan periksa beberapa Aplikasi default, misalnya web browser Chromede, Gmail, Google Docs, dan lain-lain.Pastikan semua Aplikasi default berjalan dengan baik.

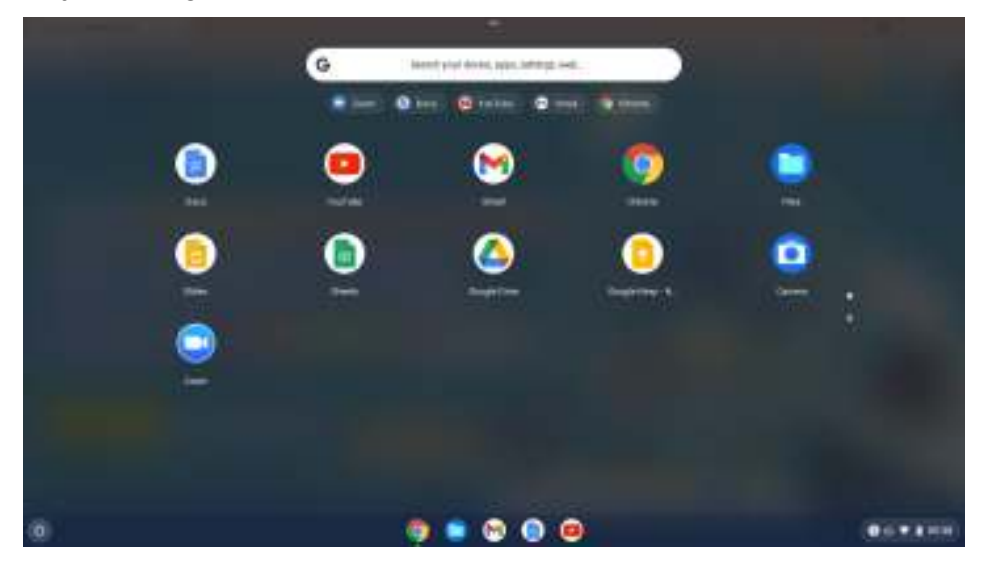

Gambar 27. Tampilan Launcher

6. Buka Launcher, kemudian pilih menu kamera

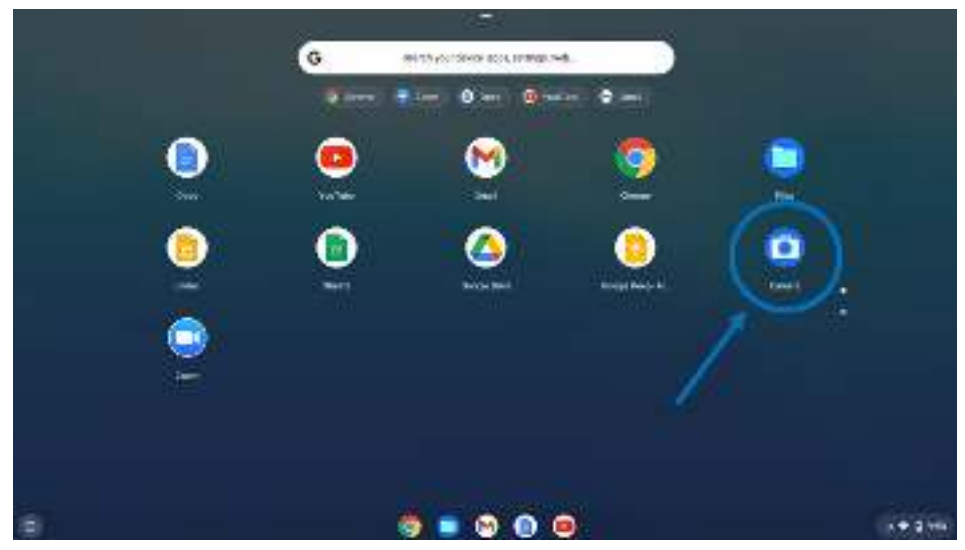

Gambar 28. Tampilan Menu Kamera

7. Setelah terbuka tampilan kamera, selanjutnya tekan tombol foto dan video periksa fungsi foto dan video.

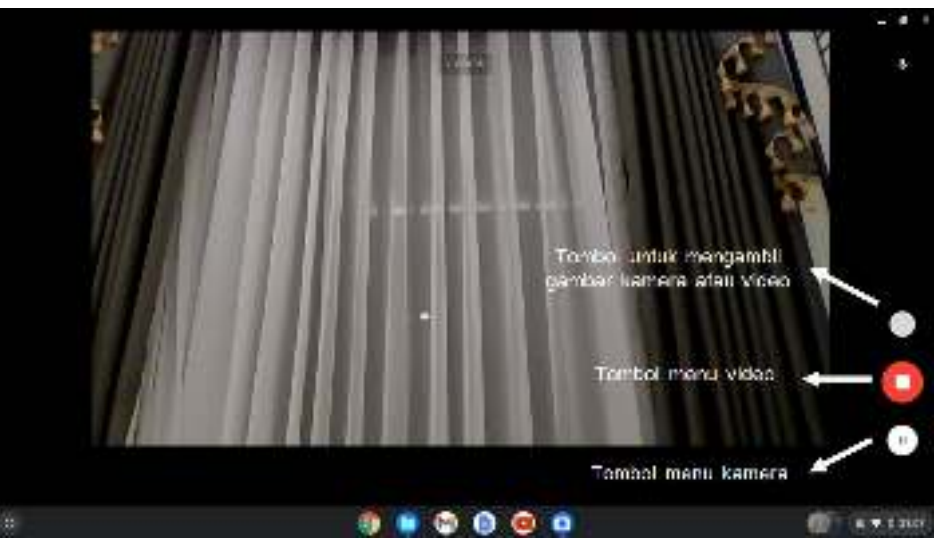

Gambar 29. Tampilan menu-menu pada Kamera

8. Pastikan kamera dapat menyimpan foto dan video dapat diputar.

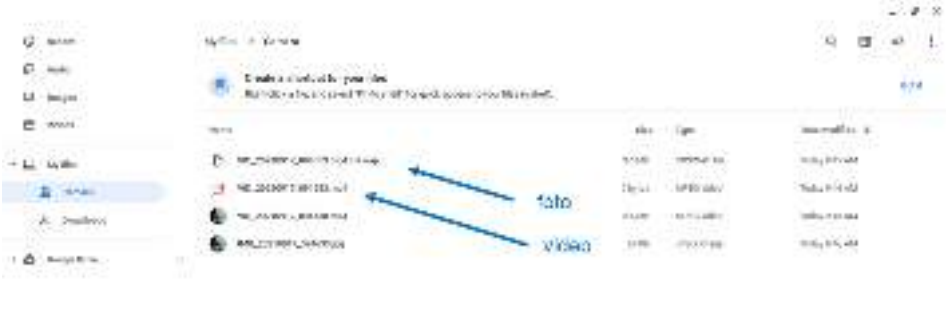

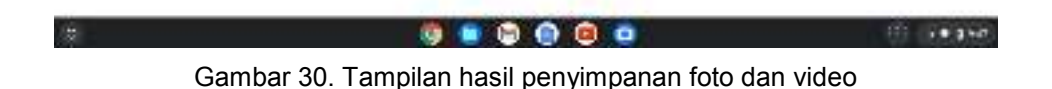

9. Buka web browser kemudian klik symbol mic.

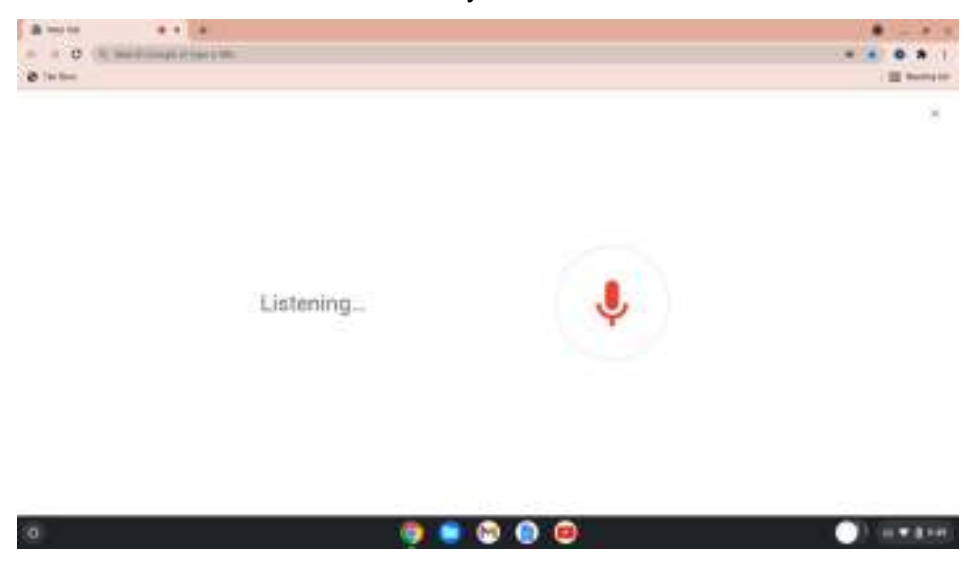

Gambar 31. Tampilan web browser (chrome) untuk penelusuran suara

10. Mulailah berkata-kata, dan pastikan apa yang kita katakan ditampilkan pada penelusuran suara.

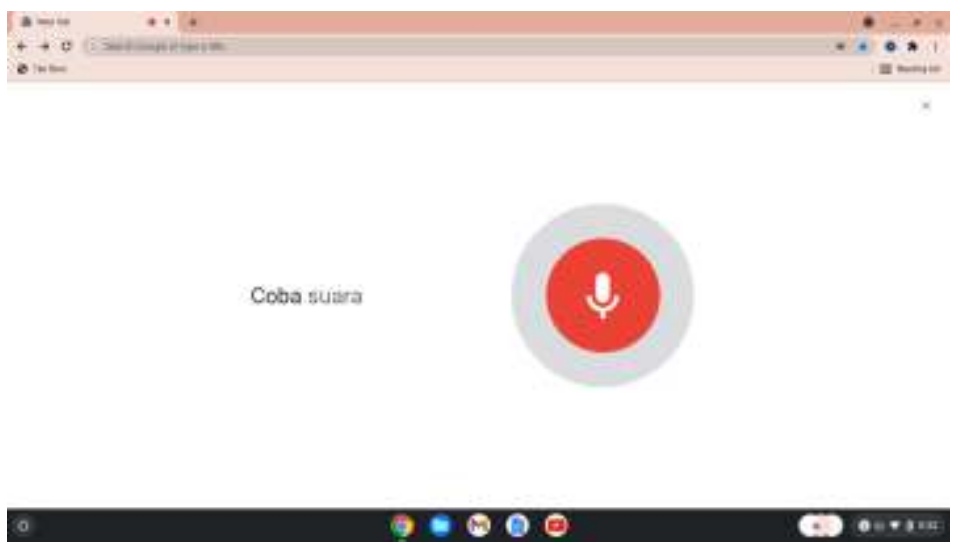

Gambar 32. Tampilan penelusuran suara

11. Kembalikan ke tampilan awal Chromebook, lalu tekan tombol "Ctrl+ II" (maka hal ini akan mengambil tampilan screenshot tersebut).

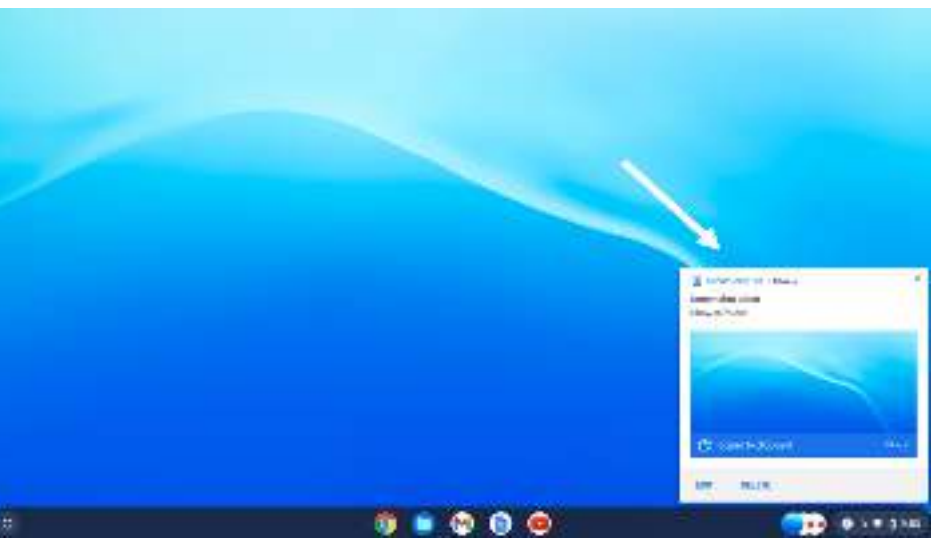

Gambar 33. Tampilan hasil screen shoot

12. Lihat pada folder "Download" pada menu file untuk melihat hasil dari screenshoot tadi.

| #n53Lnr                              | <b>NEW ZEAP SHOPPING AND STEP</b>                                                                                                    |                 |                  | $-13.3$<br>17.88                                         |
|--------------------------------------|----------------------------------------------------------------------------------------------------|-----------------|------------------|----------------------------------------------------------|
| Ø.<br>: Liveret                      | Archive J. Armsburg                                                                                                    |                 |                  | 言葉が<br>$\overline{1}$<br><b>D</b><br>÷                   |
| G.<br>Aces-                          | in Publication of Contact<br>Crawle and willows but your fries-                                                                           |                 |                  |                                                          |
| u<br><b>Africans</b>                 | Waterfall or be not you ( T) for will formed access stress North dwift.                                                                   |                 |                  | Sd                                                       |
| <b>VALUE</b><br>u                    | Limm.                                                                                                    | <b>SUR</b><br>× | <b>WIT</b>       | they model to                                            |
| $-1.1111 + 0.0114$                   | <b>LIGHT STATISTICS</b><br>REMANDED STRATEGIC AND                                                                                         | NAME.           | <b>IS-17-ME</b>  | 21 25 3<br><b>June Liste Co.</b><br><b>STAR</b><br>,,,,, |
| II: Table                            | Terrente 302 of MATH Alexan                                                                                                    | 3314            | <b>H-Distant</b> | New DRAIN                                                |
| <b>A. Detroit</b>                    | resonances, a chick support-<br>×                                                                                                    | B. pro          | TE-LINES         | Times man                                                |
|                                      | In the exchange countries in the later.<br>$\sim$                                                                                         | School          | <b>DOTTAB</b>    | 11 P.T.<br>transmitted.                                  |
| L.B. Cooperate<br>and the process of | ţ,<br>TerminoR2 01 PTED F/Mars                                                                                                    | 1018            | <b>H-D-Case</b>  | True 1300/m                                              |
|                                      | $\sim$<br>An order definition and country<br>٠                                                                                            | AAJTS-          | <b>Winnip</b>    | <b>HOCYANO</b>                                           |
|                                      | IN 100-000922-0611 (MATA AAM)<br>$\sim$<br>$\frac{1}{2} \left( \frac{1}{2} \right) \left( \frac{1}{2} \right) \left( \frac{1}{2} \right)$ | <b>B</b> St.    | <b>Hid Page</b>  | 100804590                                                |
|                                      | Terrendo 307.05 (7.36361 (ps)                                                                                                    | 5.63<br>3414    | Milcom           | he-tate                                                  |
|                                      |                                                                                                    |                 |                  |                                                          |
|                                      |                                                                                                    |                 |                  |                                                          |
|                                      |                                                                                                    |                 |                  |                                                          |
|                                      | when the control of the                                                                                                    |                 |                  |                                                          |
| $\infty$                             | ●<br><b>Dell</b><br><b>TEL</b>                                                                                                    |                 |                  | $x \in E$ (ii)                                           |

Gambar 34. Tampilan folder lokasi hasil screen shoot

13. Tekan atau ketuk touchpad dengan dua jari untuk menggunakan fungsi klik kanan pada touchpad chromebook.

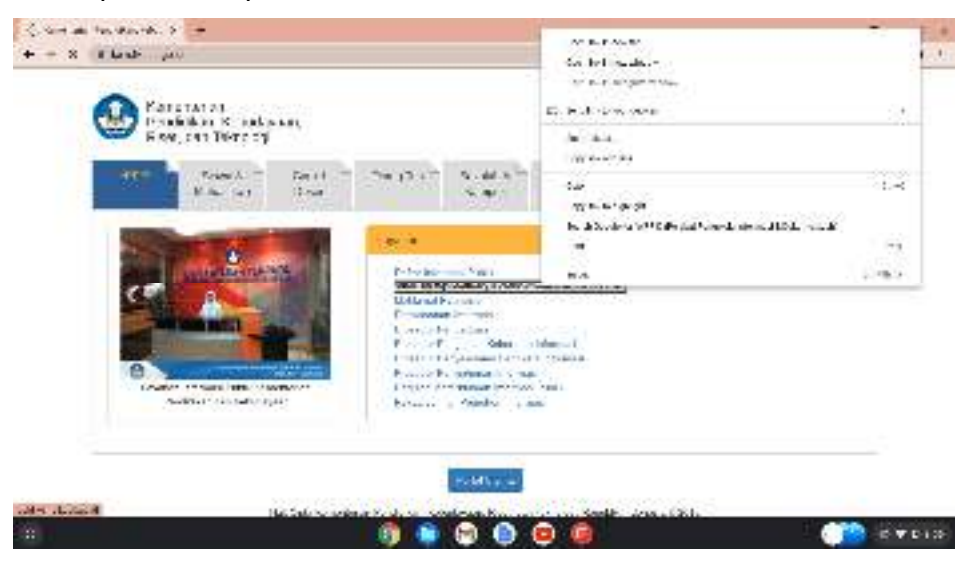

Gambar 35. Tampilan pengujian klik kanan menggunakan touchpad

- 14. Buka sebuah dokumen kemudian letakan dua jari pada touchpad untuk menguji fungsi scroll ke bawah dan ke atas tampilan dokumen tersebut.
- 15. Hubungkan Port Power Adapter pada Chromebook (USB Type C) dengan konektor Power Adapter, kemudian lihat simbol baterai yang menandakan pengisian baterai dapat terhubung dengan baik.

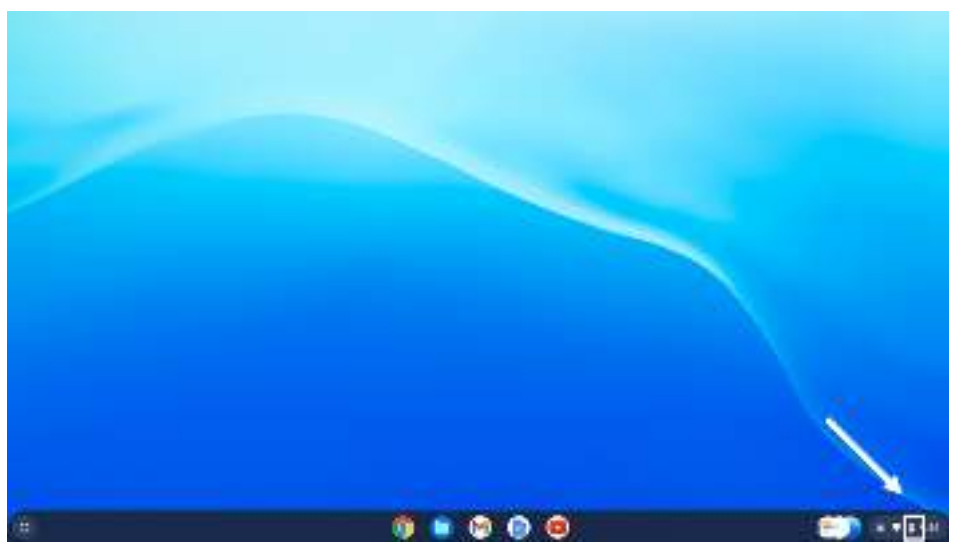

Gambar 36. Tampilan yang menandakan pengisian baterai

- 16. Tekan tombol untuk mengatur kecerahan pada keyboard, kemudian pastikan kecerahan pada layar Chromebook berubah-ubah.
- 17. Masukan sebuah USB Flashdisk pada port USB 3.1 dari Chromebook, kemudian pastikan port USB 3.1 dapat berfungsi dengan baik.
- 18. Masukan sebuah Micro SD pada port Micro SD dari Chromebook, kemudian pastikan port Micro SD dapat berfungsi dengan baik.
- 19. Cari simbol Bluetooth pada bagian kanan bawah (pemilihan waktu), kemudian aktifkan Bluetooth. Setelah itu koneksikan Bluetooth pada Chromebook dengan perangkat lain.

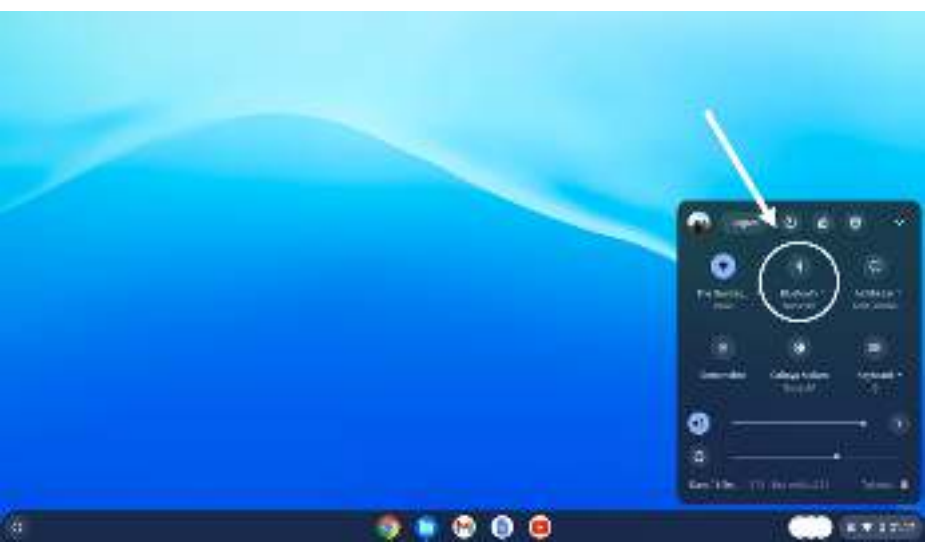

Gambar 37. Tampilan menu Bluetooth "tidak aktif"

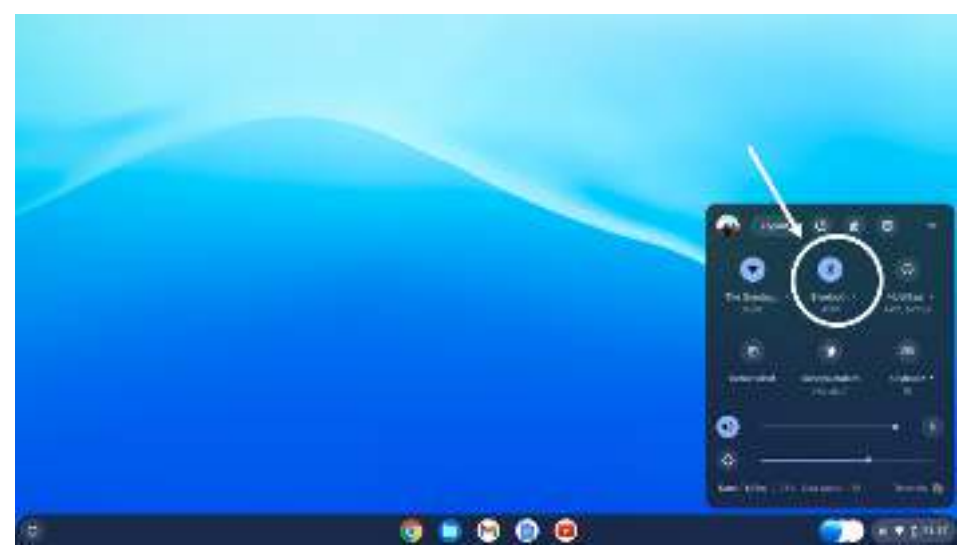

Gambar 38. Tampilan menu Bluetooth "aktif"

20. Lakukan logout, setelah muncul tampilan login lalu cari symbol jaringan internet pada bagian kanan bawah.

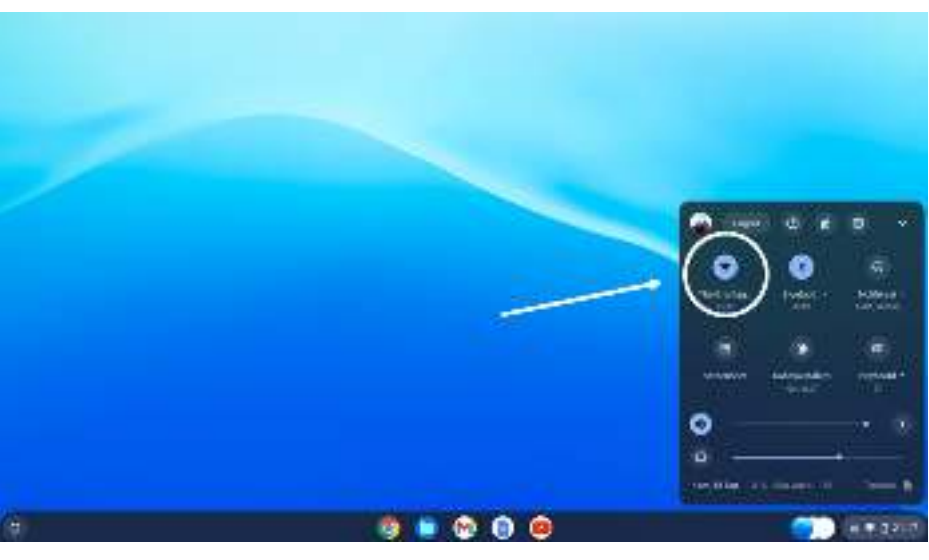

Gambar 39. Tampilan Jaringan Internet

21. Setelah logout lalu klik symbol jaringan internet pada bagian kanan bawah, kemudian matikan jaringan wifi.

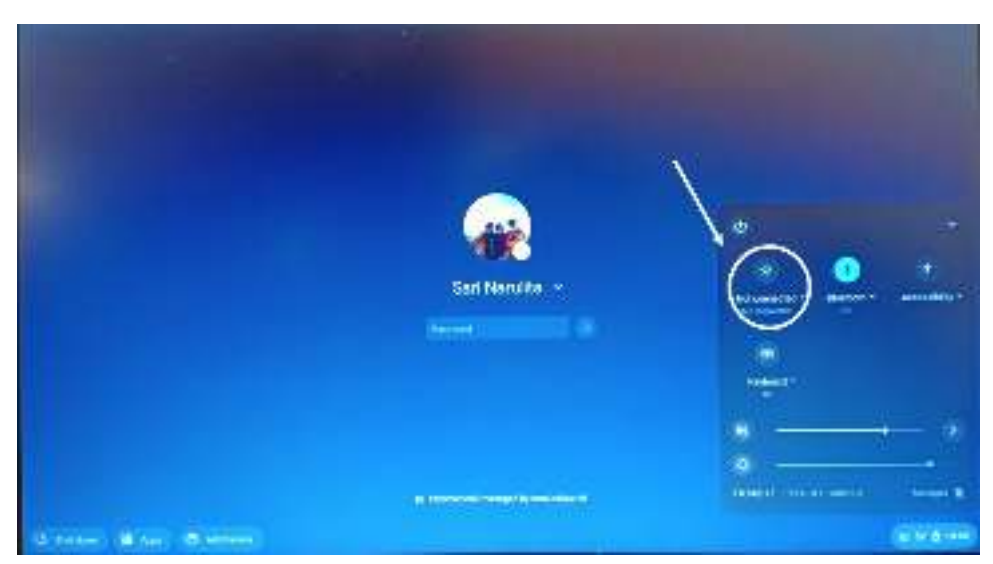

Gambar 40. Mematikan jaringan internet

22. Setelah itu login Kembali dengan akun Google dan input password

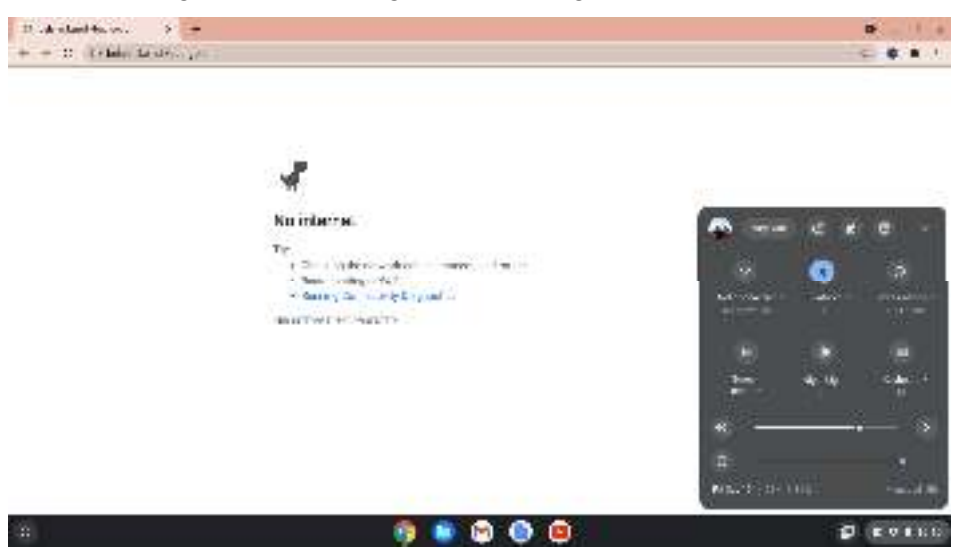

Gambar 41. Tampilan login tanpa koneksi jaringan internet

23. Klik bagian pemilihan waktu pada bagian kanan bawah, kemudian klik tombol shutdown untuk mematikan perangkat chromebook.

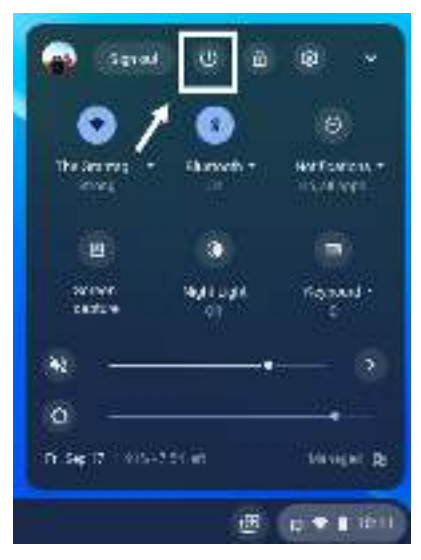

Gambar 42. Gambar Tombol Shutdown

# **5.2. Pemeriksaan Operasional Wireless Router**

Pemeriksaan operasional Wireless Router Modem ini meliputi keberfungsian perangkat agar dapat digunakan sebagai penyebar sinyal dan sumber internet yang akan digunakan oleh Chromebook pada bantuan peralatan TIK Tahun 2021. Untuk itulah diperlukan Form Pemeriksaan operasional wireless router yang telah dibuat oleh Tim Pemeriksa. Selain itu juga diperlukan perangkat pendukung untuk mendokumentasikan keseluruhan proses dari pemeriksaan operasional wireless router ini, yakni Kamera dan Video Recorder (Smartphone). Smartphone juga bisa digunakan untuk pengecekan frekuensi, dan daya pancar sinyal selain menggunakan Chromebook.

Berikut adalah contoh Form Pemeriksaan Operasional Wireless Router, seperti terlihat pada Tabel di bawah ini.

| Nama Barang<br>Merk / Tipe<br>No Seri                                     | : Wireless Router<br>: D-Link / DWR-920    |                               |            |
|---------------------------------------------------------------------------|--------------------------------------------|-------------------------------|------------|
|                                                                           | <b>Pemeriksaan Operasional</b>             | Ya $(\sqrt{})$ / Tidak<br>(x) | Keterangan |
| Wireless Router dapat dilakukan pengaturan<br>secara langsung (Kabel UTP) |                                            |                               |            |
|                                                                           | Wireless Router dapat dilakukan pengaturan |                               |            |

Tabel 11. Form Operasional Wireless Router.

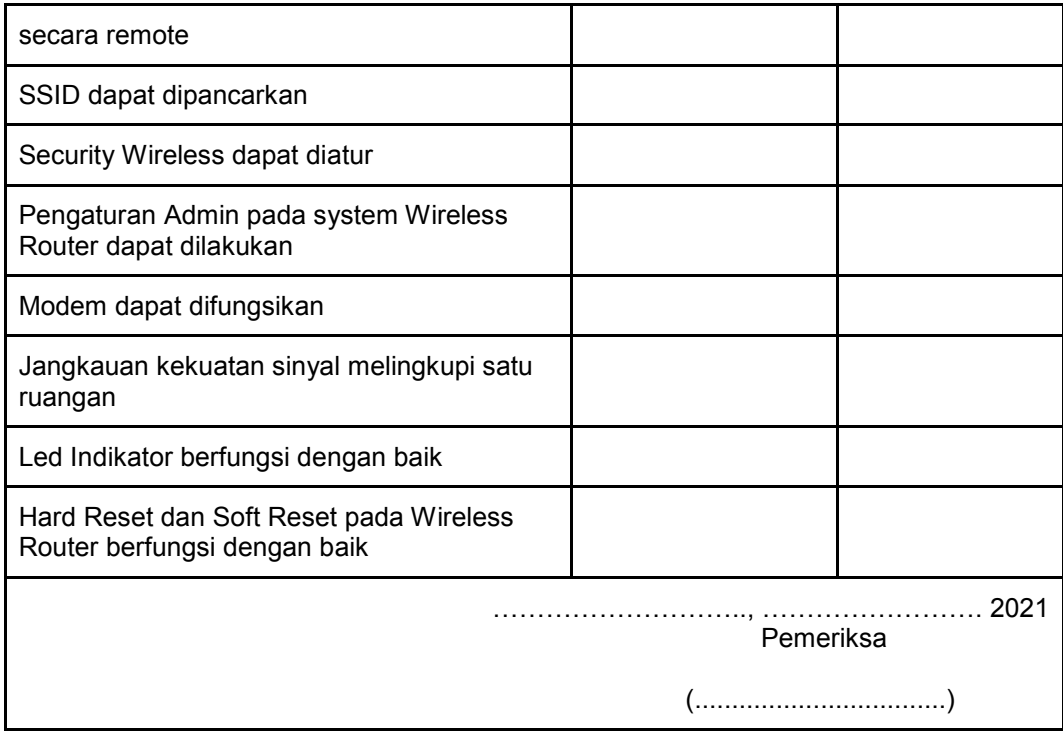

Adapun langkah-langkah untuk melakukan pemeriksaan operasional dari Wireless Router Modem adalah sebagai berikut:

- 1. Lakukan pemasangan dan instalasi wireless router modem sesuai buku petunjuk instalasi.
- 2. Lakukan pemeriksaan Led Indikator sesuai fungsinya (bisa dilihat pada bagian pemeriksaan spesifikasi wireless).
- 3. Lakukan pengaturan wireless router menggunakan kabel UTP LAN secara langsung
- 4. Lakukan pengaturan wireless router secara remote (dari jauh menggunakan sinyal wireless).
- 5. Lakukan pengaturan System Administrator (login "admin") dengan menambahkan password ketika login.

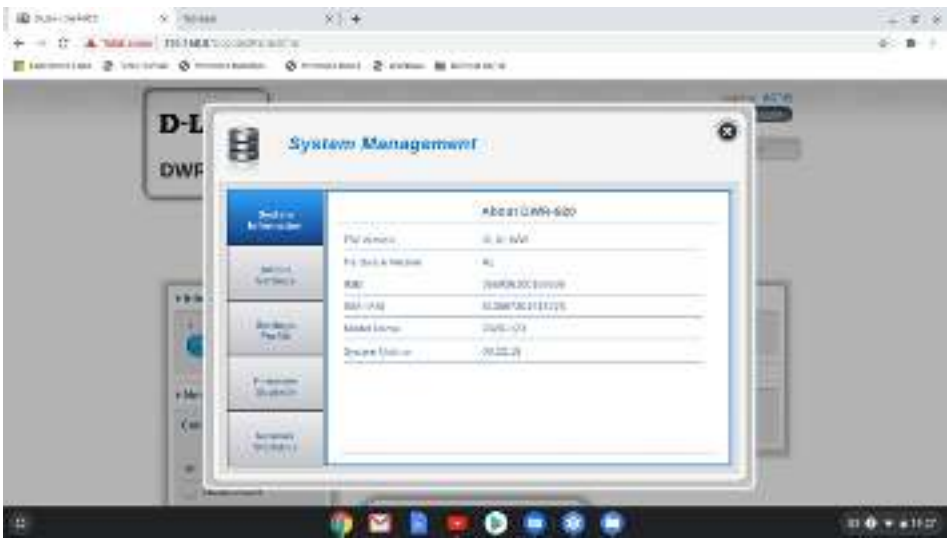

Gambar 43. Tampilan Pengaturan Administrator (login "admin")

6. Lakukan pengaturan SSID dan Wireless Security dan sebaiknya disesuaikan dengan nama sekolah (SMA) untuk SSID nya.

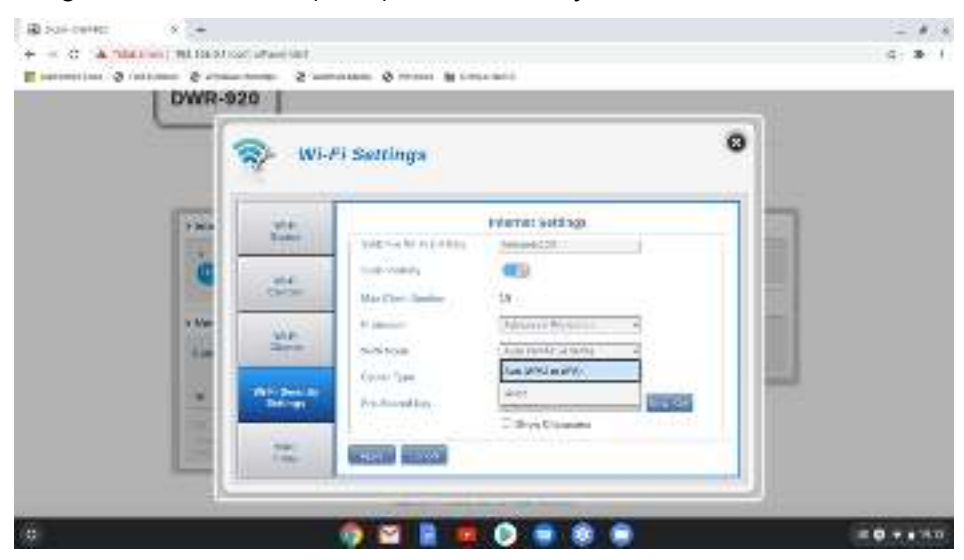

Gambar 44. Tampilan Pengaturan SSID dan Wireless Security

7. Lakukan pengaturan Modem agar dapat difungsikan sesuai dengan Internet Services Provider (ISP) yang tersedia/GSM

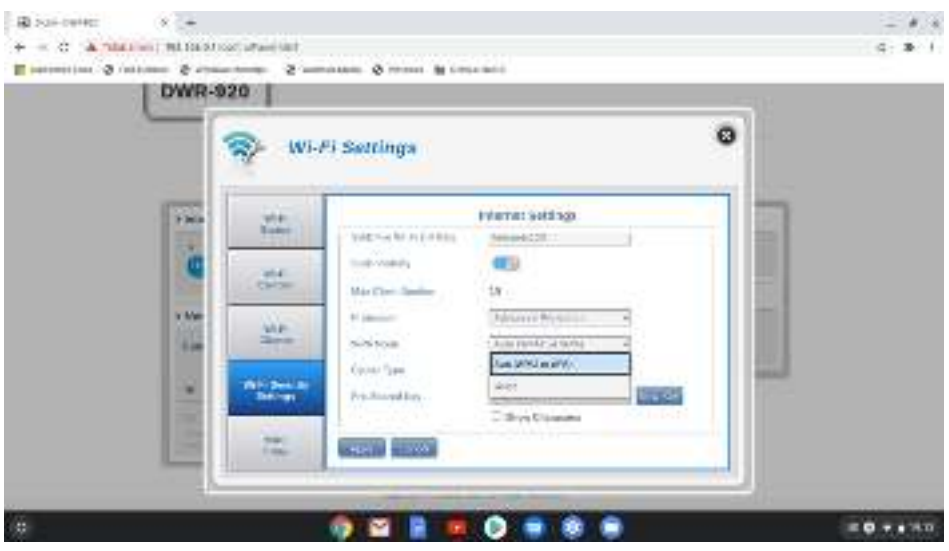

Gambar 45. Tampilan Pengaturan Modem

- 8. Lakukan pemeriksaan kesesuaian frekuensi, daya pancar sinyal dan kekuatan sinyal dari wireless router modem dengan menggunakan Menu Network Statistics, atau dapat menggunakan Aplikasi tambahan Network Analyzer yang bisa didapatkan di Google Web Store (langkah-langkahnya dapat dilihat pada pemeriksaan spesifikasi wireless router)
- 9. Lakukan pemeriksaan fungsi Hard Reset (pada fisik wireless router).
- 10. Lakukan pemeriksaan fungsi Soft Reset (pada menu wireless router).
- 11. Ingat, catat setiap ketidaksesuaian operasional dari wireless router pada kolom keterangan Form Pemeriksaan Spesifikasi dan tuliskan juga pada Berita Acara Pemeriksaan Spesifikasi sebelum ditandatangani.

# **5.3. Pemeriksaan Operasional Proyektor**

Berikut adalah hal-hal yang harus dilakukan untuk melakukan uji fungsi proyektor:

- 1. Nyalakan terlebih dahulu power proyektor setelah penutup lampu dibuka, kemudian arahkan proyektor pada bidang datar atau screen (jika ada) tunggu sampai muncul tampilan pada bidang datar/screen tersebut dan periksa apakah kecerahannya cukup (tidak redup).
- 2. Periksa jenis dan jumlah tombol yang terdapat pada body dengan informasi yang terdapat pada buku petunjuk
	- a. Lakukan Instalasi perangkat sesuai buku petunjuk operasional
- b. Tekan tombol power, kemudian tunggu sampai muncul tampilan homescreen.
- c. Cek fungsi semua tombol yang ada seperti tombol menu, tombol enter, tombol tombol pengaturan kecerahan, tombol pengaturan skala layar, tuas pengaturan zoom dan focus, dan tombol lainnya.
- 3. Pasang baterai pada remote dan periksa lampu indikator remote menyala atau tidak. Periksa semua fungsi-fungsi tombol pada remote, tombol menu, tombol enter, tombol tombol pengaturan kecerahan, tombol pengaturan skala layar, tuas pengaturan zoom dan focus, dan tombol lainnya.

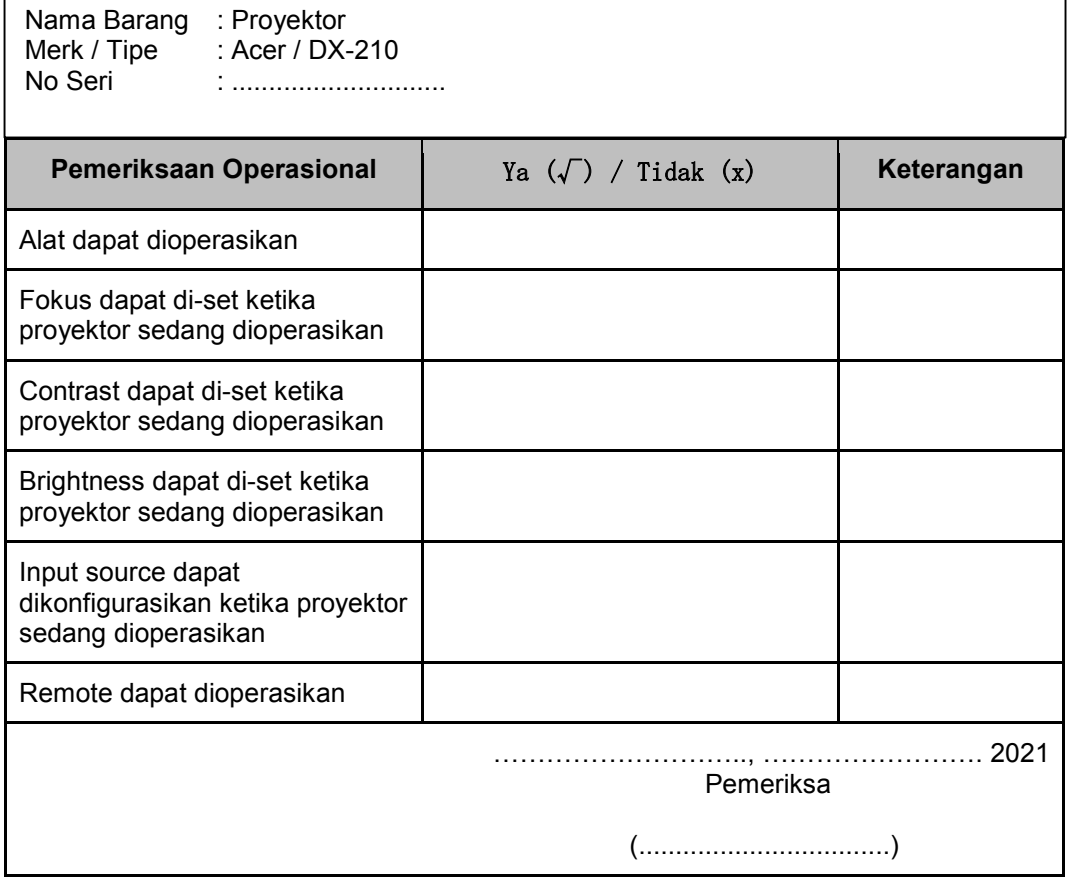

Tabel 12. Form Pemeriksaan Operasional Proyektor.

# **5.4. Pemeriksaan Operasional Konektor**

Berikut adalah hal-hal yang harus dilakukan untuk melakukan uji fungsi konektor:

- 1. Melalui port USB Type-C (menggunakan kabel data Type-C to HDMI )
	- a. Hubungkan kabel data konektor Type-C pada port Type-C pada chromebook

- b. Hubungkan kabel data konektor hdmi pada port HDMI proyektor
- c. Hidupkan proyektor
- 2. Melalui port usb (menggunakan kabel data USB to VGA)
	- a. Hubungkan kabel data usb konektor Type-C pada port Type-C pada Chromebook
	- b. Hubungkan kabel data konektor HDMI pada port HDMI proyektor
	- c. Hidupkan proyektor

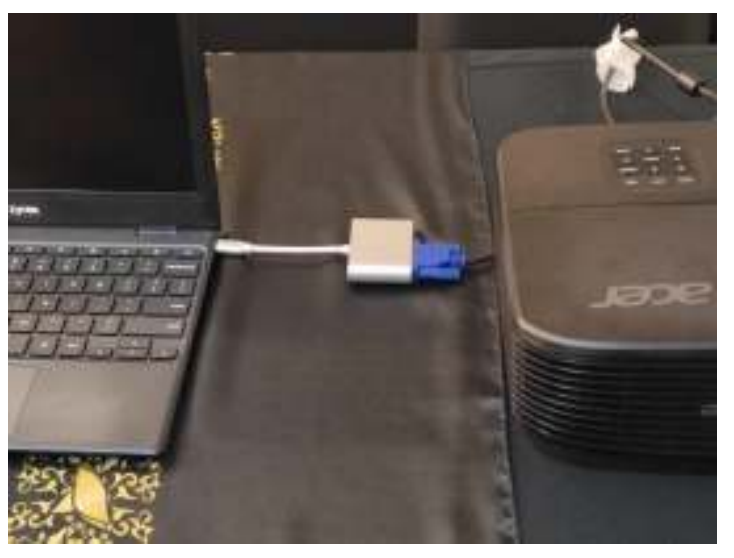

Gambar 46. Pemasangan Port VGA Proyektor ke Port VGA melalui Konektor

# **6. PROSEDUR PELAPORAN BANTUAN PERALATAN TIK SMA TAHUN 2021**

Guna mempercepat distribusi Bantuan Pemerintah, Pengajuan Bantuan, Pembuatan MoU, Laporan, BAST, hingga Tanda Tangan Elektronik diwadahi oleh Sistem Manajemen Sarpras Direktorat SMA.

Seluruh rangkaian pemeriksaan Bantuan Peralatan TIK SMA tahun 2021 yang dimulai dari pemeriksaan awal, penandatanganan BAST, pemeriksaan spesifikasi barang bantuan dan pemeriksaaan operasional barang bantuan peralatan TIK, harus dilaporkan ke dalam Sistem Manajemen Sarpras Direktorat SMA melalui link https://sarpras-sma.kemdikbud.go.id/ .

Langkah-langkah persiapan data pelaporan bantuan peralatan TIK SMA tahun 2021 :

# **6.1. Laporan Awal**

Laporan awal dalam format .pdf (ukuran maksimal 30 MB), berisi :

- 1. Foto bersama saat penerimaan barang yang memuat Kurir Barang, pihak perwakilan sekolah, dan barang yang disampaikan, di tempat yang ada label nama sekolahnya.
- 2. Foto kegiatan selama proses pemeriksaan awal
- 3. Foto kegiatan selama proses pemeriksaan spesifikasi bantuan peralatan TIK
- 4. Foto kegiatan selama proses pemeriksaan operasional bantuan peralatan TIK
- 5. Hasil scan dokumen form instrumen pemeriksaan barang (form pemeriksaan awal dan form pemeriksaan lanjutan masing-masing barang bantuan) yang telah ditandatangani oleh pemeriksa setiap barang bantuan peralatan TIK.

# **6.2. BAST**

Hasil scan BAST yang telah ditandatangani dan di cap oleh Kepala Sekolah. Prosedur laporan bantuan peralatan TIK SMA tahun 2021 melalui laman https://sarpras-sma.kemdikbud.go.id/ adalah sebagai berikut

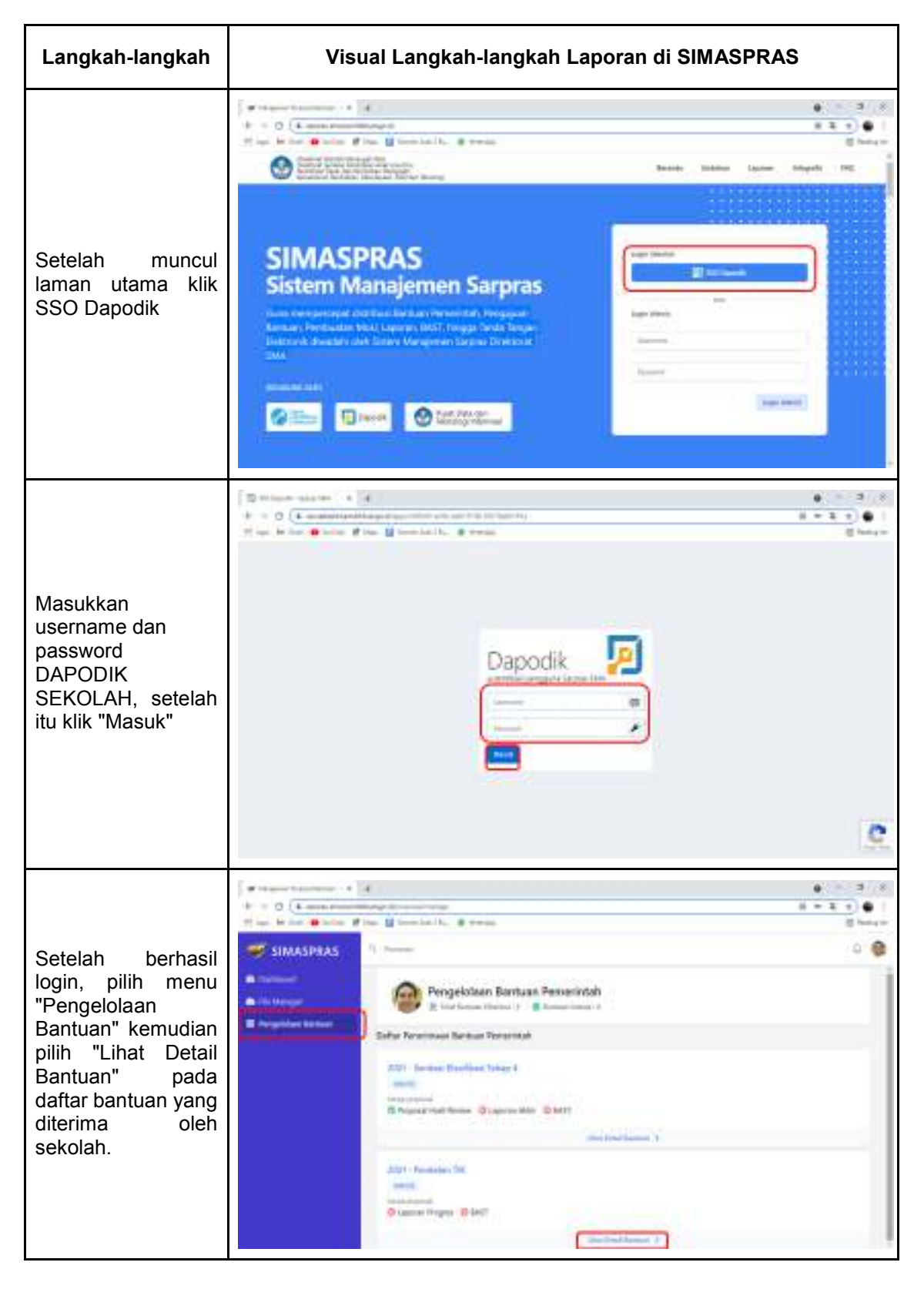

Tabel 13. Langkah-Langkah Laporan pada SIMASPRAS

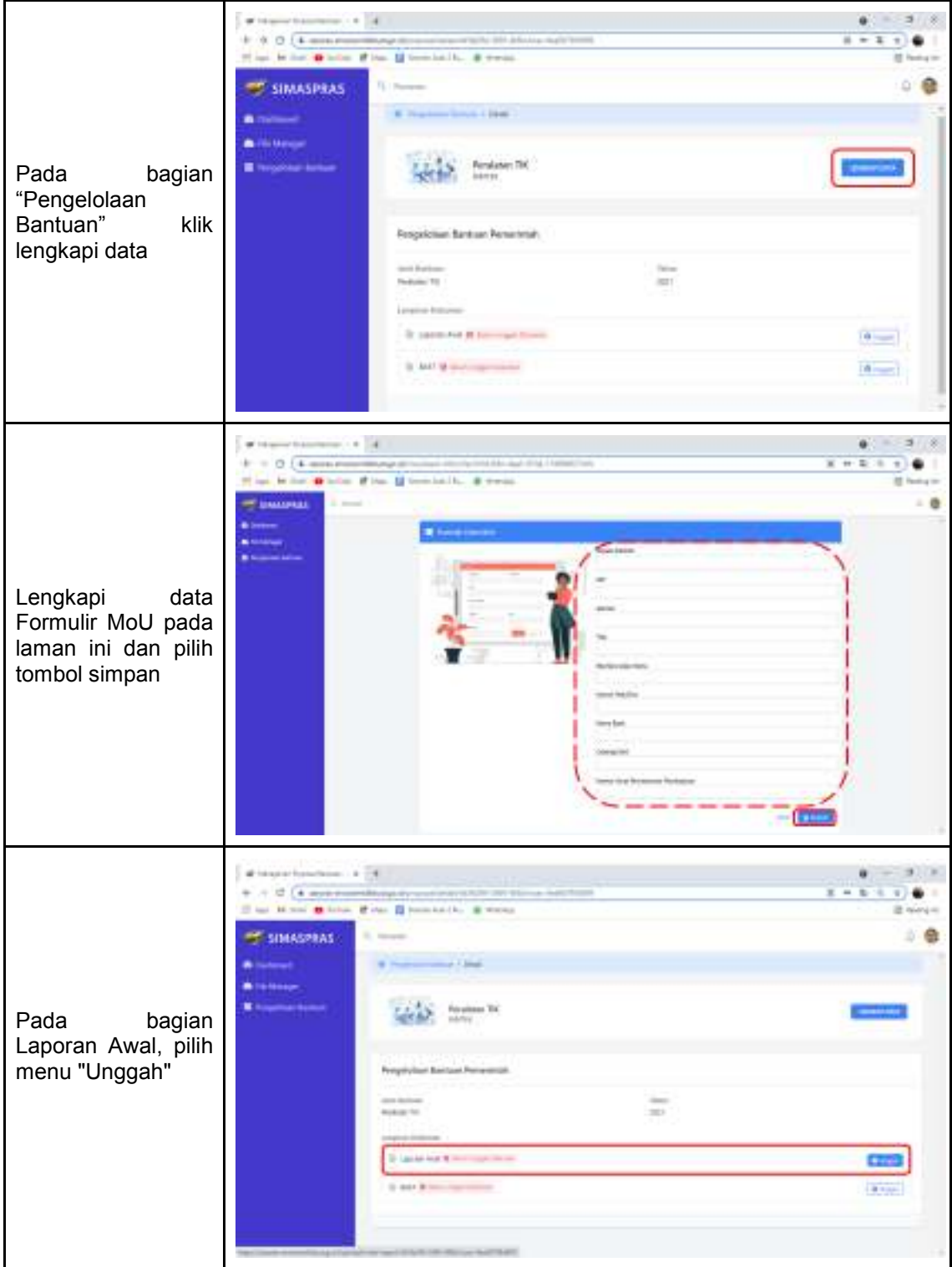

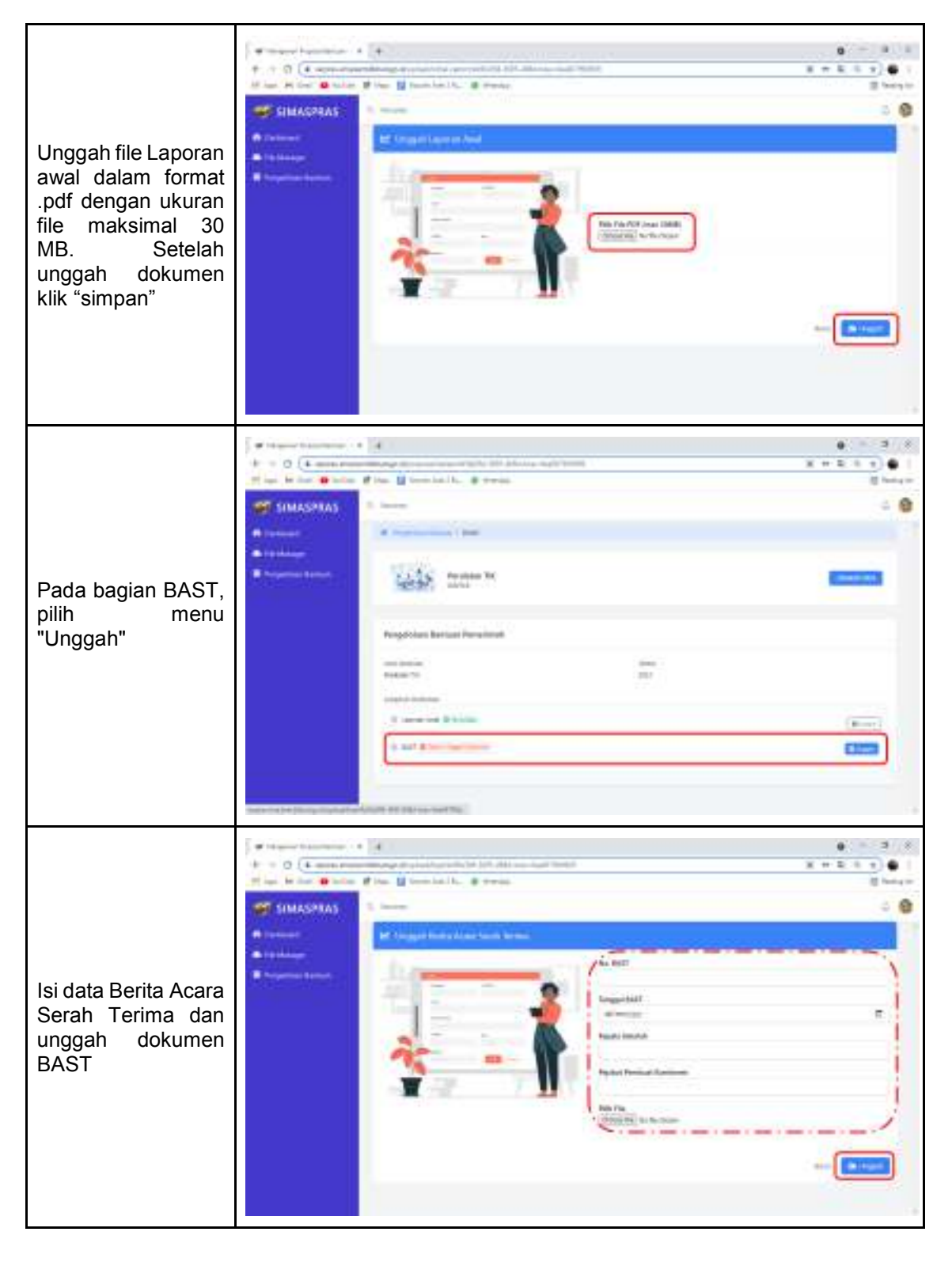

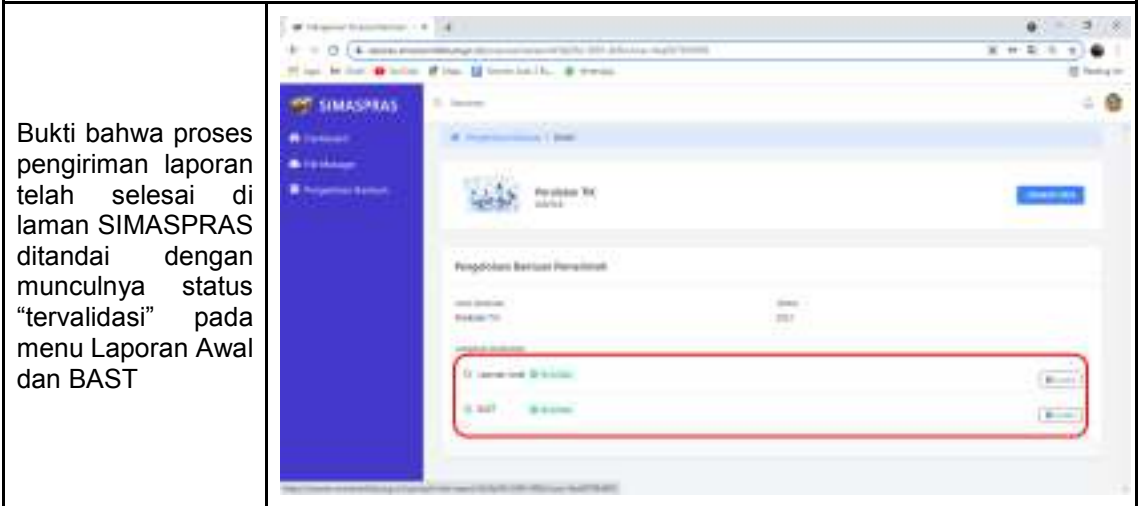

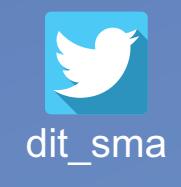

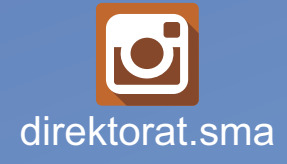

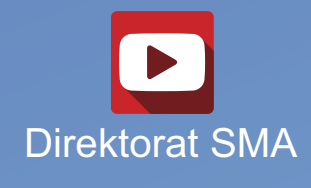

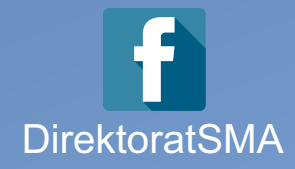

# DIREKTORAT SMA 2021

# **www.sma.kemdikbud.go.id**

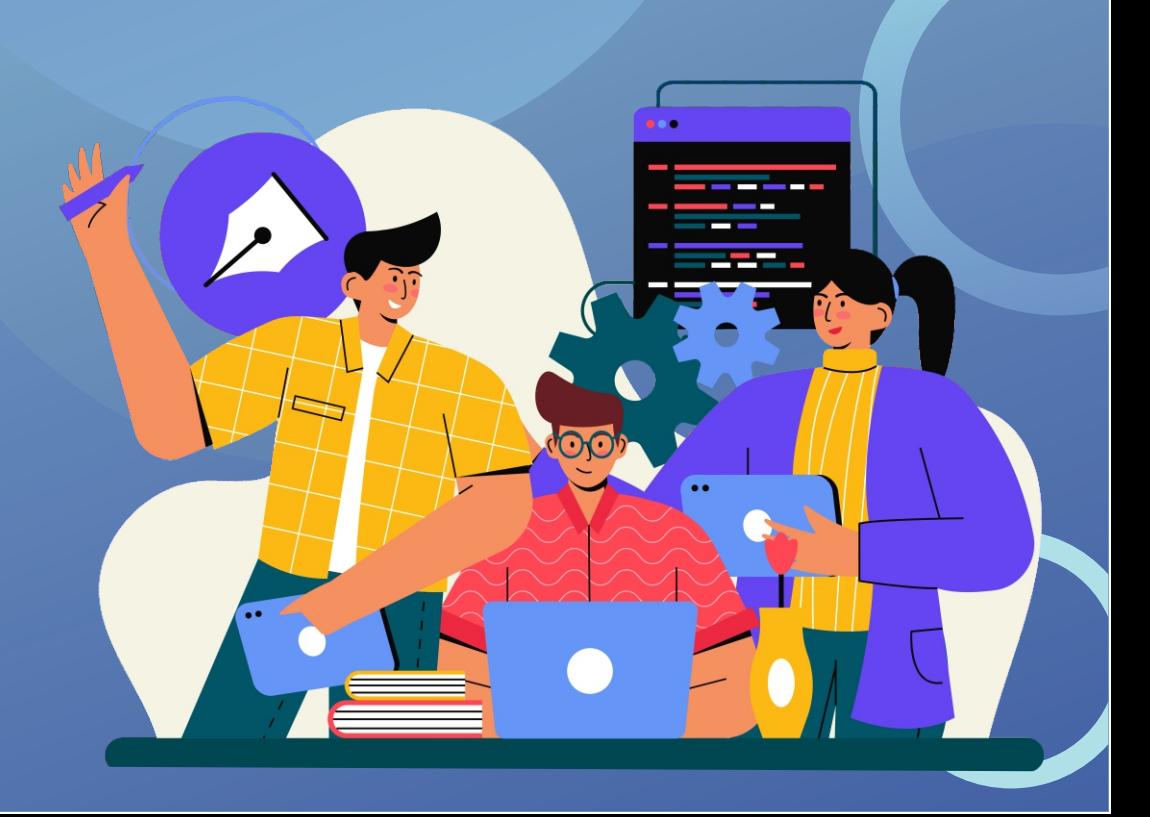